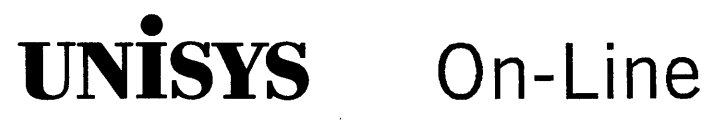

# **REPORTER III Operations Guide**

Copyright © 1984 Unisys Corporation All rights reserved. Unisys is a registered trademark of Unisys Corporation.

Relative to Release Level 2.0

January 1985

Printed in U S America 1177151

Priced Item

Unisys cannot accept any financial or other responsibilities that may be the result of your use of this information or software material, including direct, indirect, special or consequential damages. There are no warranties extended or granted by this document or software material.

You should be very careful to ensure that the use of this software material and/or information complies with the laws, rules, and regulations of the jurisdictions with respect to which it is used.

The information contained herein is subject to change without notice. Revisions may be issued to advise of such changes and/or additions.

Comments or suggestions regarding this document should be submitted on a Field Communication Form (FCF) with the Class specified as "2" (System Software), the Type specified as "I" (F.T.R.), and the Product specified as the form number of the manual (for example, "1177151"). The FCF should be sent to the following address: Unisys Corporation, Product Assurance and Support, 19 Morgan, Irvine, CA 92718, U.S.A.

## **Product Information Announcement**

o New Release o Revision • Update o New Mail Code

Title

## **On-Line REPORTER III Operations Guide**

This Product Information Announcement announces the release of Update 1 to the January 1985 publication of the *On-Line REPORTER III Operations Guide.* This update is relative to the A Series Mark 4.0.2 System Software Release, dated October 1993.

This update documents enhancements to On-Line REPORTER III to process and generate COBOL85 programs. These enhancements are being made to support users migrating from V Series systems to A Series systems.

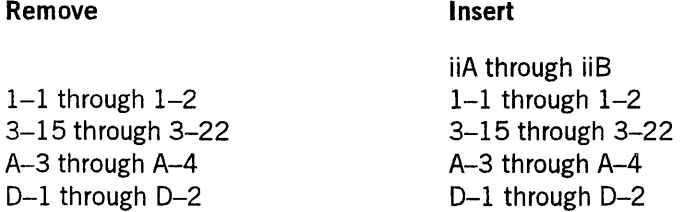

Changes are indicated by vertical bars in the margins of the replacement pages.

Retain this Product Information Announcement as a record of changes made to the base publication.

To order additional copies of this document

- United States customers, call Unisys Direct at 1-800-448-1424.
- All other customers, contact your Unisys Sales Office.
- Unisys personnel, use the Electronic Literature Ordering (ELO) system.

Announcement only: Announcement and attachments: AS245

System: Release: On-Line REPORTER III Mark 4.0.2 October 1993

Part number: 1177151-001

## **Page Status**

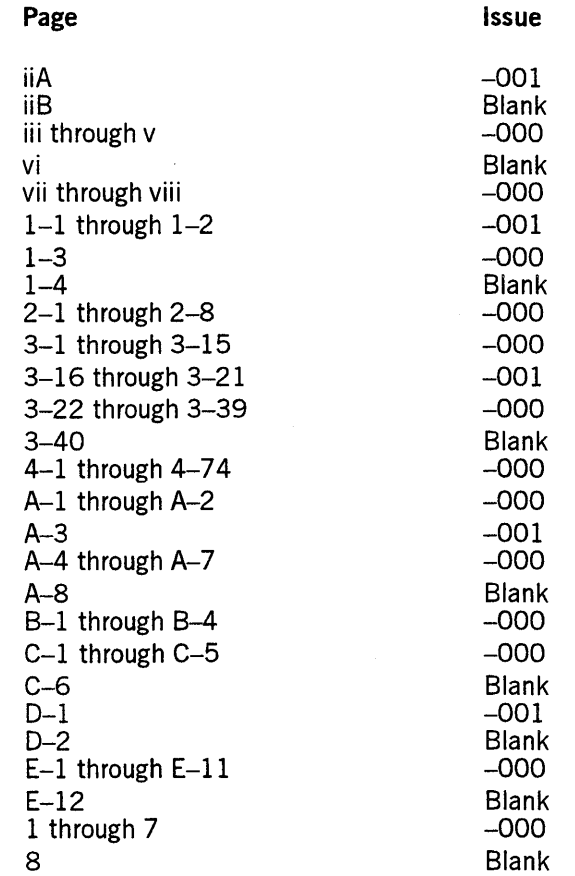

Unisys uses an II-digit document numbering system. The suffix of the document number (1234 *5678-xyz)* indicates the document level. The first digit of the suffix  $(x)$  designates a revision level; the second digit  $(y)$  designates an update level. For example, the first release of a document has a suffix of  $-000$ . A suffix of  $-130$ designates the third update to revision 1. The third digit  $(z)$  is used to indicate an errata for a particular level and is not reflected in the page status summary.

 $\label{eq:2.1} \frac{1}{\sqrt{2}}\int_{\mathbb{R}^3}\frac{1}{\sqrt{2}}\left(\frac{1}{\sqrt{2}}\right)^2\frac{1}{\sqrt{2}}\left(\frac{1}{\sqrt{2}}\right)^2\frac{1}{\sqrt{2}}\left(\frac{1}{\sqrt{2}}\right)^2\frac{1}{\sqrt{2}}\left(\frac{1}{\sqrt{2}}\right)^2.$  $\label{eq:2.1} \begin{split} \frac{1}{\sqrt{2\pi}}\left(\frac{1}{\sqrt{2\pi}}\right)^{1/2} &\frac{1}{\sqrt{2\pi}}\left(\frac{1}{\sqrt{2\pi}}\right)^{1/2} \frac{1}{\sqrt{2\pi}}\left(\frac{1}{\sqrt{2\pi}}\right)^{1/2} \frac{1}{\sqrt{2\pi}}\left(\frac{1}{\sqrt{2\pi}}\right)^{1/2} \frac{1}{\sqrt{2\pi}}\left(\frac{1}{\sqrt{2\pi}}\right)^{1/2} \frac{1}{\sqrt{2\pi}}\left(\frac{1}{\sqrt{2\pi}}\right)^{1/2} \$  $\label{eq:2.1} \frac{1}{\sqrt{2}}\int_{\mathbb{R}^3}\frac{1}{\sqrt{2}}\left(\frac{1}{\sqrt{2}}\right)^2\frac{1}{\sqrt{2}}\left(\frac{1}{\sqrt{2}}\right)^2\frac{1}{\sqrt{2}}\left(\frac{1}{\sqrt{2}}\right)^2\frac{1}{\sqrt{2}}\left(\frac{1}{\sqrt{2}}\right)^2\frac{1}{\sqrt{2}}\left(\frac{1}{\sqrt{2}}\right)^2\frac{1}{\sqrt{2}}\frac{1}{\sqrt{2}}\frac{1}{\sqrt{2}}\frac{1}{\sqrt{2}}\frac{1}{\sqrt{2}}\frac{1}{\sqrt{2}}$ 

#### TABLE OF CONTENTS

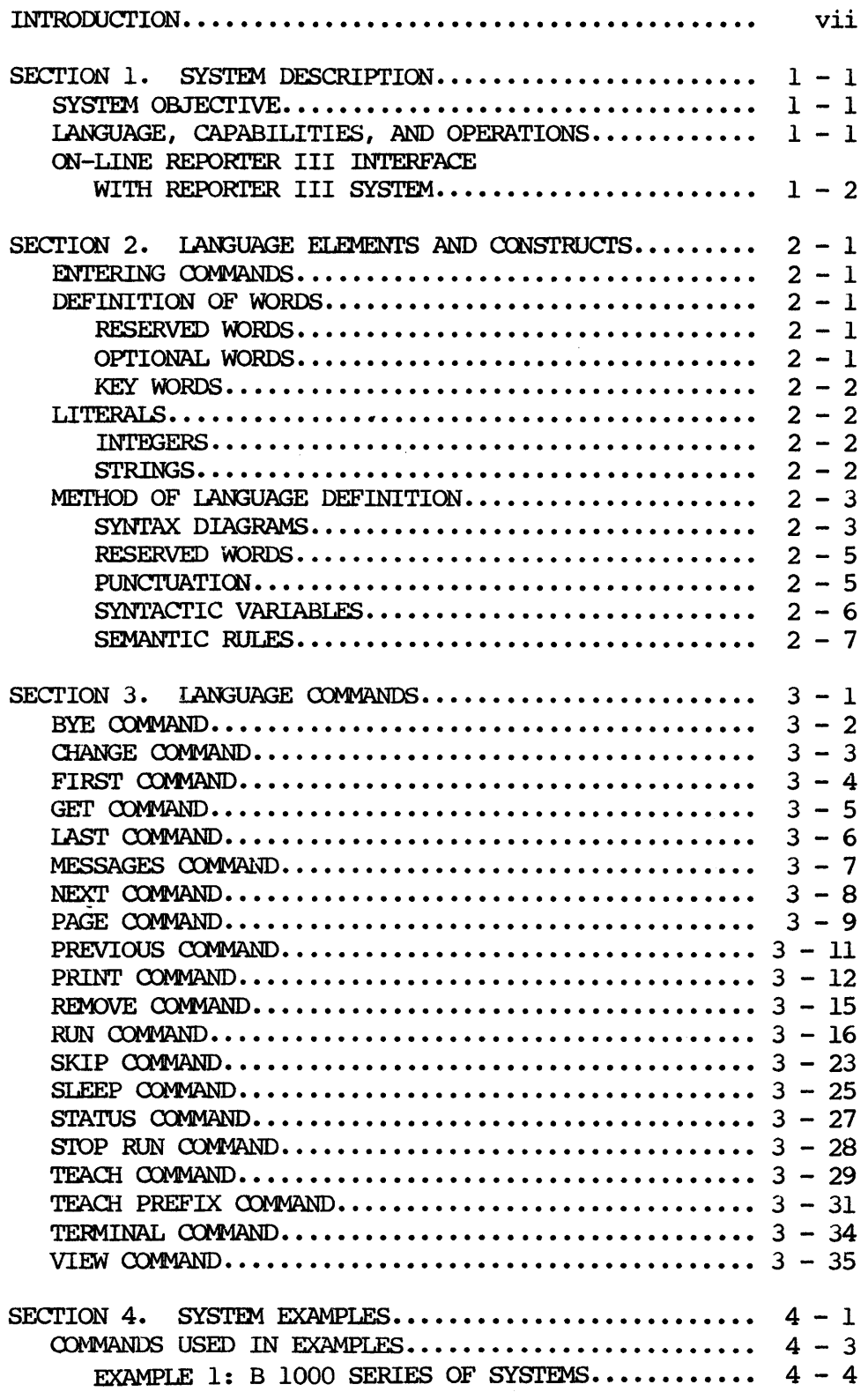

 $\mathcal{L}^{\text{max}}_{\text{max}}$ 

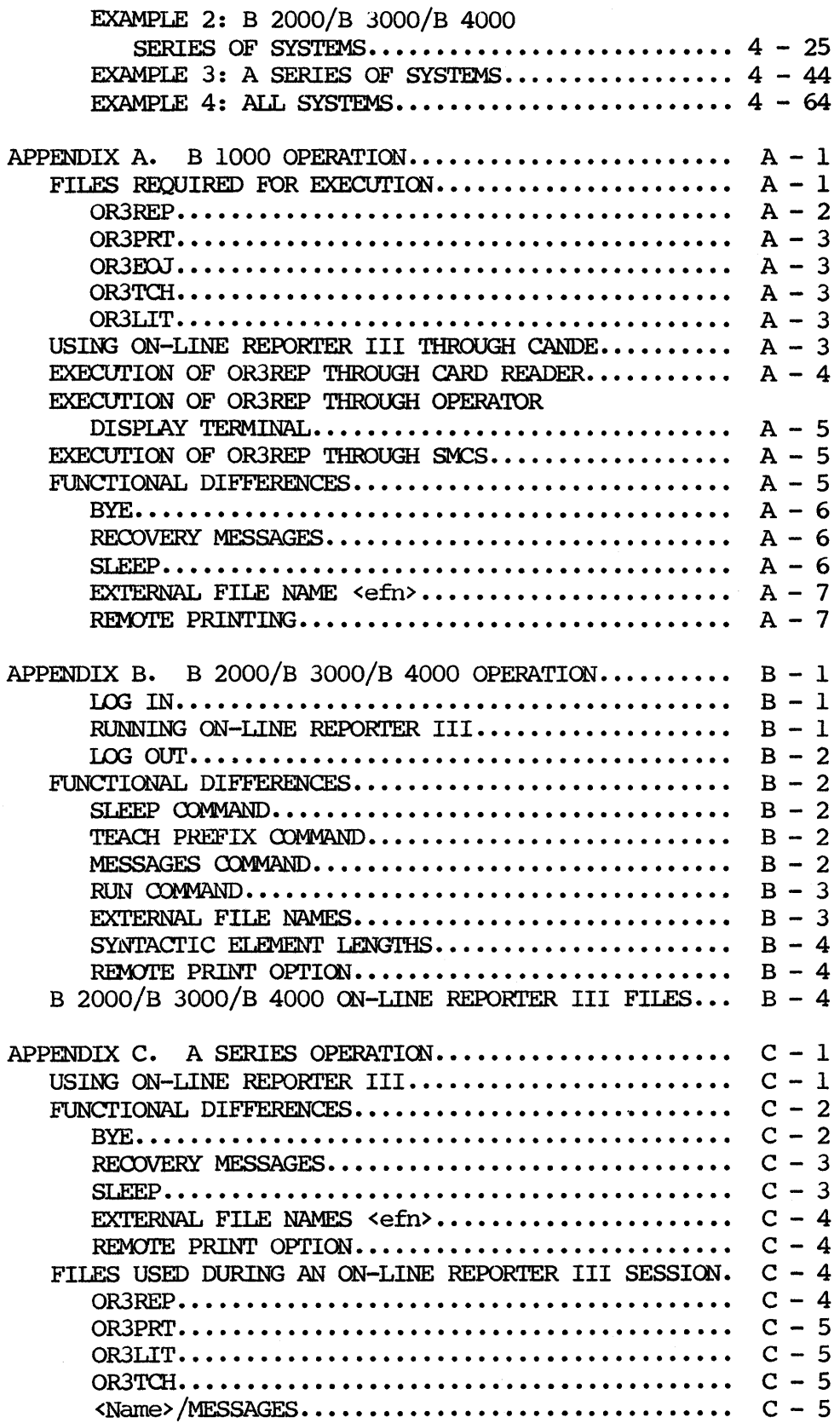

 $\mathcal{L}^{\mathcal{L}}$ 

 $\sim 10^{-1}$ 

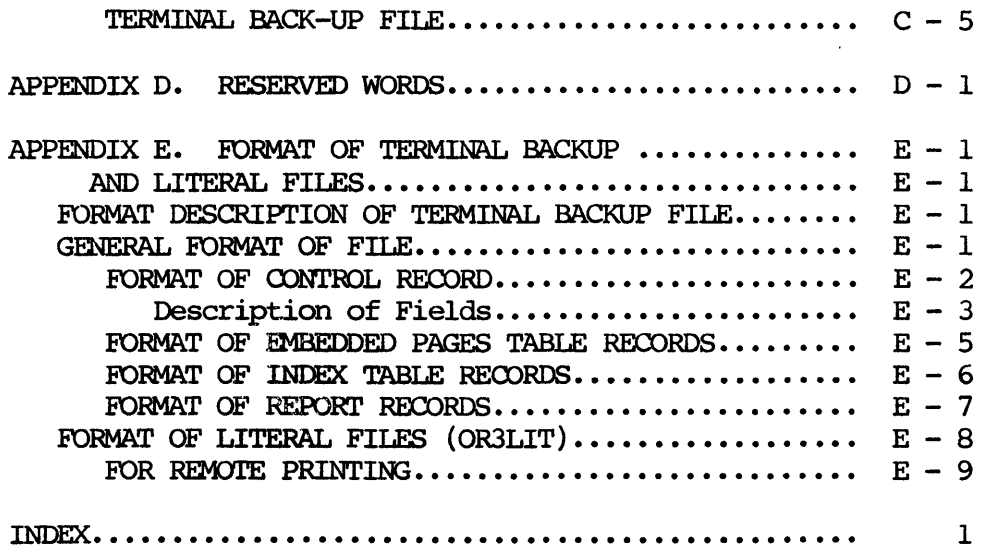

 $\label{eq:2.1} \mathcal{L}(\mathcal{L}^{\mathcal{L}}_{\mathcal{L}}(\mathcal{L}^{\mathcal{L}}_{\mathcal{L}}))\leq \mathcal{L}(\mathcal{L}^{\mathcal{L}}_{\mathcal{L}}(\mathcal{L}^{\mathcal{L}}_{\mathcal{L}}))\leq \mathcal{L}(\mathcal{L}^{\mathcal{L}}_{\mathcal{L}}(\mathcal{L}^{\mathcal{L}}_{\mathcal{L}}))$ 

 $\label{eq:2.1} \frac{1}{\sqrt{2}}\int_{\mathbb{R}^3}\frac{1}{\sqrt{2}}\left(\frac{1}{\sqrt{2}}\right)^2\frac{1}{\sqrt{2}}\left(\frac{1}{\sqrt{2}}\right)^2\frac{1}{\sqrt{2}}\left(\frac{1}{\sqrt{2}}\right)^2\frac{1}{\sqrt{2}}\left(\frac{1}{\sqrt{2}}\right)^2.$ 

 $\label{eq:2.1} \frac{1}{2} \sum_{i=1}^n \frac{1}{2} \sum_{j=1}^n \frac{1}{2} \sum_{j=1}^n \frac{1}{2} \sum_{j=1}^n \frac{1}{2} \sum_{j=1}^n \frac{1}{2} \sum_{j=1}^n \frac{1}{2} \sum_{j=1}^n \frac{1}{2} \sum_{j=1}^n \frac{1}{2} \sum_{j=1}^n \frac{1}{2} \sum_{j=1}^n \frac{1}{2} \sum_{j=1}^n \frac{1}{2} \sum_{j=1}^n \frac{1}{2} \sum_{j=1}^n \frac{$  $\label{eq:2.1} \mathcal{L}(\mathcal{L}^{\text{max}}_{\mathcal{L}}(\mathcal{L}^{\text{max}}_{\mathcal{L}}(\mathcal{L}^{\text{max}}_{\mathcal{L}}(\mathcal{L}^{\text{max}}_{\mathcal{L}})))$ 

#### INTRODUCTION

This guide describes the capabilities of On-Line-REPORTER III and explains how to use the system. This document is written to aid the first-time or occasional user of the On-Line REPORTER III language. At the same time, the quide is arranged to allow easy reference by the more experienced user. Sections 1 and 2, which describe the system and the language elements and constructs, should be read in their entirety. by the first-time user. Section 3 is written to guide the user when composing the necessary On-Line REPORTER III language commands for a given application. Also, portions of Section 3 document the capabilities required for a particular application and form the starting point for specifying requests from the tenninal. Section 4 contains several examples of the use of On-Line REPORTER III.

This guide serves as a reference for users an the A series and the B 1000, B 2000/B 3000/B 4000, and B 5000/B 6000/B 7000 Series of Systems. Note that, throughout this guide, instructions for A Series also pertain 'to B 5000/B 6000/B 7000 Series of Systems.

Certain functional differences exist in On-Line REPORTER III which are inherent to each machine. These differences are discussed in Appendices A, B, and C. Appendix D contains a list of all On-Line REPORrER III reserved words. Appendix E contains the fonnat of the tenninal backup files created by On-Line REPORTER III, as well as the format of OR3LIT. OR3LIT is the literal constant file used by On-Line REPORrER III.

The following is a list of related documents referenced in the On-Line REPORTER III guide.

- 1. User's Guide, REPORTER III Report Language (Relative to 2.0 Software Release), form 1177185.
- 2. User's Guide, REPORTER III Vocabulary Language (Relative to 2.0 Software Release), form 1177177.
- 3. B 1000 Systems Command AND Edit (CANDE) User's Guide, form 1090586.
- 3. B 4000/B 3000/B 2000 Series CNNDE Reference Guide, form 1108834.
- 4. B 7000/B 6000 Series CANDE Reference Guide, form 5011398.

Other manuals relating to REPORTER III are:

- 1. Capabilities Manual, REPORrER III (Relative to 2.0 Software Release), form 1177300.
- 2. Reference Card, REPORTER III (Relative to 2.0 Software Release), form 1177318.

The style identification numbers for On-Line REPORTER III are BlOOO OR3, B2000/B3000/B4000 OR3, B5000/B6000/B7000 OR3, A3 OR3, and A9 OR3.

#### SECTION 1

#### SYSTEM DESCRIPTION

The On-Line REPORTER III System provides an effective on-line method for information maintained on Unisys A Series and B 1000, B 2000/8 3000/8 4000, and B 5000/8 6000/B 7000 Series of Systems. On-Line REPORTER III System and its documentation are designed with the basic premise that the user is familiar with the REPORTER III system. The user can refer to the REPORTER III Report Language Operations Guide for more information about these systems.

#### SYSTEM OBJECTIVE

The objective of the On-Line REPORTER III System is to provide the user with the mechanism to interface with the REPORTER III system to create reports from a terminal without operator intervention or the use of cards. These reports can then be displayed on the terminal or printed on either a line printer or remote printer.

#### LANGUAGE, CAPABILITIES, AND OPERATICNS

The On-Line REPORTER III language provides a method for quickly specifying requests to the system through the use of the terminal. Because the language is free-form, English-like, and concise, little writing is necessary to input a particular request. The language provides many default features and does not require the user to specify each option.

The On-Line REPORTER III System provides three basic capabilities to:

- 1. Execute the REPORTER III system and generate a report program and/or produce reports.
- 2. Execute a REPORTER III-generated program with the ability to enter accepted data through the terminal and direct the report to terminal backup (disk) for later viewing or to the terminal screen for immediate viewing.
- 3. Page through a report which exists as a terminal backup file.

These capabilities are discussed in detail in Section 3. Also provided in Section 3 are instructions on how to use the previously mentioned capabilities.

The user can learn the On-Line REPORTER III system by following the instructions in the appendix appropriate to either B 1000. in the appendix appropriate to either B 1000, B 2000/8 3000/8 4000, or A Series operation and going through the self-teaching examples in Section 4. The examples in Section 4 use the vocabulary that is created by running Vocabulary Language (RP3VOC) against the vocabulary specifications included in the On-Line REPORTER III package. A data file is also included.

#### ON-LINE REPORTER III INTERFACE WITH REPORTER III SYSTEM

On-Line REPORTER III interfaces with the REPORTER III System and the user through the use of a remote terminal. It allows the user to test and debug input specifications, compile and execute programs, and generate and examine reports with a minimum amount of time and effort.

A user begins communication with the On-Line REPORTER III system by executing the program OR3REP. The On-Line REPORTER III system then takes control of the user's terminal. When the user enters commands to On-Line REPORTER III, they are checked for validity. A syntactically correct command causes the specified action to be taken. If a syntax error is found, an error message is sent to the user.

On-Line REPORTER III begins execution of the REPORTER III System at one of the following three points specified by the user:

1. Phase one (see Appendix A of the REPORTER III Report Language Operations Guide) with the diagnostic specifications sent to terminal backup.

 $\overline{1}$ 

- 2. Phase two (report generation).
- 3. A previously saved COBOL query program.

Phase one or two can be suspended to allow the user to use Command AND Edit (CANDE) or another editor to correct a specifications file before continuing. On-Line REPORTER III informs the user when the report program needs accepted data and accepts it from the terminal. The generated report can be directed to terminal backup or to the terminal. On-Line REPORTER III allows the user to visually page through a report

file or the TEACH file (or other files created in the format specified in Appendix E) or to list them on the printer.

 $\sim$   $\sim$ 

 $\bar{\mathcal{A}}$ 

 $\mathcal{A}^{\mathcal{A}}$ 

 $\sim$ 

 $\label{eq:2.1} \mathcal{L}(\mathcal{L}^{\mathcal{L}}_{\mathcal{L}}(\mathcal{L}^{\mathcal{L}}_{\mathcal{L}})) \leq \mathcal{L}(\mathcal{L}^{\mathcal{L}}_{\mathcal{L}}(\mathcal{L}^{\mathcal{L}}_{\mathcal{L}}))$ 

#### SECTION 2

## LANGUAGE ELEMENTS AND CONSTRUCTS

On-Line REPORI'ER III is a high-level language based on the English language and conposed of characters, words, and comnands. This section describes the basic elements and constructs of the language and the method used to define the language.

#### ENTERING COMMANDS

Commands are entered from the keyboard of a terminal in a free format. One or nore spaces or appropriate punctuation is used to delimit elements of the language. There is a limit of 132 characters per command. Continuation of a command to another line is permitted.

Commands in the On-Line REPORTER III language are composed of On-Line REPORTER III language words, literals, and punctuations.

#### DEFINITION OF WORDS

A word is a conbination of rot nore than 30 characters which nay consist of the alphabetic characters A through Z.

#### RESERVED WORDS

Reserved words are a subset of English words and abbreviations which are <sup>a</sup>part of the On-Line REPORTER III language. A list of On-Line REPORTER III reserved words is provided in Appendix D.

#### OPTIONAL WORDS

Optional \\Drds are reserved words included in the language to inprove the readability of the command formats. The optional words may be included or omitted by the user. For exanple, FIRST PAGE is equivalent to FIRST; the inclusion or emission of the word PAGE does not influence the logic of the command.

#### KEY WORDS

Another type of reserved word is a key word. The category of key words<br>includes the words required to complete the meaning of commands. The includes the words required to complete the meaning of commands. category also includes words that have a specific functional meaning. In the ccmnand FIRST PAGE, the key word is FIRST.

If a key word is partially underlined, then it may be abbreviated by using the underlined characters. For example, the command FIRST PAGE has only the F underlined, so F is the only character that needs to be entered to perform the function.

#### LITERALS

A literal represents a data item which has a value identical to the value being described. There are two classes of Ii terals:

- 1. Numeric literals, or integers.<br>2. Non-numeric literals, or string
- Non-numeric literals, or strings.

#### INTEGERS

An integer is defined as an element conposed of characters chosen from the digits 0 through 9. An integer cannot exceed eight characters. Leading zeroes are ignored.

#### STRINGS

A string can contain any allavable character with the exception of the quotation mark. The beginning and the end of the string is denoted by a quotation mark, and any Character enclosed by the quotation marks is a part of the string. A maximum of 30 characters can be used in a string.

Note that on the B 2000/B 3000/B 4000 Series of Systems only, you must include an @ (at sign ) immediately before and after any string with embedded blanks (spaces) under the following two conditions.

- 1. If you are specifying data items associated with the ACCEPT statement.
- 2. You enter the string from the ODT (SPO).

For more information, on the ACCEPT statement, see the REPORTER III Report Language User's Guide.

#### ME'IHOD OF LANGUAGE DEFINITION

The report-language is defined by rules of syntax and senantics. The syntactic rules determine the structure of valid report-language statements. The semantic rules determine which report-language statements have valid meanings and what those meanings are.

#### SYNrAX DIAGRAMS

The syntactical rules of the On-Line REPORTER III language are described by a syntax diagram constructed of words and arrows. A syntactically correct comnand is produced by tracing any path along the direction of the arrows. Words and symbols are written as they are encountered along the paths.

Exanple:

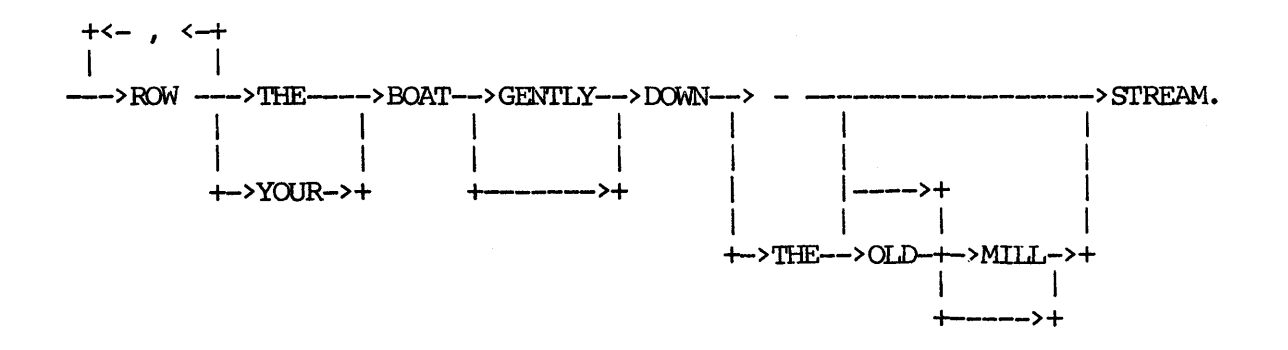

Valid commands from this syntax diagram include:

- $1.$ ROW THE BOAT DOWN - STREAM.
- ROW, ROW, ROW YOUR BOAT GENTLY DOWN THE STREAM.  $2.$
- ROW, ROW, ROW, ROW THE BOAT DOWN THE OLD STREAM.  $3.$
- ROW YOUR BOAT GENILY DOWN THE MILL STREAM. 4.
- ROW THE BOAT DOWN THE OLD MILL STREAM.  $5.$

The syntactic diagrams occasionally must be continual anto a new line. In this case, the break in the arrows is shown by an on- and off-page connector.

Example:

------------------->MISSOURI.  $(1)$  --->WIDE---------

The preceding diagram generates ACROSS THE WIDE MISSOURI.

A bridge over a number indicates that the path may be traced up to the maximum number of times specified by the number under the bridge.

Example:

--->ACROSS--->THE--------->MISSOURI.

> $\left( \begin{array}{cc} 1 & /-\text{MUDDY}\rightarrow + \end{array} \right)$

#### Valid commands include:

- 1. ACroSS THE MISSOURI.
- 2. ACROSS THE BIG MISSOURI.
- 3. ACroSS THE MUDDY, WIDE MISSOURI.
- 4. ACROSS THE BIG, WIDE, MUDDY MISSOURI.

A valid production does not include:

- 1. ACROSS THE BIG, BIG MISSOURI.
- 2. ACroSS THE WIDE, BIG, WIDE MISSOURI.

#### RESERVED WORDS

Words in uppercase letters are the reserved words in the language and must be written exactly as shown in the syntax diagrams. Key words are words required to complete the meaning of statements. Same key words may be abbreviated by omitting letters from the end of the word. The minimum required abbreviation is underlined in the syntax diagram. If a key word must be used in its entirety, then the entire word is underlined. Optional words having no semantic meaning (noise words) are included in the language to improve the readability of the comnand fonnats. They are never underlined in the syntax diagrams and, if used, carmot. be abbreviated.

Example:

--->REPORT-------------->IS---> <external file name> ---> 1 1--- +-->LISTING->+

The reserved words are REPORT, LISTING, and IS. REPORT and IS are the key words. LISTING is the optional word and must be spelled out if it is used.

#### PUNCIUATION

Special characters such as the colon and hyphen nust be written as they appear in the syntax diagrams. Key words, optional words, numeric and character string constants nust be separated from each other by a blank or a special character. Whenever a blank is used, several blanks may be

given. A blank also may be placed around special Characters for readability.

#### SYNTACTIC VARIABLES

Phrases set off by angle brackets (<>) are syntactic variables which represent infonnation to be supplied by the user. A particular variable may represent a simple language element such as an integer, character, or string; or it may represent a relatively complicated language construct such as an external file name. These variables are defined either by verbal description or by syntax diagrams. In either case, any valid language element or construct derived from the syntactic variable nay be inserted into any diagram in place of the variable.

Exanple:

$$
\text{---} \rightarrow \text{DOMN} \text{---} \rightarrow \text{THE} \text{---} \rightarrow \text{curve} \rightarrow \text{---} \rightarrow \text{INTO} \text{---} \rightarrow \text{THE} \text{---} \rightarrow \text{300}
$$

<river>:

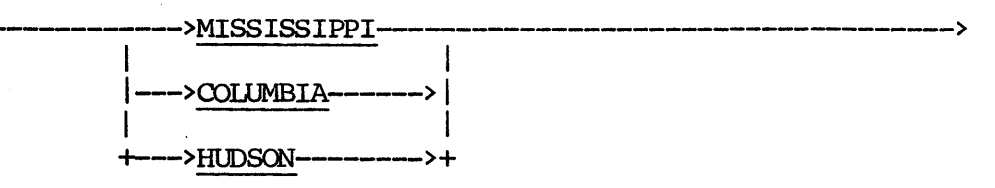

<ocean> :

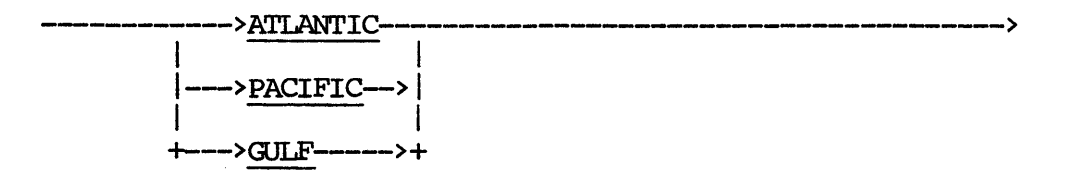

In the first diagram "river" and "ocean" are syntactic variables. Syntactically valid commands include:

- 1. DOWN THE MISSISSIPPI INTO THE GULF.
- 2. DOWN THE COLUMBIA INTO THE PACIFIC.<br>3. DOWN THE HUDSON INTO THE ATLANTIC.
- DOWN THE HUDSON INTO THE ATLANTIC.

#### SEMANTIC RULES

Semmtic rules are indicated in the syntax diagrams by letters which label the critical paths. The letters reference paragraphs which explain the meaning of corresponding syntax paths and explain additional rules associated with a choice in paths. These rules may make certain syntactically correct oammands invalid.

Example:

>DOWN---->THE-> <river> ---->INTO---->THE----> <ocean>.

<river>:

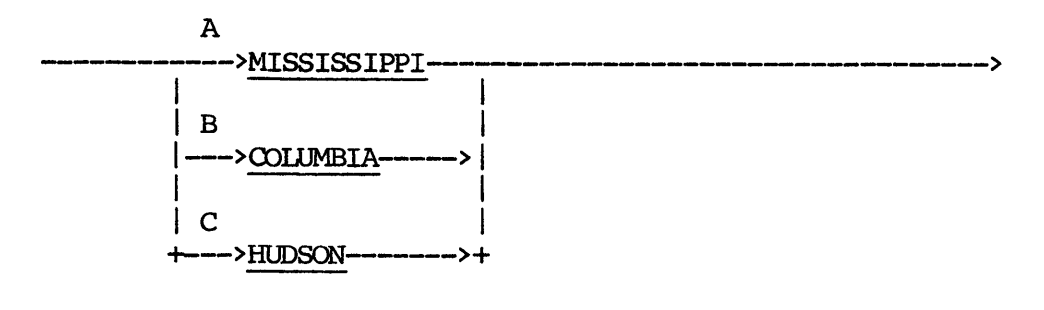

<ocean> :

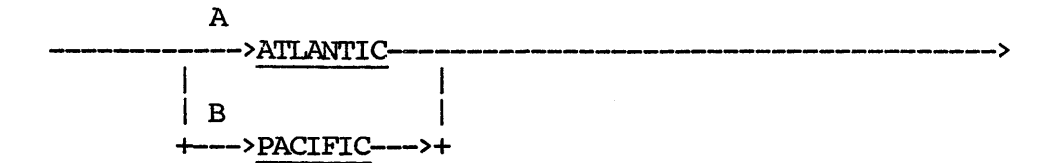

The rules are written to guide the user when choosing the correct paths and supplying the necessary information. By tracing the syntax diagram paths and reading the path prompts, the user composes the On-Line REPORTER III language specifications Which describe the particular application.

The semantic rules for "river" would be explained in accompanying paragraphs labeled A, B, and C. The semantic rules for "ocean" would be given in acconpanying paragraphs labeled A and B. These paragraphs would explain that the choice of river must match the choice of ocean so that the correct river flows into the correct ocean. Semantically valid carmands include:

- 1. DOWN THE MISSISSIPPI INTO THE ATLANTIC.<br>2. DOWN THE HUDSON INTO THE ATLANTIC.
- 2. DOWN THE HUDSON INTO THE ATLANTIC.<br>3. DOWN THE COLUMBIA INTO THE PACIFIC.
- DOWN THE COLUMBIA INTO THE PACIFIC.

A semantically valid production does not include:

- 1. DOWN THE MISSISSIPPI INTO THE PACIFIC.<br>2. DOWN THE COLUMBIA INTO THE ATLANTIC.
- DOWN THE COLUMBIA INTO THE ATLANTIC.

#### SECTION<sub>3</sub>

#### LANGUAGE COMMANDS

This section provides in detail the specifications for all On-Line REPORTER III comnands. A syntax diagram is presented for each comnand followed by the semantics pertaining to the diagram. The examples given are for clarification. Note that external-file-name formats given in the examples may not be valid for B 2000/B 3000/B 4000 Series of Systems. COnsult the appendices for information on allowable file-name formats and functional cornnand differences for the particular system in use.

#### BYE COMMAND

The BYE command informs On-Line REPORTER III to end communications with If the user is not currently running sither a generated the user. report program or the REPORTER III System, On-Line SECRTER III sends a final message and goes to end-of-job (EOJ). Otherwise the action taken depends on the particular system in use. This command must be given when the user is finished using On-Line REPORTER III. Consult the appropriate appendix for information on BYE while a RUN is in progress.

The syntax for the BYE command is as follows:

-------->BYE---->

#### CHANGE COMMAND

The CHANGE command allows the user to rename files while using On-Line REPORTER III. When a program is executed repeatedly, this command can be used to prevent the overwriting of report files with the same name.

The syntax for the CHANGE command is as follows:

A -->CHANGE-----> <external file name> ---->TO----->(1)

 $(l)$ -----------> <external file name> --->

The path of this syntax diagram is explained below:

### Path **Explanation**

A The first <external file name> is the old name of the file, and the second *is* the new name.

Example:

CHANGE "SALES1" TO "SALES2"

#### FIRST COMMAND

The FIRST command specifies that the first page of the current report be displayed on the terminal. A GET command must be given sometime prior A GET command must be given sometime prior to using this command to inform On-Line REPORTER III which report is to be accessed.

The syntax for the FIRST command is as follows:

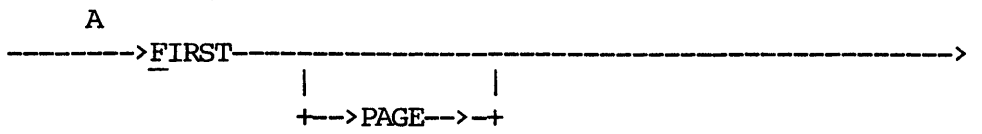

The path of this syntax diagram is explained below:

### Path **Explanation**

A This comnand is used to display the first page of the current report.

#### GET COMMAND

The GET command is used to inform On-Line REPORTER III which report is to be referenced. The GET comnand must be specified in order to use the following commands: FIRST, LAST, NEXT, PAGE, PREVIOUS, PRINT, SKIP, REMOVE, and VIEW.

If either the page length or width of the report is greater than that of the tenninal, a warning message is displayed indicating that condition. If the report was designated to be printed on special forms, a warning<br>message to that effect is also displayed. To change terminal message to that effect is also displayed. specifications, see TERMINAL COMMAND.

If a password is associated with the vocabulary from which the report was created, then 'that password is required to access the report.

The syntax for the GET comnand is as follows:

A >GET----> <external file name> ------------------------->

The path of this syntax diagram is explained below:

#### Path

#### Explanation

A The <external file name> nust be the name of a terminal backup file created by REPORTER III or a disk file in the fonnat specified in Appendix E. <External file name> becomes the current report until another GET command is given.

Exanple:

GET "RL1001"

The disk file, RLlOOl, is the next file to be accessed. Any report that was previously being referenced is unavailable until another GET is done on that file.

#### LAST COMMAND

The lAST conmand specifies that the last page of the current report be displayed on the terminal. Sometime prior to using this command a GET conmand nust be given to infonn the On-Line REPORTER III System which report is to be accessed. The lAST canmand displays the sunmary page of infornation built at the end of every REPORTER III-generated report.

The syntax for the LAST command is as follows:

A -------->lAST----------------------------------------------> I is a set of the set of the set of the set of the set of the set of the set of the set of the set of the set +-->PAGE-->+

The path of this syntax diagram is explained below:

## Path Explanation

A This path is taken to display the last: page of the current report.

#### MESSAGES COMMAND

The MESSAGES carmand is used to display (on the terminal screen) all of the messages for the current or previous On-Line REPORTER III session. These messages contain information such as beginning-of-job (BOJ), end-of-job (EOJ), and a listing of files created.

The syntax for the MESSAGES comnand is as follows:

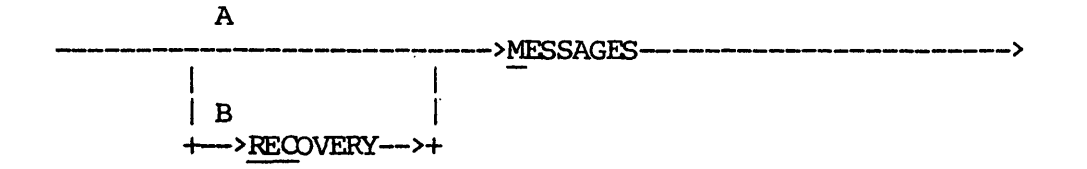

The path of this syntax diagram is explained below:

#### Path Explanation

- A This path is taken to display the messages for the current On-Line REPORTER III session.
- B This path is taken to display the messages from a previous session. Note that this path does not exist for B 2000/B 30oo/B 4000 On-Line REPORTER III.

#### NEXT COMMAND

The NEXT command specifies that the next page of the current report be displayed on the terminal. The NEXT command cannot be used until a specific page is requested for the current report (until a FIRST, LAST, or PAGE camand is given). If the current page is the last page in the report and the NEXT command is given, the user is informed that there are no nore pages in the report.

The syntax for the NEXT command is as follows:

A -------->NEXT--------~-------------------------------------> I I +-->PAGE-->+

The path of this syntax diagram is explained below:

#### Path Explanation

A This path is taken to display the next page of the current report.

#### PAGE COMMAND

The PAGE command specifies that a certain page or range of pages in the current report be displayed on the terminal. Sometime prior to using current report be displayed on the terminal. this command a GET command must be given to inform On-Line REPORTER III which report is to be referenced.

The syntax for the PAGE comrand is as follows:

A --->PAGE------> <integer> --------------------------------->  $\mathbf{I}$  is a set of the set of the set of the set of the set of the set of the set of the set of the set of the set of the set of the set of the set of the set of the set of the set of the set of the set of the set of th  $\vert$  B ...<br>+---> <integer> ---> - --> <integer> -->+

The paths of this syntax diagram are explained below:

#### Path

## Explanation

A This path is taken to specify that only one page be displayed on the tenninal. If the <integer> is larger than the number of pages in the report, the user is informed that the requested page does not exist.

Exanple:

PAGE 10

Entering this request on the terminal causes page 10 of the current report to be displayed on the user's terminal.

B This path is taken to specify that a range of pages be readied for display on the terminal. The first integer specifies the starting page to be displayed, and the second integer statting page to be displayed, the second conservation of the specifies the last page. The first integer must be equal to or less than the second integer. If either integer is larger than the number of pages in the report, the user is informed that the requested page range does not exist. The starting page is displayed. In order to display the next page of the report, the user need only transmit a space or blank. This is true for both eRr and hard-copy tenninals. The user can request at any point in the range that the remainder of the pages not be displayed. This is done by sending CANCEL instead of the blank.

Exanple:

PAGE 10-15

This conmand *allONS* only pages 10 through 15 of the current report to be displayed on the user's terminal.

#### PREVIOUS COMMAND

The PREVIOUS command specifies that the previous page of the current report be displayed on the tenninal. The PREVIOUS comnand carmot be used until a specific page is requested for the current report (until a FIRST, LAST, or PAGE command is given). If the current page is the first page in the report, and the PREVIOUS cormand is given, the user is inforned that there is no previous page.

The syntax for the PREVIOUS command is as follows:

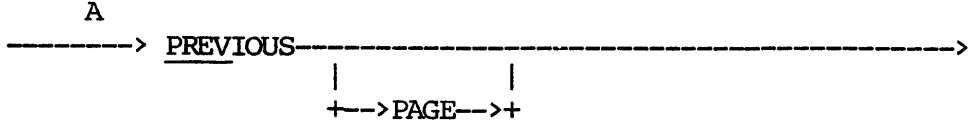

The path of this syntax diagram is explained below:

Path Explanation

A This path is taken to display the previous page of the current report.

#### PRINT COMMAND

The PRINT conmand specifies that the current report or a portion of the current report be printed. Reports can be printed on either a line printer or a remote printer. Sometime prior to using this command, a GET command must be given to inform the On-Line REPORTER III System which report is to be accessed. Whenever a PRINT command is specified, On-Line REPORTER III executes the program OR3PRT to print the requested pages of the current report or TEACH file.

The syntax for the PRINT command is as follows:

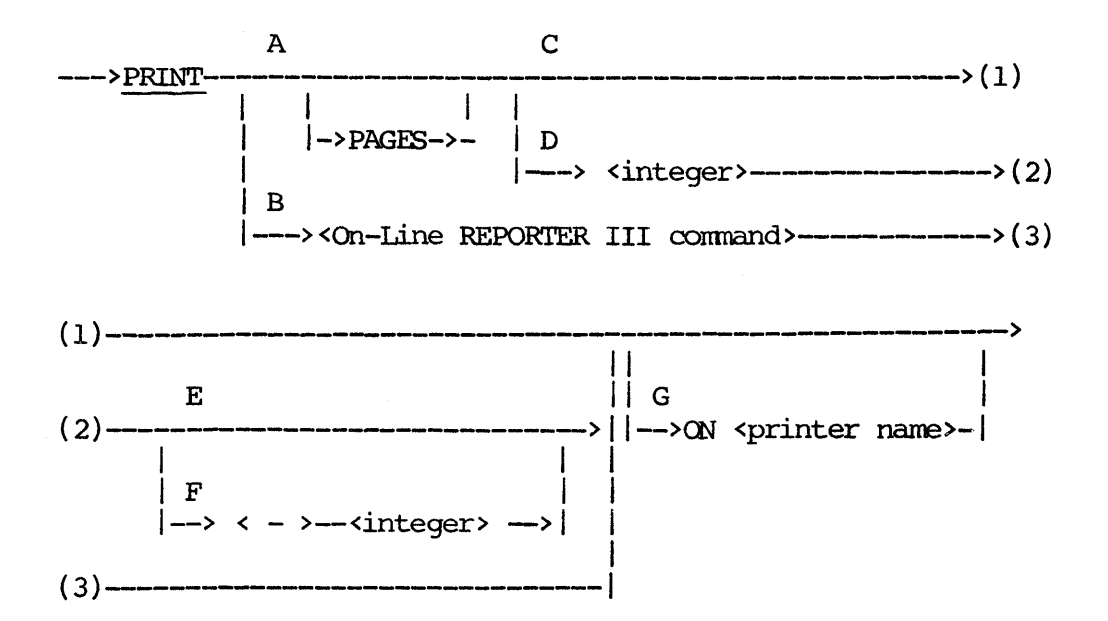

The paths of this syntax diagram are explained below:

#### Path Explanation

- A This path is taken to specify printing of the current report file on the line printer.
- B This path is taken only when using the TEACH PREFIX command to list on the line printer or remote printer a specific On-Line REPORTER III command from the TEACH file.
C This path is taken to specify that the entire current report file be printed on the line printer or on the remote printer.

Exanple:

PRINT

This causes the current report to be printed in its entirety.

- D This path is taken to specify that a certain page or range of pages be printed on either the line printer or remote printer (see Paths E and F).
- E This path is taken to specify that a particular page be If the integer specified in Path D is larger than the number of pages in the report, the user is infonred that the requested page does not exist.

Exanple:

PRINT 10

This command causes page 10 of the current report to be printed on the line printer.

F This path is taken to specify that a range of pages be printed. The <integer> of path D indicates the starting page, and the <integer> of this path indicates the last page. The starting integer must not be larger than the ending integer. If either integer is greater than the nunber of pages in the report, the user is infonned that the page range does not exist, and no printing is done.

Exanple:

PRINT PAGES 10-20

This conmand causes pages 10 through 20 of the current report to be printed on the line printer.

G This path is taken to specify that a rerrote printer be used to print the current report file. The printer name is the name of the remote printer the user supplies in the system literal file (OR3LIT). The renote printing option is available only on the B 1000 and A Series of Systems.

Consult Appendix E for the procedure for changing the literal file and for the format of the modified version.

The renote printer designation can be used with any of the print options described previously.

## EXAMPLE:

## PRINT PAGES 7-10 CN PRINTERA

This command causes pages 7 through 10 of the current report to be printed on a remote printer.

## REMOVE COMMAND

The REMOVE command allows the user to remove the current report file from the disk directory. The only files that may be removed by the user are report files. A report must be current in order to be removed from the directory (a GET command must have been given for that report). If there is no current report, or another user is accessing the report, the command is ignored.

The syntax for the REMOVE command is as follows:

--------)REMDVE--------------------------------------------)

Example:

**REMOVE** 

The current report is removed from the disk directory.

## RUN COMMAND

The RUN command specifies that the REPORTER III system is to be run. It is also used to compile and/or execute a generated report program.

The syntax for the RUN command is as follows:

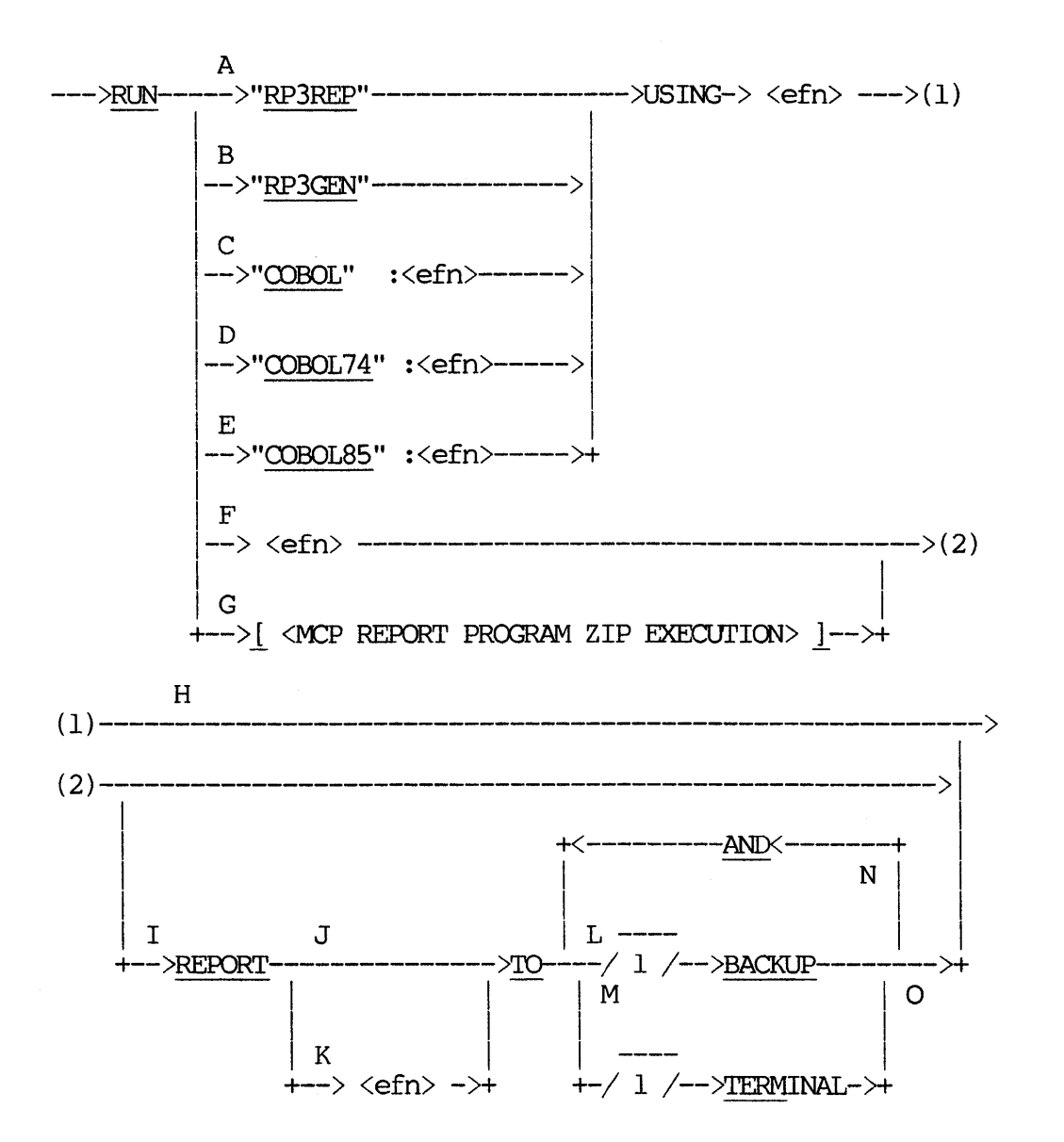

Note that compiler names are restricted to certain systems:

#### Path System

- C B 2000/8 3000/8 4000 Systems only.
- D B 1000, and A Series of Systems.
- E A Series of Systems only.

The paths of this syntax diagram are explained below:

## Path Explanation

A This path is taken to specify that the REPORTER III Language Analysis Program (RP3REP) is to be run. The <external file name> is the name of the report specifications file input from disk. See Appendix A, B, or C for information on creating a See Appendix  $A$ ,  $B$ , or C for information on creating a specifications file using the text editor on a particular system.

The REPORTER III System runs through specification analysis (RP3REP) , program generation (RP3GEN) , program compilation (COBOL), and program execution. BOJ and EOJ messages are sent to the terminal for RP3REP, RP3GEN, and the generated COBOL<br>report program. If the REPORTER process-option SUPPRESS report program. If the REPORTER process-option statement is included in the specifications to RP3REP, the run process is terminated at the point specified (see REPORTER III Report Language Operations Guide).

#### **NOTE**

Program execution is always suppressed on B 2000/8 3000/ B 4000 Series of Systems.

Example:

RUN "RP3REP" USING "SALESSPEC"

The REPORTER III System is run using the disk file SALESSPEC as specification input to the RP3REP program. The status of the run is displayed on the terminal. When the process terminates without errors, the user is informed of the name of the generated report.

3 - 17 1177151-001

B This path is taken to specify that the Report Generator program (RP3GEN) is to be run. <External file name> is the name of the parameter file created by RP3REP to be input to RP3GEN.

Example:

RUN "RP3GEN" USING "PARAMS"

The REPORTER III system is run starting with RP3GEN and using the disk file PARAMS as input.

C This path is taken to specify that a generated report program is to be compiled with COBOL. The <external file name> immediately after the colon is the name to be given to the compiled report program. If a file by this name already exists on disk, On-Line REPORTER III removes the file before continuing. The second <external file name> is the output file produced by RP3GEN. This COBOL source file is used as input by the OOBOL compiler.

Example:

RUN "COBOL": "INVOIC" USING "RC21"

The source code RC21 is to be compiled with ANSI-74 OOBOL, producing the object code INVOIC.

This method is applicable to B 2000/8 3000/8 4000 Series of Systems only.

D This path is taken to specify that a generated report program be compiled with ANSI-74 OOBOL. (Refer to path C for more explanation. )

Example:

RUN "COBOL74": "INVOIC" USING "RC22"

The source code RC22 is to be compiled with 0000L74, producing the object code INVOIC.

This method is applicable to B 1000 and A Series of Systems only.

E This path is taken to specify that a generated report program be compiled with ANSI-85 COBOL. (Refer to path C for more explanation. )

Example:

RUN "COBOL85":" INVEN" USING "RC22"

The source code RC22 is to be compiled with COBOL85, producing the object code INVEN.

This method is applicable to A Series Systems only.

F This path is taken to specify that a generated report program, indicated by the <external file name>, be executed. If the program exists on disk, it is executed and a report is generated. Care should be taken to ensure that only on-line programs (those with processing mode defaulted or set to on-line) are initiated. See SET PROCESSING MODE statement in the REPORTER III Report Language Operations Guide.

Example:

RUN "RO42"

G This path is taken to specify that an on-line program be executed. On-line means the processing mode defaults or is explicitly set in the specifications to on-line so that the program can execute through On-Line REPORTER III. The execute through On-Line REPORTER III. The information between the left and right brackets is passed as is to the MCP. If the first word within the brackets is not EX ECUTE, an error occurs, and no action results. The user can- file-equate or change any attributes allowed by the system software.

Example:

RUN [EX RP3JOB FI QEXCEPrICNS NAME OR3JOB/EXCPINS; ]

The generated report program RP3JOB is to be executed, and the exceptions report is to be named OR3JOB/EXCPINS.

H This path is taken if all reports created by the generated report program are to go to the specified or default medium indicated in the REPORTER III specifications.

Example:

RUN "SAlES"

The generated report program SALES is to be run, and all listings are to be sent to the pre-assigned medium.

I This path is taken to specify that a report created by executing the generated report program be reassigned or overridden to either the terminal or terminal backup or both.

Only reports initially defaulted or assigned (by the report-option ASSIGN-LISTING statement of REPORTER III) to the terminal or terminal backup can be overridden.

Example:

#### RUN "SALES" REPORT TO TERM

The report program SALES is to be run, and the report listing is to be sent immediately back to the terminal. This is usually done for small, one-time reports only.

J This path is taken to specify that the output medium (terminal or terminal backup) for the first report defined in the report specifications be overridden. If only one report is produced by the generated report program (excluding the exceptions report), this report is sent to the medium requested.

Example:

## RUN "RP3REP" USING "ACCTSSPEC" REPORT TO TERM

The report created by REPORTER III for this run of RP3REP is sent to the terminal even if it was assigned to terminal backup in the report specifications ACCTSSPEC.

K This path is taken to specify that the output medium for the named <external file name> be overridden. report-option SAVE-LISTING statement can be used to assign an external file name to the report. If a report by that name is not defined in the specifications, an error occurs when the report program is executed and the report program is program is executed and the report program is terminated. In this case, the report program object is not removed from the disk directory. The exceptions report cannot be overridden by this command.

Example:

## RUN "SALESREP" REPORT "SALES" TO BACKUP

The report "SALES" produced by running the generated report program SALESREP is to be sent to terminal backup as it is produced even if it was assigned to the terminal in the report specifications.

L This path is taken to assign the previously specified report to terminal backup. This means that the report program creates the listing as a disk file that subsequently can be paged<br>through. This capability is designed with lengthy reports in This capability is designed with lengthy reports in mind, since on-line reading of a large report is inefficient.

When accepted data is also included in the report specifications, only one set of accepted data values will be processed for each run of the report program.

Example:

RUN "RP3REP" USING "EMPSPEC" REPORT TO BACKUP

The REPORTER III System is run starting with RP3REP and continuing wi th RP3GEN, COBOL compilation, and then report program execution. The report is created as a terminal backup file.

M This path is taken to assign the previously specified report output directly to the terminal. The generated report program sends the listing to the terminal as it is being created. This capability is designed with small reports in mind. Lengthy reports are best output on a printer or sent to terminal backup for on-line paging. Only one report may be sent to the terminal for a given run of a generated report program.

 $\perp$ 

#### Example:

#### RUN "NEWHIRES" REPORT TO TERM

The report program NEWHlRES is to be run, and the report listing is to be sent directly to the terminal.

The report listing is displayed one page at a time as requested by the user. Page 1 is displayed as soon as it is available. To have subsequent pages of the report shown, the user must transmit a blank (press space bar and transmit key). To request at any time that the report program be discontinued,<br>enter CANCEL. This action causes the report program to go to This action causes the report program to go to EOJ, and the building of any terminal backup files is aborted.

N This path is taken to send the previously specified listing to both the terminal and terminal backup.

Example:

RUN "R012" REPORT TO BACK AND TERM

The report program R012 is to be run, and the output listing is to be sent directly to terminal backup and also to the terminal.

o This path is taken when all listing assignments have been specified.

## SKIP COMMAND

The SKIP conmand specifies that the next displayed page of the current report be a certain nuniber of pages before or after the current page. This command cannot be given until a specific page is requested (i.e., until a FIRST, LAST, or PAGE command is given). If the integer gives a page that does rot exist, the user is inforned and In action is performed.

The syntax for the SKIP oomnand is as follows:

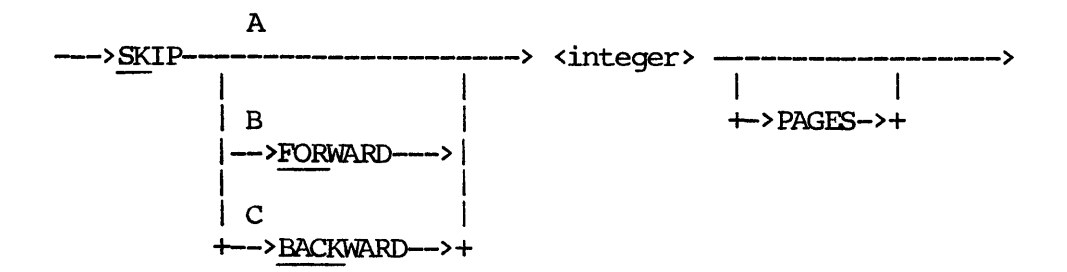

The paths of this syntax diagram are explained below:

#### Path Explanation

A This path is taken to use the default direction (forward) for skipping.

Exanple:

SKIP 10

If the current page is  $10$ , then  $10$  pages are skipped and page 20 is displayed.

B This path is taken to specify that forward skipping is desired. Paths A and B are identical.

Exanple:

SKIP FORWARD 5 PAGES

If the current page is 10, five pages are skipped and page 15 is displayed.

C This path is taken to specify that backward skipping is desired.

Exanple:

SKIP BACK 5

If the current fage is 10, five pages are skipped backward, and page 5 is displayed.

## SLEEP COMMAND

The SLEEP command is not available an B 2oo0/B 3000/B 4000 Series of Systems.

The SLEEP command allows temporary disconnection of the terminal from On-Line REPORTER III. This enables the user to communicate with Command AND Edit (CANDE) to create or edit a specificatioos file, or free the terminal briefly for other editing while On-Line REPORrER III is still active.

During the period of time when On-Line REPORTER III is temporarily disconnected from the terminal, care shoold be taken to ensure that the terminal is used only by an MCS. Otherwise, when On-Line REPORTER III resumes communications with the terminal, an abnormal termination may occur. 4000 Series of Systems.

The syntax for the SLEEP canmand is as follows:

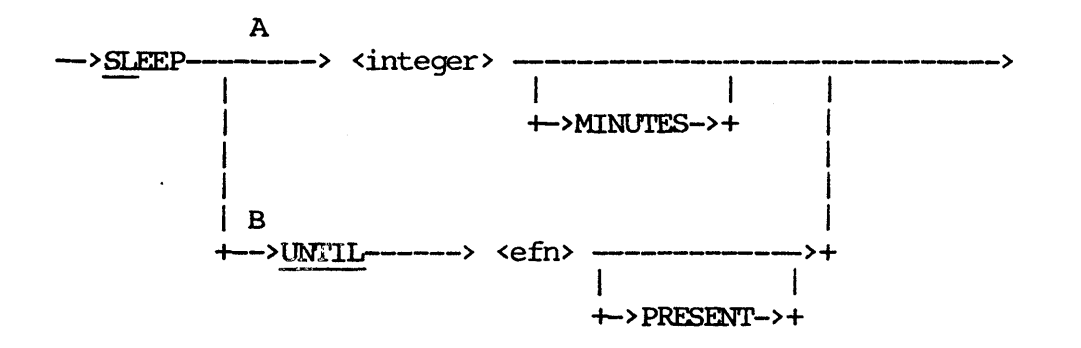

#### NOTE

The <external file name> is abbreviated as <efn>.

The paths of this syntax diagram are explained below:

Path

### Explanation

A This path is taken to designate a time interval during which communications to and from On-Line REPORTER III are tenporarily suspended. The user can then conmence other activities, such as editing, through CANDE. After <integer> minutes have passed, the user is informed that On-Line

REPORTER III is ready to continue. Two hours (120 minutes) is the maximum sleep time allowed.

## Exanple:

### SLEEP 10 MINUTES

After entering this command, the user has 10 minutes in which to work without On-Line REPORrER III. If the user is not finished When On-Line REPORTER III resumes control of the tenninal after the 10 minutes have elapsed, another SLEEP command may be issued to allow additional time for the user to finish.

B This path is taken to suspend On-Line REPORTER III until a specified file, < external file name> is created or otherwise nade available to the disk directory. For instance, with this path the SLEEP command can be issued, the CANDE System entered, and the original specifications file edited and saved under the specified file name. On-Line REPORTER III then automatically resumes control of the terminal and communicates with the user.

Exanple:

## SLEEP UNTIL "NEWSPEC" PRESENT

When this ccmnand is entered, On-Line REPORTER III is suspended until the file NEWSPEC is entered in the disk directory.

### STATUS COMMAND

The STATUS command is used to obtain information regarding the current status of On-Line REPORTER III. If a RUN command was previously given and the process is still continuing, the user is informed which program is executing. If no RUN command is in progress and no GET command was specified, an appropriate message is returned. If a GET command was given, the following information is displayed about the current report: file name, page length, page width, and number of pages.

The syntax for the STATUS command is as follows:

A ----->STATUS-

The path of this syntax diagram is explained below:

## Path Explanation

A If a report is currently being sent to the terminal by a report program, and the next page of the report is available to the terminal, the following message (which applies only to B 1000 Series of systems) is also displayed:

"WAITING OK TO CONTINUE."

The user may then enter a blank or space to view the next page of the report or enter CANCEL to terminate the report.

## STOP RUN COMMAND

The STOP RUN command allows the user to terminate a run in progress through On-Line REPORTER III. At the time that the STOP RUN command is issued, the portion of the REPORTER III System that is running is terminated, and control remains in the On-Line REPORTER III System. This command is valid only on the A Series of Systems.

The syntax for the STOP RUN command is as follows:

A --------> STOP---> RUN-------------------------------------->

The path of this syntax diagram is explained below:

## Path Explanation

A This path is taken to terminate a run in progress.

## TEACH COMMAND

The TEACH command provides the user with the capability to request explanations of On-Line REPORTER III commands.

The syntax for the TEACH conmand is as follows:

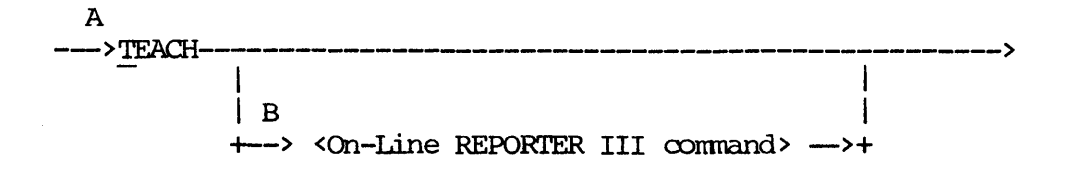

The paths of this syntax diagram are explained below:

## Path Explanation

A This path is taken to obtain the first page of introduction of the TEACH terminal backup file, including a complete list of valid comnands. The list appears with legal abbreviations and has the following fornat:

<abbreviation>(<remaining letters>)

Exanple:

### TEACH

The introductory page, including a list of the On-Line REPORTER III commands (for example, BYE, CHANGE, VIEW), is sent to the terminal.

B This path is taken to list the syntax diagram and semantics of a particular camand.

Exanple:

TEACH FIRST

The following is listed on the terminal:

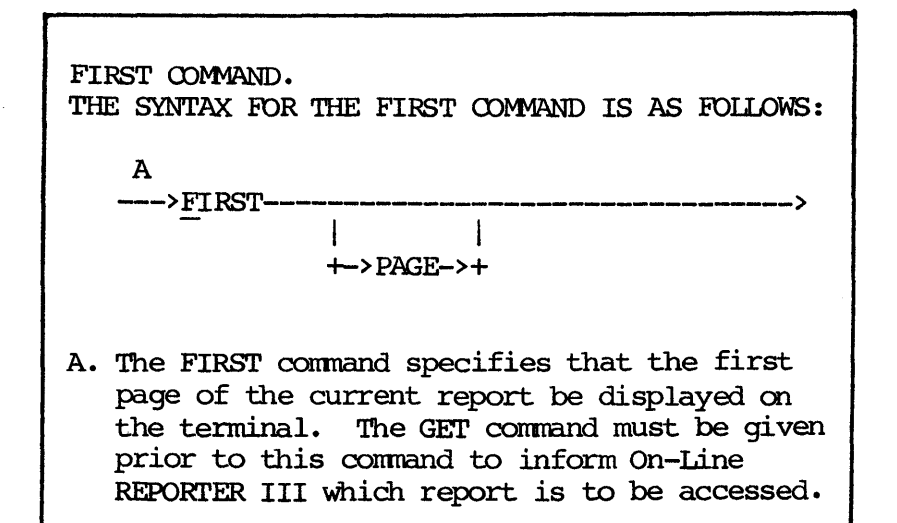

If the entire text of the syntax and semantics for the command requires more space than the terminal can display, the beginning portion of the text is sent directly to the terminal. The user can then use the TEACH PREFIX command to The user can then use the TEACH PREFIX command to reference the renaining portions. (See the TEACH PREFIX comnand which follows.)

#### TEACH PREFIX COMMAND

The TEACH PREFIX command allows the user to access the TEACH file on terminal backup with any of the paging-related On-Line REPORTER III commands.

The TEACH PREFIX character is defined as follows: "\*" on B 1000 and A Series of Systems, "@" on B 2000/B 3000/B 4000 Series of Systems.<br>Further illustrations in this section use "\*" rather than TEACH PREFIX for brevity. On-Line REPORTER III always has access to the TEACH file; a GET command is not needed. However, a current page number must be established by one of the following commands: \*FIRST, \*LAST, \*PAGE, or TEACH.

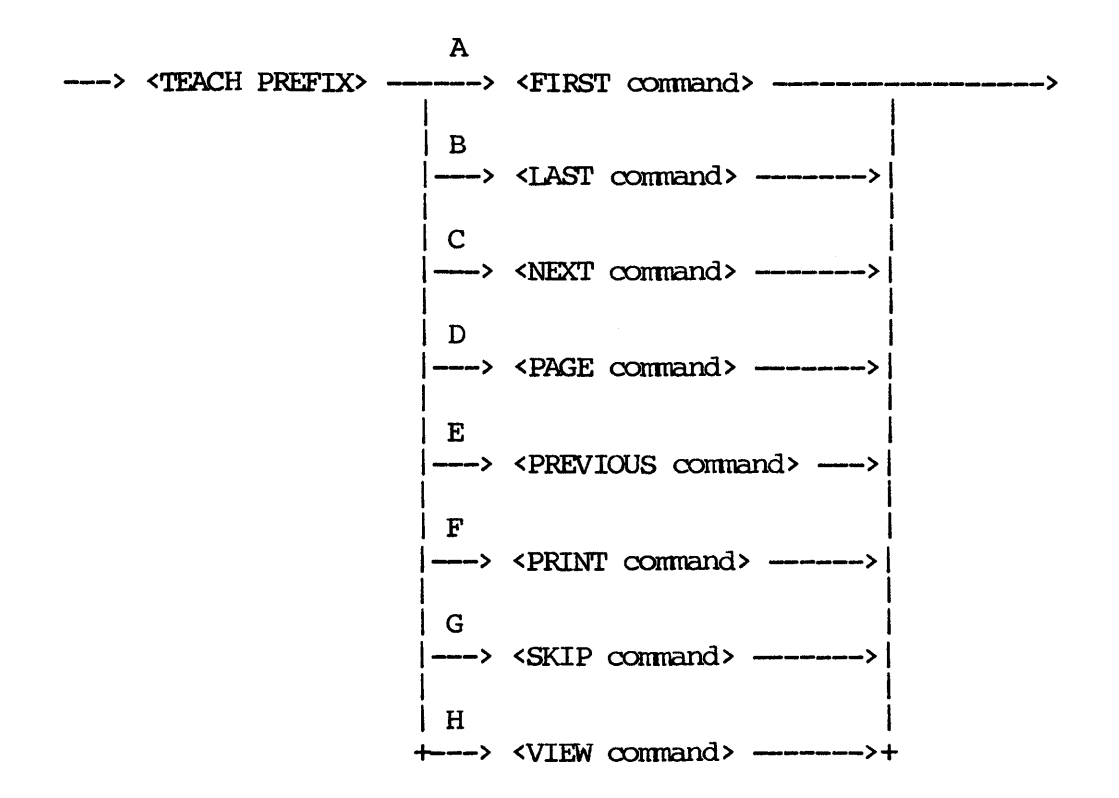

The paths of this syntax diagram are explained below:

## Path

Explanation

A This path is taken to display the first page of the TEACH file on the terminal.

Example:

\*FIRST

This is equivalent to giving the TEACH command, and displays the introduction containing a list of all valid On-Line REPORTER III comnands from page 1 of the TEACH file.

B This path is taken to display the last page of the TEACH file on the terminal.

Exanple:

\*IAST PAGE

C This path is taken to specify that the next consecutive page<br>of the TEACH file be displayed on the terminal. The \*NEXT of the TEACH file be displayed on the terminal. conmand cannot be used until a specific page is requested for the TEACH file (until a \*FIRST, \*PAGE, or TEACH command is given) •.

Example:

\*NEXT

If the user gave the TEACH RUN conmand, the first page of the RUN command would be displayed on the terminal. The \*NEXT command would then display the next page of the RUN command on the terminal.

- D This path is taken to specify that a certain page or range of pages of the TEACH file be displayed on the terminal.
- E This path is taken to specify that the previous page of the TFACH file be displayed on the terminal. The \*PREVIOUS comnand cannot be given until a specific page is requested (until a TFACE, \*LAST, or \*PAGE comnand is given).

Exanple:

\*PREV

F This path is taken to cause a portion of the TEACH file to be printed on either the line printer or on the remote printer. Although the PRINT command allows explicit statement of a range of pages to be printed (see path F of the PRINT command), it also allows printing pages of the TEACH file

according to the contents rather than the page nunibers (see path B of the PRINT command).

Exanple:

## \*PRINT RUN

This causes all pages of the TEACH file containing the syntax and semantics of the RUN command to be printed on either the line printer or the remote printer.

G 'Ibis path is taken to specify that the next page of the TEACH file to be displayed be a certain nuniber of pages before or after the current page. The \*SKIP comnand cannot be used until a specific page is requested for the TEACH file (until a \*FIRST, \*LAST, \*PAGE, or TEACH command is given).

Exanple:

 $*$ SKIP BACK 2

A user who desires to see the RUN command's syntax and semantics would give the TEACH RUN command to see the syntax. Then the \*NEXT command, given twice, would display the first two pages of semantics. To see the syntax again, the \*SKIP BACK 2 comnand would return to the syntax page from the semantics pages.

H This path is taken to specify that a certain portion of the current page of the TEACH file be displayed on the terminal. It gives the user, whose terminal dimensions are smaller than the dimensions of the TEACH file pages (60 lines by 72 characters), the ability to view the entire TEACH page, a portion at a time. The \*VIEW canmand cannot be used until a specific page is requested for the TEACH file (until a \*FIRST, \*LAST, \*PAGE, or TEACH cannand is given).

#### TERMINAL COMMAND

The TERMINAL command is used to specify the dimensions of the user's terminal for display purposes. This conmand should be given only once, at the beginning of the user's session, if the attributes (length and width) of the terminal are not the default values.

The syntax for the TERMINAL command is as follows:

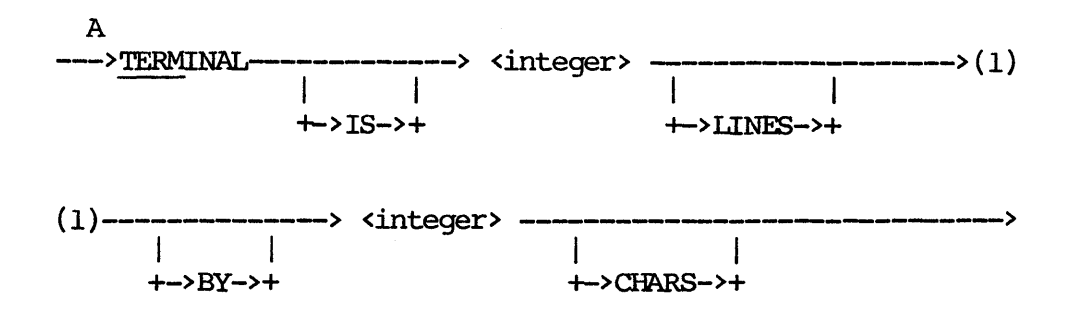

The path of this syntax diagram is explained below:

## Path Explanation

A The first integer sets the number of lines that fits on the terminal. The second integer sets the number of characters that fits on a line. If the second integer is greater than 80, a hard-copy device is assumed. If the TERMINAL command is not given, the default values are 24 lines and 80 characters.

Exanple:

## TERM IS 12 LINES BY 40 CHARS

The user of a TO 730 terminal would use this cormand to define the terminal dimensions for On-Line REPORTER III.

#### NOTE

A 'IEIETYPE is treated as a special case of a hard-copy terminal. Zero lines must be specified as the terminal length and 72 characters as the width.

## VIEW COMMAND

The VIEW command specifies that a certain portion of the report be displayed on the terminal. It gives the user, whose terminal dimensions are smaller than the dimensions of the report page, the capability to view the entire report page, a portion at a time.

The VIEW command cannot be used until a specific page is requested for the current report (until a FIRST, LAST, or PAGE command is given).

Note that in the following diagram, the <integer> is abbreviated as <i>. The syntax for the VIEW command is as follows:

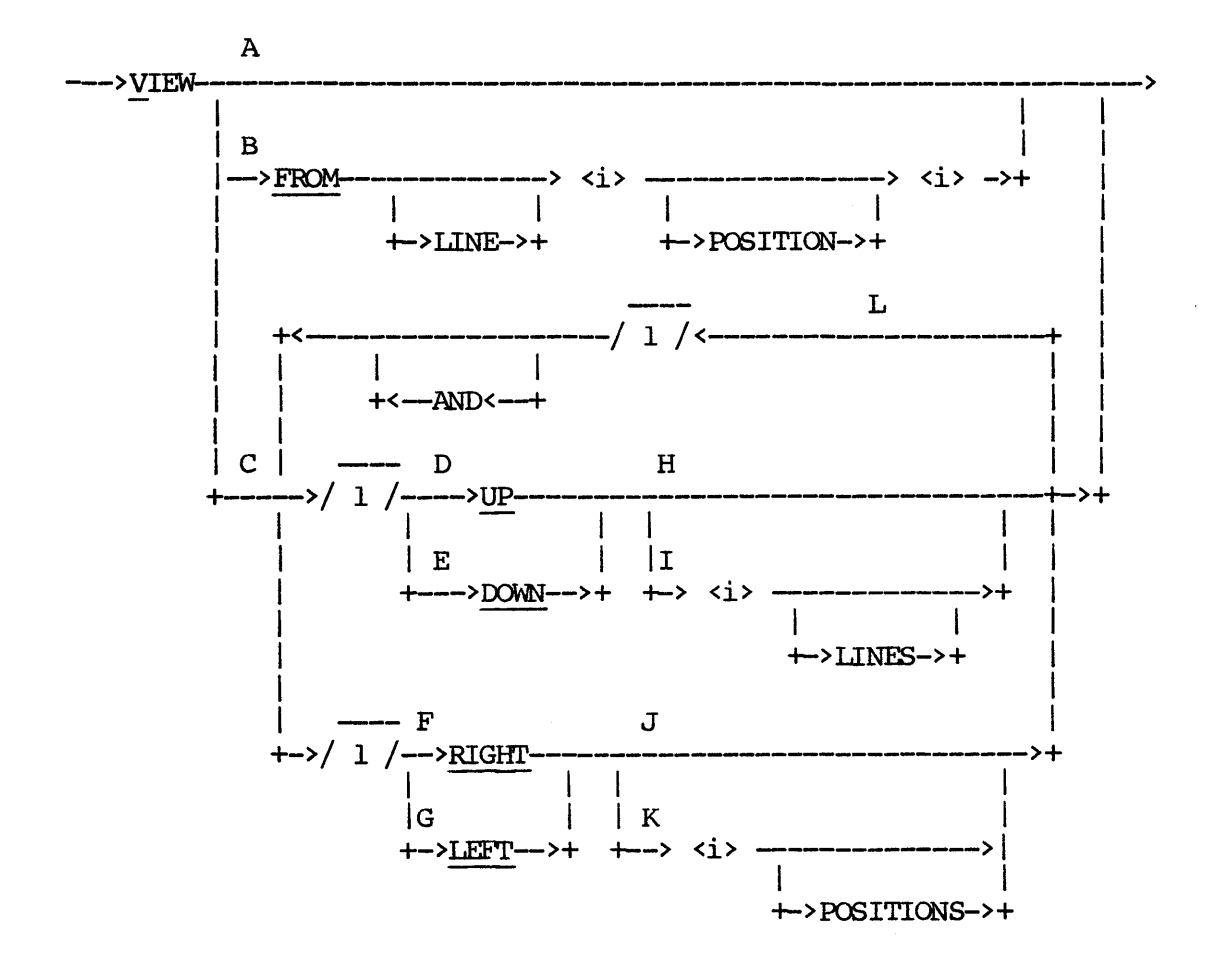

The paths of this syntax diagram are explained below:

## Path Explanation

A This path is taken to specify that the default view of the report page be displayed.

Exanple:

VIEW

This command causes a seqment of the current report page, with line 1, character position 1 as the upper left-hand corner of the view, to be displayed on the terminal.

B This path is taken to override the default values and specify<br>the upper left-hand corner, which determines the view the upper left-hand corner, which determines displayed on the terminal. The first integer is the starting line number. The second integer is the starting character position.

Exanple:

#### VIEW FROM LINE 10 POSITION 19

This option allows the user to view that portion of the report that starts on line 10, character position 19. This position defines the upper left-hand corner of the terminal.

- C This path is taken to specify a new view of the current report page relative to the current view.
- D This path is taken to specify novenent of the view boundary in an upward direction on the current report page. If the current view starts with line 25 and the user wants to see lines  $24$ ,  $23$ ,  $22$ , etc., this path of the VIEW command is used.

Exanple:

VIEW UP

This causes the view to move up from the current line position by the number of lines the terminal holds. That is, if the terminal has a capacity of 24 lines, and the current view is of lines 25-48, this camrand noves the view to lines 1-24.

E This path is taken to specify novenent of the view boundary in a downward direction on the current report page. If the current view ends with line 24, and the user wants to see lines 25, 26, 27, etc., this path of the VIEW command is used.

Example:

#### VIEW OOWN

This causes the view to nove down from the current line positions by the nunber of lines that the tenninal holds. That is, if the terminal has a capacity of 24 lines, and the current view is of lines 1-24, this command moves the view to lines 25-48.

F This path is taken to specify movement of the view boundary in the right direction on the report page. If the current view has a right boundary at character position 40 and the user wants to see positions to the right, (41, 42, 43, etc.), this path of the VIEW comnand is used.

Exanple:

VIEW RIGHT

This causes the view to nove right from the current character position by the number of positions that the terminal holds. That is, if the terminal has a capacity of 40 characters per line, and the current view is of positions 1-40, this cormand noves the view to positions 41-80.

G This path is taken to specify movement of the view boundary in the left direction on the report page. If the current view has a left boundary of character position 41, and the user wants to see positions to the left, (40, 39, 38, etc.), this path of the VIEW command is used.

#### Example:

## VIEW LEFT

This causes the view to nove left fran the current character position by the number of positions that the terminal holds. That is, if the terminal has a capacity of 40 characters per line, and the current view is of positions 41-80, this command noves the view to positions 1-40.

- H This path is taken to specify that the view be moved vertically to the default number of lines (the tenninal length). See examples of VIEW UP and VIEW DOWN described in preceding paragraphs.
- I This path is taken to specify that the view be moved vertically a certain number of lines.

Example:

VIEW UP 3 LINES

This noves the current view up to include the 3 lines of the current report page that immediately precede the current first line of view. If line 12 were the first line of the current view, line 9 would be the first line of the new view.

- J This path is taken to specify that the view be noved horizontally the default number of character positions (the terminal width). See examples under paragraphs F and G.
- K This path is taken to specify that the view be moved horizontally a certain number of character positions.

Example:

## VIEW LEFr 10 POSITIONS

This noves the current view to the left to include 10 character positions of the report page that fall to the left of the current first character position being displayed. If character position 50 were the first position of the current view, position 40 would be the first position of the new view.

L This path is taken to specify movement of the current view in two directions at once: up (or down) and right (or left).

Example:

VIEW UP AND RIGHT

The cambined results of the vertical and horizontal directions is a diagonal novernent of the view.

Examples:

VIEW DOWN 5 LINES AND LEFT 3 POSITIONS VIEW RIGHI' AND UP 11 LINES VIEW LEFT 6 OOWN VIEW UP 2 RIGHT 9 V OOWN 10 AND RIGHT 1

 $\label{eq:2.1} \frac{1}{\sqrt{2\pi}}\int_{\mathbb{R}^3}\frac{1}{\sqrt{2\pi}}\left(\frac{1}{\sqrt{2\pi}}\right)^2\frac{1}{\sqrt{2\pi}}\int_{\mathbb{R}^3}\frac{1}{\sqrt{2\pi}}\frac{1}{\sqrt{2\pi}}\frac{1}{\sqrt{2\pi}}\frac{1}{\sqrt{2\pi}}\frac{1}{\sqrt{2\pi}}\frac{1}{\sqrt{2\pi}}\frac{1}{\sqrt{2\pi}}\frac{1}{\sqrt{2\pi}}\frac{1}{\sqrt{2\pi}}\frac{1}{\sqrt{2\pi}}\frac{1}{\sqrt{2\pi}}\frac{$  $\label{eq:2.1} \frac{1}{\sqrt{2}}\int_{\mathbb{R}^3}\frac{1}{\sqrt{2}}\left(\frac{1}{\sqrt{2}}\right)^2\frac{1}{\sqrt{2}}\left(\frac{1}{\sqrt{2}}\right)^2\frac{1}{\sqrt{2}}\left(\frac{1}{\sqrt{2}}\right)^2\frac{1}{\sqrt{2}}\left(\frac{1}{\sqrt{2}}\right)^2.$ 

## SECTION 4

#### SYSTEM EXAMPLES

This section presents examples to help familiarize the user with the On-Line REPORTER III System. Most commands are demonstrated and different features are highlighted. The On-Line REPORTER III commands are explained in detail in Section 3.

This section presents four examples of sample sessions: one example for each type of system and one example covering paging commands. Specifically, Example 1 covers the B 1000 Series of Systems, Example 2 covers the B 2000/B 3000/B 4000 Series of Systems, and Example 3 covers the A Series of Systems. Example 4 covers the paging commands for all The user is encouraged to process these examples at a systems. terminal.

The vocabulary and data files used are included on the release tape and are called OR3VSP and OR3EMP respectively. Before these files can be used, a report specifications file must be created through CANDE and saved on disk as OR3SPC exactly as follows:

000100 VOCAB IS "OR3VS1". 000200 SUPPRESS COBOL. 000300 SAVE OBJECT AS "EMPLOY". 000400 ASSIGN ACCEPTED-DATA TO TERM. 000500 ASSIGN REPORT LISTING TO TERM. 000600 ACCEPT START-DATE NUMERIC(4). 000700 SET PAGE-WIDTH TO 80, PAGE-LENGTH TO 24. 000800 INPUT PERSONNEL. 000900 SELECT YEAR-EMPLOYED > START-DATE. OO1000 TITLE "EMPLOYEE REPORT: HIRE DATE > " START-DATE. OO1100 REPORT DEPT, NAME, YEAR-EMPLOYED.

Notice that the COBOL listing is suppressed and the generated report program object code is saved as "EMPLOY" so that it can be executed later.

A listing of OR3VSP is presented in the following example.

# Example:

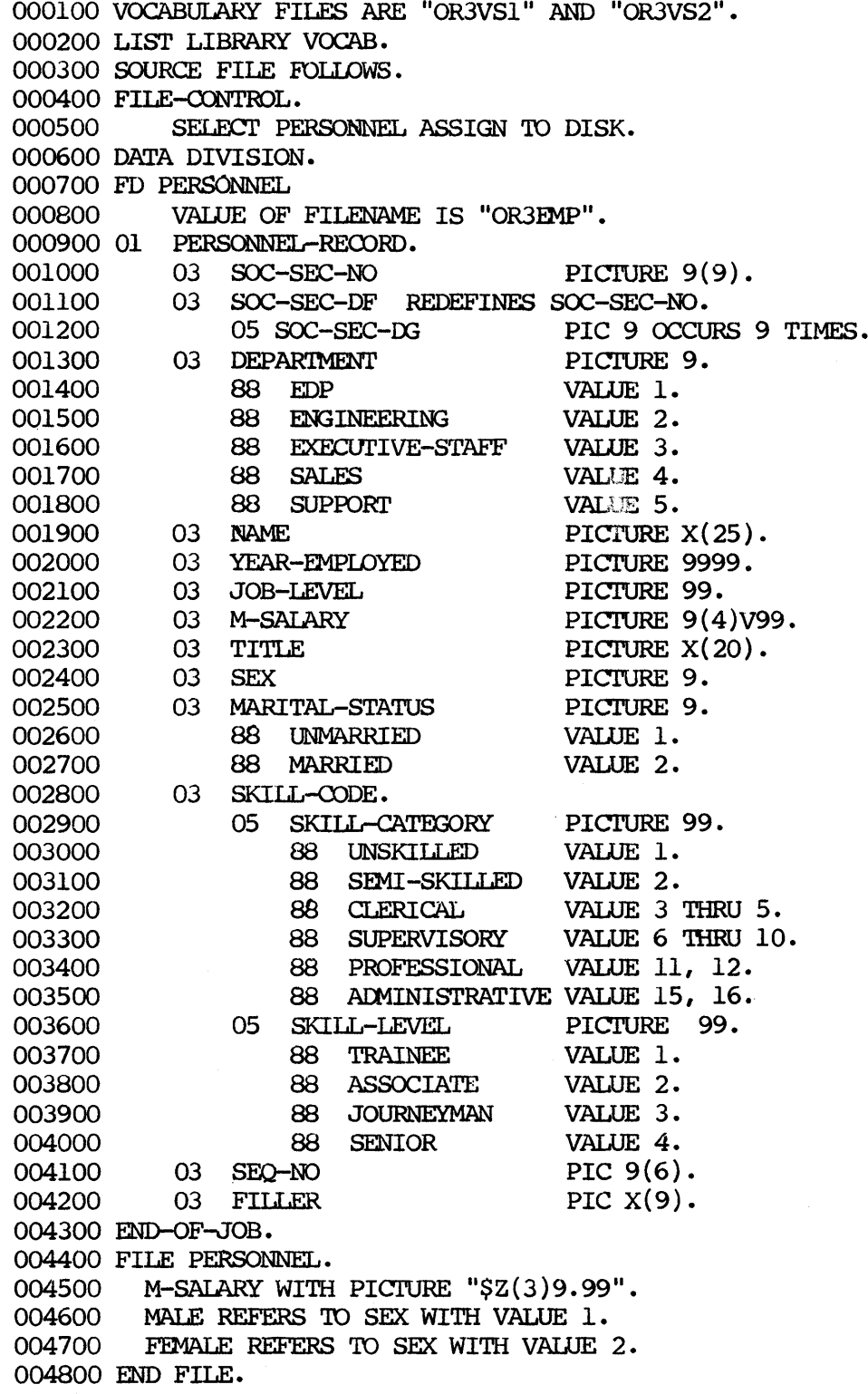

The file presented above should be run using RP3VOC before continuing.

#### **NOTE**

For the B 1000 Series of Systems line 800 should read: VALUE OF TITLE IS "OR3EMP".

#### COMMANDS USED IN EXAMPLES

The user is encouraged to try different commands and variations of the examples indicated below for familiarization with On-Line REPORI'ER III and its recovery capabilities. Use of a CRT terminal is assumed unless otherwise noted.

- 1. Example 1: (B 1000 Systems) RUN, GET, FIRST, VIEW, REMOVE, SLEEP, STATUS, BYE
- 2. Example 2: (B 2000/B 3000/B 4000 Systems) RUN, STATUS, GET, FIRST, VIEW, REMOVE, BYE
- 3. Example 3: (A Series of Systems) RUN, GET, FIRST, VIEW, REMOVE, SLEEP, STATUS, BYE
- 4. Example 4: (All systems) RUN, GET, FIRST, NEXT, PAGE, LAST, SKIP, TEACH, \*VIEW, \*NEXT, PRINT

## NOTE

Sane blank lines and colurms are deleted in the example report listings to compact the size of the manual. Report names vary for each On-Line REPORI'ER III session.

The following On-Line REPORTER III session (Examples 1 through 3) is held on a CRT screen to debug the specifications file and run REPORTER III from the terminal.

In the following examples, one or more X's indicates the presence of variable information.

#### EXAMPLE 1: B 1000 SERIES OF SYSTEMS

Step 1: On-Line REPORTER III can be initiated in one of the following ways.

If running only through SMCS:

User enters: ?EX OR3REP FILE OR3REM NAME ISNXXX

Where XXX in LSNXXX stands for the station number where you are working.

If running under CANDE through SMCS:

User enters: EX \$OR3REP

System response: Refer to Figure 4-1.

\*\*\* B 1000 \*\*\*\*

\*\*\* ON-LINE REPORTER III \*\*\*

START TIME: HH:MM: SS

JOB #: XXXX

TERMINAL: 24 BY 80

PLEASE ENTER YOUR NAME

THANK YOU FOR NAME -- PLEASE CONTINUE

Figure 4-1. Initiate On-Line REPORrER III Display Screen (B 1000 Systems)

After the first part of the display screen shown in Figure 4-1 appears, the user should enter a unique name with which On-Line REPORrER III can associate the messages for this session. These messages may be retrieved at any time by use of the MESSAGES command. The second part

of the display screen is the system's response to the user after the unique name *is* transmitted.

Refer to Appendix A for nore infonnation on B 1000 operation.

Step 2: Run REPORTER III using the specifications file previously saved on disk.

User enters: RUN "RP3REP" USING "OR3SPC"

System response: Refer to Figure 4-2.

BEGIN ANALYSIS OF "OR3SPC"

END ANALYSIS OF "OR3SPC"  $--$  001 ERROR(S) DIAGNOSTIC REPORT "RDXX" AVAILABLE FOR PAGING RUN FINISHED

> Figure 4-2. RUN REPORTER III Display Screen (B 1000 Systems)

Step 3: Obtain the diagnostic report file to detennine which errors are in the specifications file.

User enters: GET "RDXX"

System response: Refer to Figure 4-3.

REPORT FILE NAME IS: "RDXX" PAGE LENGTH: PAGE WIDIH: NUMBER OF PAGES: 1 60 WARNING: PAGE LENGTH EXCEEDS TERM LENGTH 132 WARNING: PAGE WIDTH EXCEEDS TERM WIDTH DATE CREATED: MM/DD/YY

> Figure 4-3. GET Command Display Screen (B 1000 Systems)

The diagnostic report file for On-Line REPORTER III is always a terminal backup file with unnodifiable dimensions. However, it can be canpletely examined using the On-Line REPORTER III paging commands and VIEW canmand.

Step 4: Examine the diagnostic report to determine the errors.

User enters: FIRST

System response: Refer to Figure 4~4.

\*\*\*\*\*\* BURROUGHS BlOOD REPORTER \*\*\*RP3REP\*\*\* 000100 000200 000300 000400 000500 000600 DATE OF RUN:  $MM/DD/YY$ TIME OF RUN: HH:MM:SS RP3REP ID #: XX VOCAB IS "OR3VS1". SUPPRESS COBOL. SAVE OBJECT AS "EMPLOY". ASSIGN ACCEPrED-DATA TO TERM. ASSIGN REPORT LISTING TO TERM. ACCEPT START-DATE NUMERIC $(4)$ .

> Figure 4-4. FIRST Command Display Screen (B 1000 Systems)

Step 5: View the rest of the page.

User enters: VIEW DOWN 20

System response: Refer to Figure 4-5.

000500 ASSIGN REPORT LISTING TO TERM. 000600 ACCEPT START-DATE NUMERIC(4). 000700 SEr PAGE-WIDI'H TO 80, PAGE-LENGTH TO 24. 000800 INPUT PERSONNEL. 000900 SELECT YEAR-EMPLOYED > START-DATE. 001000 TITLE "EMPLOYEE REPORT: HIRE DATE > " START-DATE. 001100 REPORT DEPT, NAME, YEAR-EMPLOYED. \* \*ERRDR\* 10 PREVIOUS <NAME> UNIDENTIFIED, I IS I REQUIRED FOR DEFINITICN 'IDI'AL NUMBER OF ERRORS IS 001 TOTAL NUMBER OF WARNINGS IS 000

> Figure 4-5. VIEW Command Display Screen (B 1000 Systems)

A check of the report specifications specifications reveals that the data item DEPARTMENT should be spelled out rather than abbreviated as DEPr. against the vocabulary
Step 6: Now that the error *is* identified, the diagnostic report *is* no longer needed. Remove it from the disk directory.

User enters: REMOVE

System response: Refer to Figure 4-6.

"RDXX" REMOVED

Figure 4-6. REMOVE Command Display Screen (B 1000 Systems)

Step 7: Suspend On-Line REPORrER III until the specifications file is edited and saved as NEWSPECS.

User enters: SLEEP UNTIL "NEWSPECS" PRESENT

System response: Refer to Figure 4-7 (page I of 2).

SLEEP UNTIL "NEWSPECS" PRESENT INITIATED AT: HH:MM:SS

Figure 4-7. SLEEP Comnand Display Screen (B 1000 Systems) (page 1 of 2)

CANDE again has control of the terminal. Use CANDE commands to obtain the specifications file. Save the new specifications file as NEWSPECS, and remove the old specifications file to avoid cluttering the disk. On-Line REPORTER III then automatically awake:

## **NOTE**

The correction to be made is: change DEPT to DEPAR'IMENI' in OR3SPC specification file). (REPORrER III report

System response: Refer to Figure 4-7 (page 2 of 2).

SLEEP TERMINATED AT: HH:MM: SS

Figure 4-7. SLEEP Command Display Screen (B 1000 Systems) (page 2 of 2)

Step 8: Rerun REPORTER III with the new specifications.

User enters: RUN "RP3REP" USING "NEWSPECS"

System response: Refer to Figure 4-8.

BEGIN ANALYSIS OF "NEWSPECS"

END ANALYSIS OF "NEWSPECSII **-- NO ERRORS**  DIAGNOSTIC REPORT "RDXX" AVAIlABLE FOR PAGING

BEGIN GENERATION OF "EMPLOY"

Figure 4-8. RUN REPORTER III Display Screen (B 1000 Systems)

Step 9: Since there are no errors in the specifications, the diagnostic report can be ignored, but renoving it frees disk space.

User enters: GET "RDXX"

System response: Refer to Figure 4-9 (page 1 of 2).

REPORT FILE NAME IS: "RDXX" PAGE LENGTH: 60 WARNING: PAGE LENGTH EXCEEDS TERM LENGTH PAGE WIDIH: 132 WARNING: PAGE WIDIH EXCEEDS TERM WIDIH NUMBER OF PAGES: 1<br>DATE CREATED: MM/DD/YY DATE CREATED:

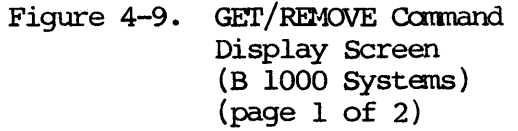

Step 10: Remove the diagnostic report.

User enters: REM

System response: Refer to Figure 4-9 (page 2 of 2).

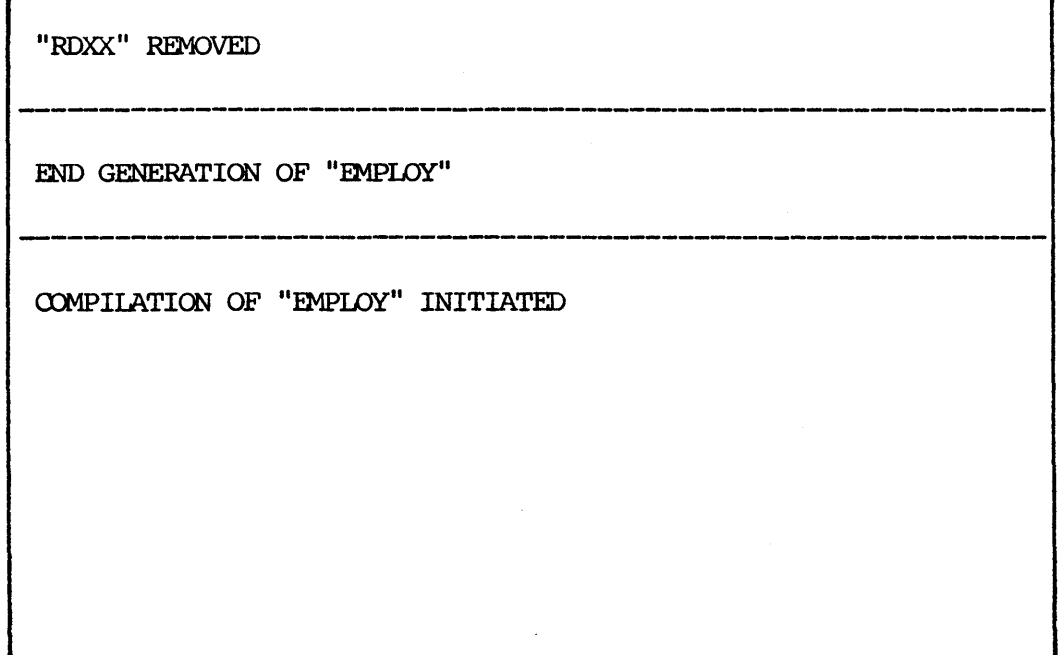

Figure 4-9. GET/REMOVE Command Display Screen (B 1000 Systems) (page 2 of 2)

Step 11: Inquire about the status of the system.

User enters: STATUS

System response: Refer to Figure 4-10 (page 1 of 2).

STATUS: NO CURRENT REPORT FILE

CURRENTLY COMPILING "EMPIDY"

> Figure 4-10. STATUS Command Display Screen (B 1000 Systems) (page 1 of 2)

System response: Refer to Figure 4-10 (page 2 of 2).

END COMPILATION OF "EMPlOY" BEGIN EXECUTION OF "EMPLOY" ENTER THE FOLLOWING ACCEPTED DATA NAME: TYPE: Q-START-DATE NUMBER PLEASE ENTER ACCEPTED DATA NOW

> Figure 4-10. STATUS Command Display Screen (B 1000 Systems) (page 2 of 2)

Step 12: Enter the requested data item.

User enters: 1969

System response: Refer to Figure 4-11.

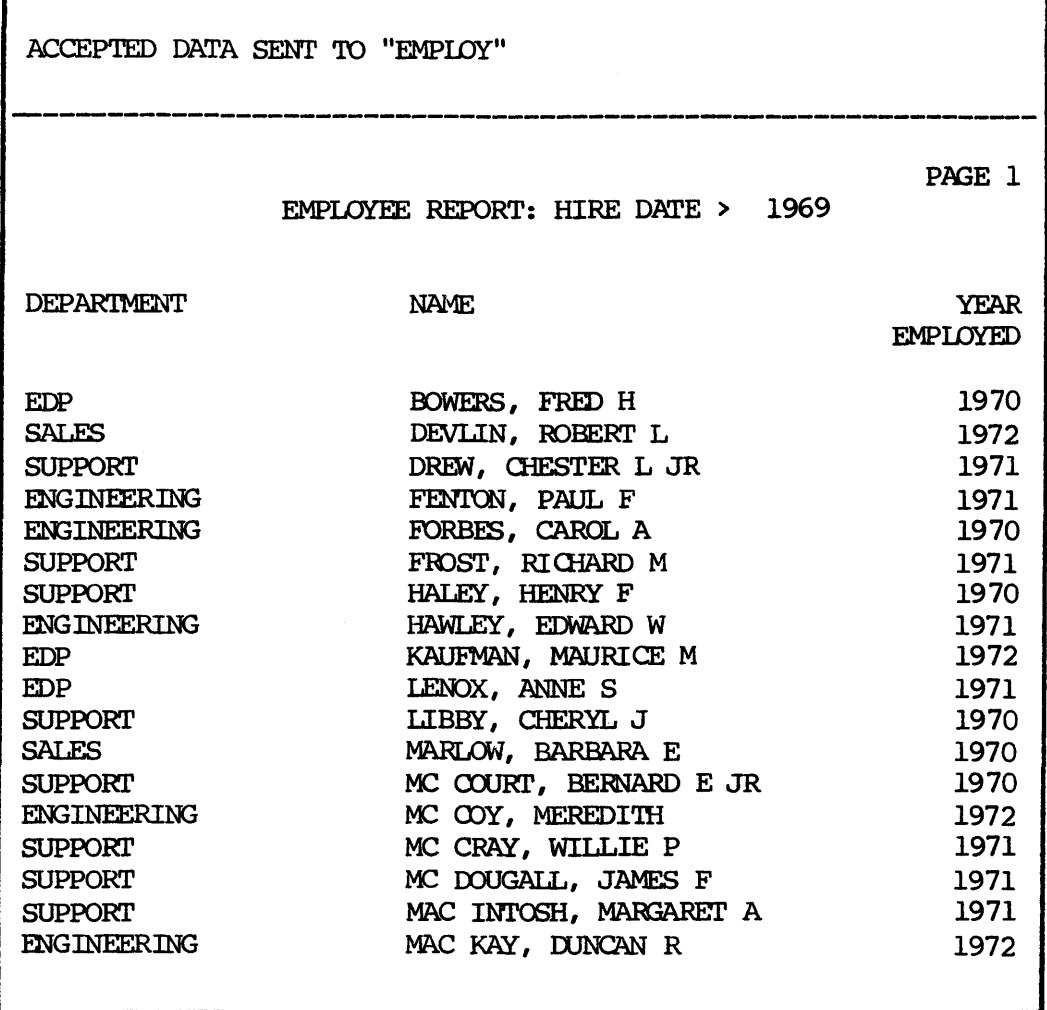

Figure 4-11. Requested Data Item Display Screen (B 1000 Systems)

Step 13: After reading page 1, request the next page.

User enters: A blank response.

System response: Refer to Figure 4-12 (page 1 of 4).

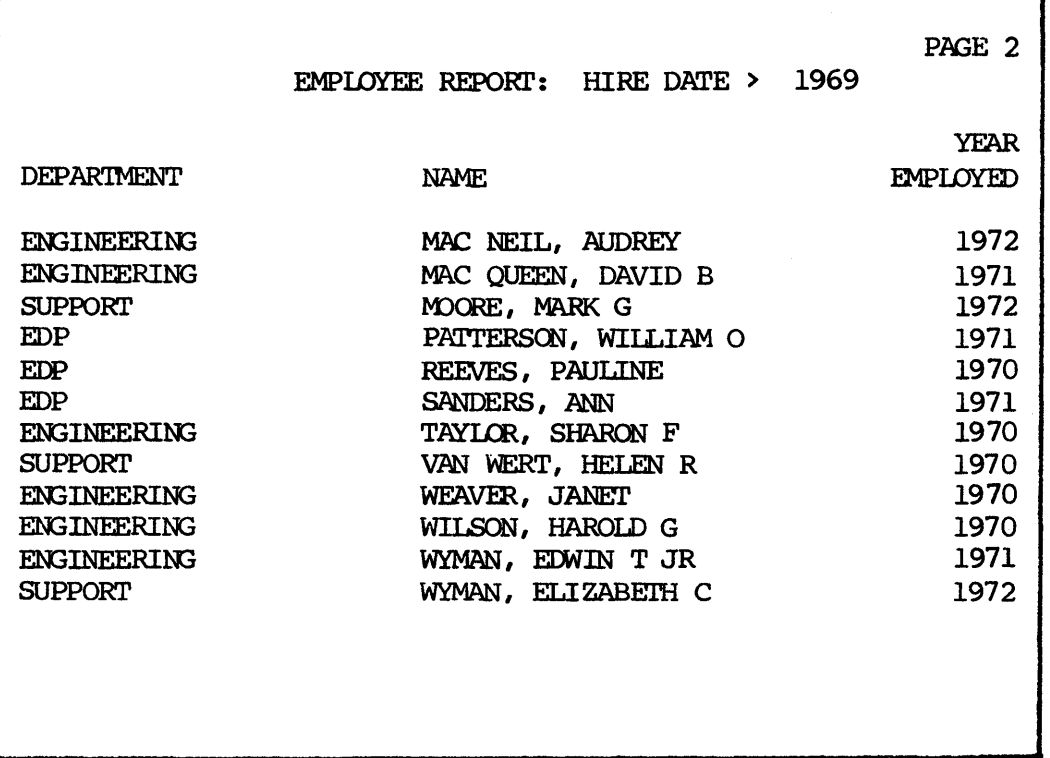

Figure 4-12. Next Pages Display Screen (B 1000 Systems)  $(page 1 of 4)$ 

Step 14: Request the next page.

User enters: A blank response.

System response: Refer to Figure 4-12 (page 2 of 4).

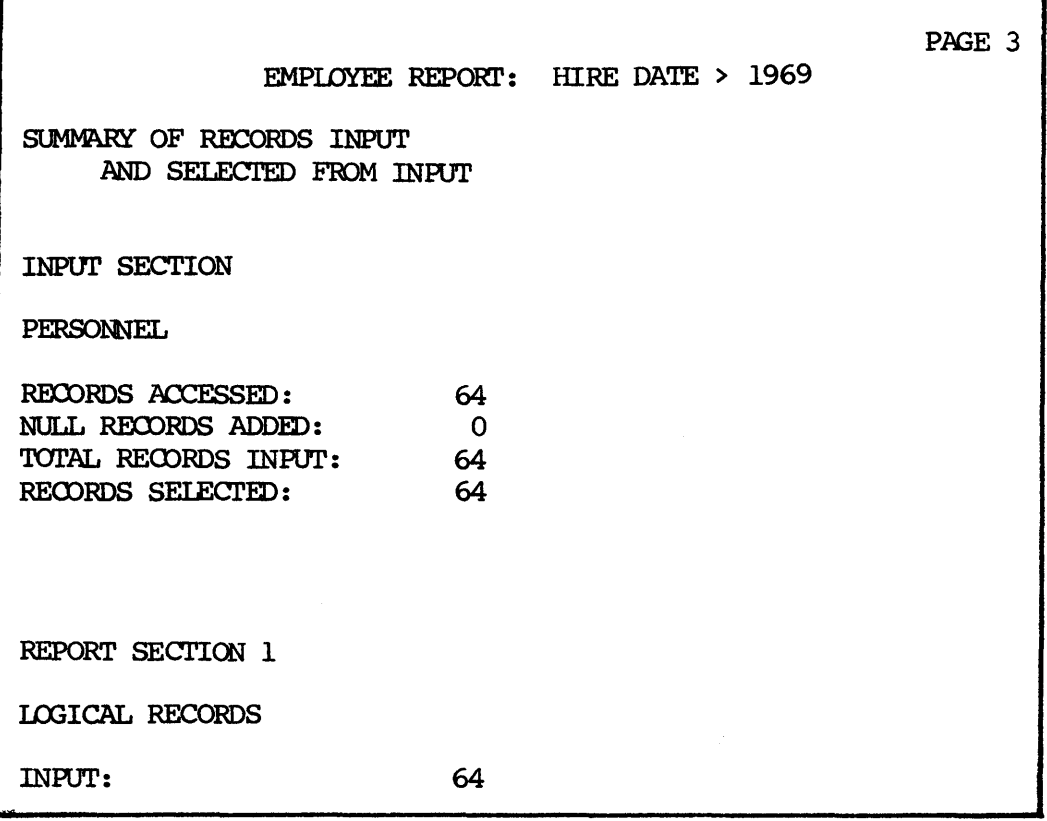

Figure 4-12. Next Pages Display Screen (B 1000 Systems)  $(page 2 of 4)$ 

Step 15: Request the next page.

User enters: A blank response.

System response: Refer to Figure 4-12 (page 3 of 4).

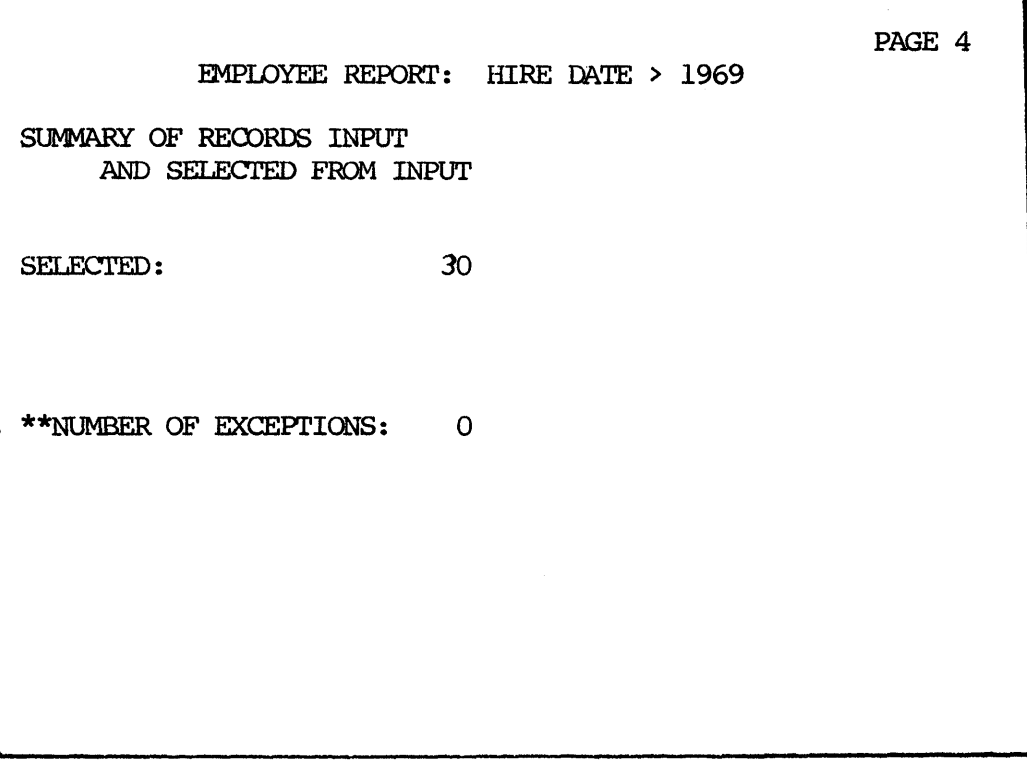

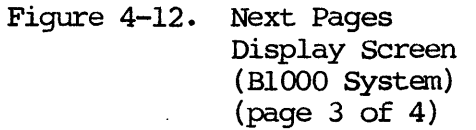

step 16: Request the next page.

User enters: A blank response.

System response: Refer to Figure 4-12 (page 4 of 4).

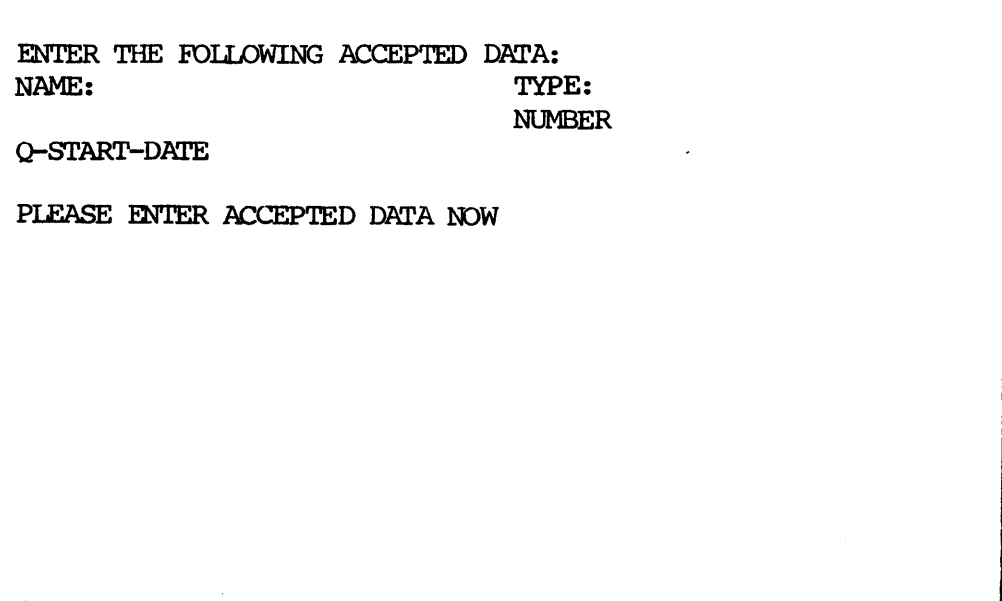

Figure 4-12. Next Pages Display Screen (B 1000 Systems)  $(page 4 of 4)$ 

Step 17: Terminate execution of the report program.

User enters: END

System response: Refer to Figure 4-13.

END EXEOJTION OF "EMPIDY" NO TERMINAL BACKUP REPORTS HAVE BEEN CREATED

> Figure 4-13. End Report Execution Display Screen (B 1000 Systems)

Step 18: Tenninate the On-Line REPORTER III session.

User enters: BYE

System response: Refer to Figure 4-14.

**\*\*\* B** 1000 **\*\*\* \*\*\*** ON-LINE REPORrER III **\*\*\***  FINISH TIME: HH:MM:SS<br>JOB#: XXXX  $JOB$ #: GOODBYE...

> Figure 4-14. BYE Command Display Screen (B 1000 Systems)

Skip to Example 4 for a demonstration of reporting to terminal backup files and use of the paging carmands.

EXAMPLE 2: B 2000/B 3000/B 4000  $\frac{\text{EXAMPLE 2: B } 2000 \text{/B } 3000 \text{/B } 4000}{\text{SERIES OF SYSTEMS}}$ 

Step 1: Execute on-Line REPORTER III.

User enters: SYS OR3REP

System response: Refer to Figure 4-15.

BEGIN EXECUTION OF B 2000  $/B$  3000  $/B$  4000 ON-LINE REPORTER III

> Figure 4-15. SYS OR3REP Display Screen (B 2000/B 3000/B 4000 Systems)

Step 2: Run REPORTER III using the specifications file previously created through EDI'IDR and saved on disk.

User enters: RUN "RP3REP" USING "OR3SPC"

System response: Refer to Figure 4-16.

REPORT PRCGRAM GENERATION INITIATED

Figure 4-16. RUN REroRrER III Display Screen (B 2000/B 3000/B 4000 Systems)

Step 3: Perform a STATUS to determine state of RUN.

User enters: STATUS

System response: Refer to Figure 4-17 (page 1 of 2).

BQJ REP REPORT PAGING NOT IN PROGRESS

> Figure 4-17. STATUS Command Display Screen (B 2000/B 3000/B 4000 Systems)  $(page 1 of 2)$

Step 4: Continue nonitoring status of RUN every minute or so until REPORTER III is finished analyzing OR3SPC.

User enters: srATUS

System response: Refer to Figure 4-17 (page 2 of 2).

EQJ REP - 001 ERRORS FOUND DIAGNOSTIC REPORT RDXX CREATED END OF REPORT PIDGRAM GENERATION REPORT PAGING NOT IN PROGRESS

> Figure 4-17. STATUS Command Display Screen (B 2000/B 3000/B 4000 Systems) (page 2 of 2)

RP3REP found syntax errors while analyzing the specificatioos file. It is necessary to Read the diagnostic report and correct the errors.

Step 5: Obtain the diagnostic report file to detennine what errors are in the specifications file.

User enters: GET "RDXX"

System response: Refer to Figure 4-18.

PAGING OF FILE RDXX IN PROGRESS REPORT LENGTH IS 00001 PAGES PAGE SIZE IS 0132 CHARACTERS BY 0060 LINES

> Figure 4-18. GET Command Display Screen (B 2000/B 3000/B 4000 Systems)

The diagnostic report file for On-Line REPORTER III is always a terminal backup file with dimensions that cannot be modified. However, it can be carpletely examined using the On-Line REPORTER III paging carmands and the VIEW conmand.

Step 6: Examine the diagnostic report to detennine the errors.

User enters: FIRST

System response: Refer to Figure 4-19.

BURROUGHS B2000-B4000 REPOR 000100 000200 000300 000400 000500 000600 DATE OF RUN: MM/DD/YY TIME OF RUN: HH:MM: SS RP3REP ID #: XX VOCAB IS "OR3VS1". \*\*\*REPORTER LA VOCABULARY CREATION DATE IS MM/DD/YY VOCABULARY CREATED WITH REIEASE N.NN VOCABULARY DICTIONARY IS OR3VS2 SUPPRESS OOBOL. SAVE OBJECT AS "EMPLOY". ASSIGN ACCEPTED-DATA TO TERM. ASSIGN REPORT LISTING TO TERM. ACCEPT START-DATE NUMERIC(4).

> Figure 4-19. FIRST Comnand Display Screen (B 2000/B 3000/B 4000 Systems)

 $4 - 29$ 

Step 7: Move the view down to see the rest of the page.

User enters: VIEW OOWN 20

System response: Refer to Figure 4-20.

ASSIGN REPORT LISTING TO TERM. ACCEPT START-DATE NUMERIC(4). 000500 000600 000700 000000 000900 001000 001100 SET PAGE-WIDIH TO 80, PAGE-LENGTH TO 24. INPUT PERSONNEL. SELECT YEAR-EMPLOYED > START-DATE. TITLE "EMPLOYEE REPORT: HIREDATE > " START-DATE. REPORT DEPT, NAME, YEAR-EMPLOYED. \* \*ERROR\* 10 PREVIOUS <NAME> UNDEFINED, I IS I REQUIRED FOR DEFINITION TOTAL NUMBER OF ERRORS IS 001 TOTAL NUMBER OR WARNINGS IS 000

Figure 4-20. VIEW Conmand Display Screen (B 2000/B 3000/L 4000 Systems)

A check of the report specifications against specifications reveals that the data item DEPARTMENT out rather than abbreviated as DEPT. the vocabulary should be spelled Step 8: Now that the error is identified, the diagnostic report is no longer needed. Renove it from the disk directory.

User enters: REMOVE

System response: Refer to Figure 4-21.

FILE RDXX REMOVED

Figure 4-21. REMOVE Command Display Screen (B 2000/B 3000/B 4000 Systems)

Step 9: Exit On-Line REPORTER III so that changes can be nade to the specifications file through EDITOR.

User enters: BYE

System response: Refer to Figure 4-22.

EXEClJTION OF B 2000 /B 3000 /B 4000 ON-LINE REPORTER III

Figure 4-22. BYE Command Display Screen (B 2000/B 3000/B 4000 systems)

EDI'IDR again has control of the tenninal. Obtain the specifications file and edit it. When the changes are conplete, initiate On-Line REPORTER III again.

## **NOTE**

The correction to be made is: change DEPT to DEPARTMENT in OR3SPC (REPORTER III specification file). report

Step 10: After reentering On-Line REPORTER III, rerun REPORTER III with the corrected specifications.

User enters: RUN "RP3REP" USING "0R3SPC"

System response: Refer to Figure 4-23.

REPORT PROGRAM GENERATION INITIATED

Figure 4-23. RUN Conmand Display Screen (B 2000/B 3000/B 4000 Systems)

Monitor the status of the run until the analysis is finished. Since there are no more errors, perform a GET and a REMOVE on the diagnostic report generated in order to free disk space.

Step 11: Continue to monitor the run until it is complete. During this time the user may perform other tasks, such as: paging through previously generated reports, running previously generated report programs, or paging through the TEACH file.

User enters: STATUS

System response: Refer to Figure 4-24.

EOJ COBOL - PROGRAM EMPLOY AVAILABLE FOR EXECUTION END OF REPORT PROGRAM GENERATION REPORT PAGING NOT IN PROGRESS

> Figure 4-24. STATUS Command Display Screen (B 2000/B 3000/B 4000 Systems)

Step 12: Initiate execution of the generated report program.

User enters: HJN "EMPIDY"

System response: Refer to Figure 4-25.

## EXECUTION OF EMPLOY INITIATED **ENTER THE FOLLOWING ACCEPTED DATA ITEMS**

o-SI'ARI'-DATE NUMBER

Figure 4-25. RUN Command Display Screen (B 2000/B 3000/B 4000 Systems) Step 13: Enter the requested data item.

User enters: 1969

System response: Refer to Figure 4-26.

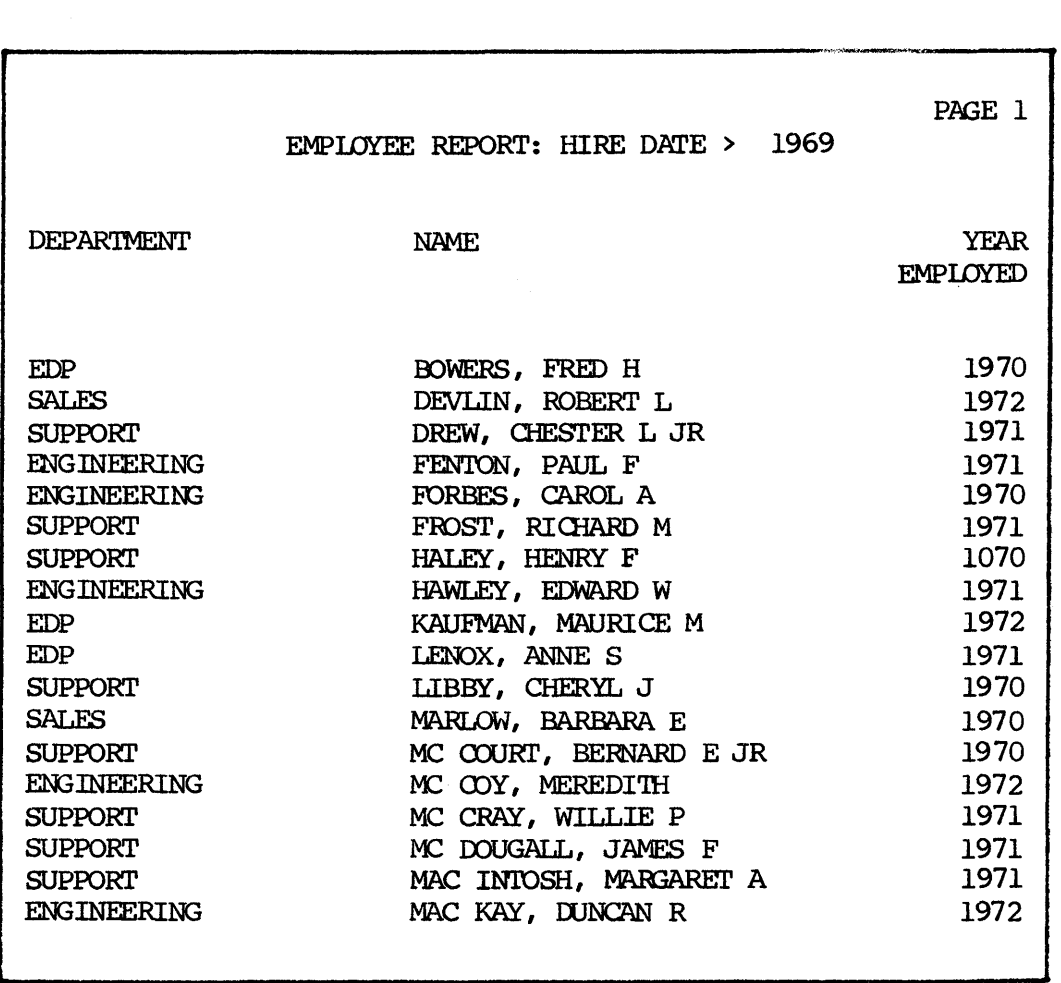

Figure 4-26. Requested Data Item Display Screen (B 2000/B 3000/B 4000 Systems) Step 14: After reading page 1, request the next page.

User enters: A blank response.

System response: Refer to Figure 4-27 (page 1 of 4).

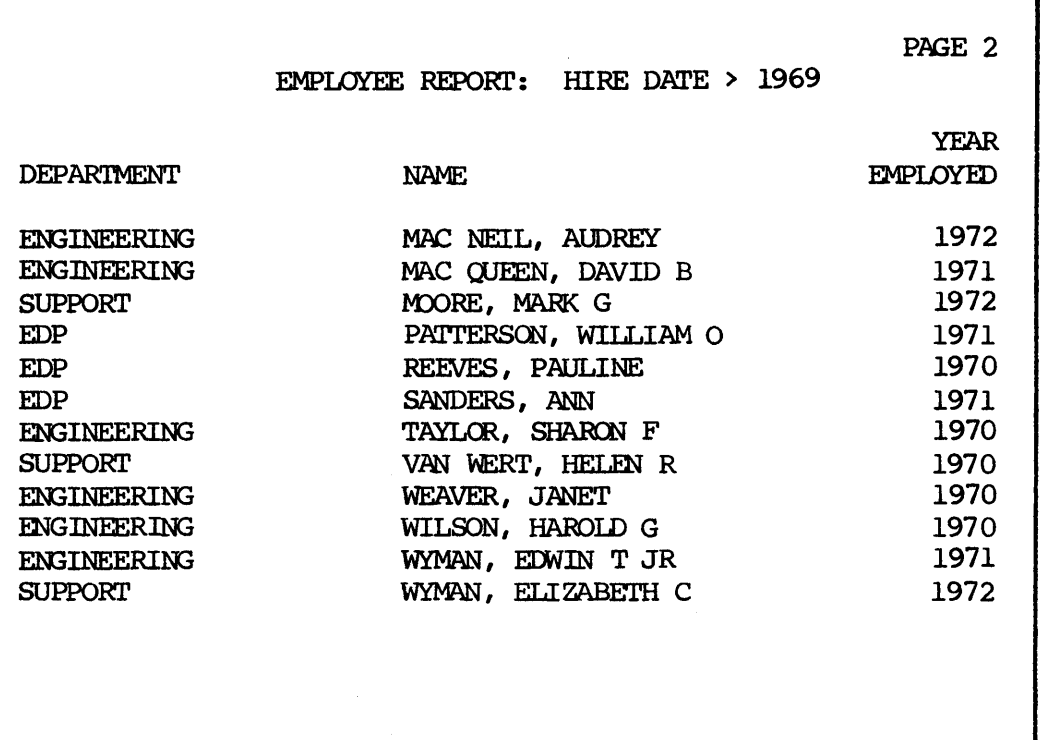

Figure 4-27. Next Pages Display Screen (B 2000/B 3000/B 4000 Systems)  $(page 1 of 4)$ 

Step 15: Request the next page.

User enters: A blank response.

System response: Refer to Figure 4-27 (page 2 of 4).

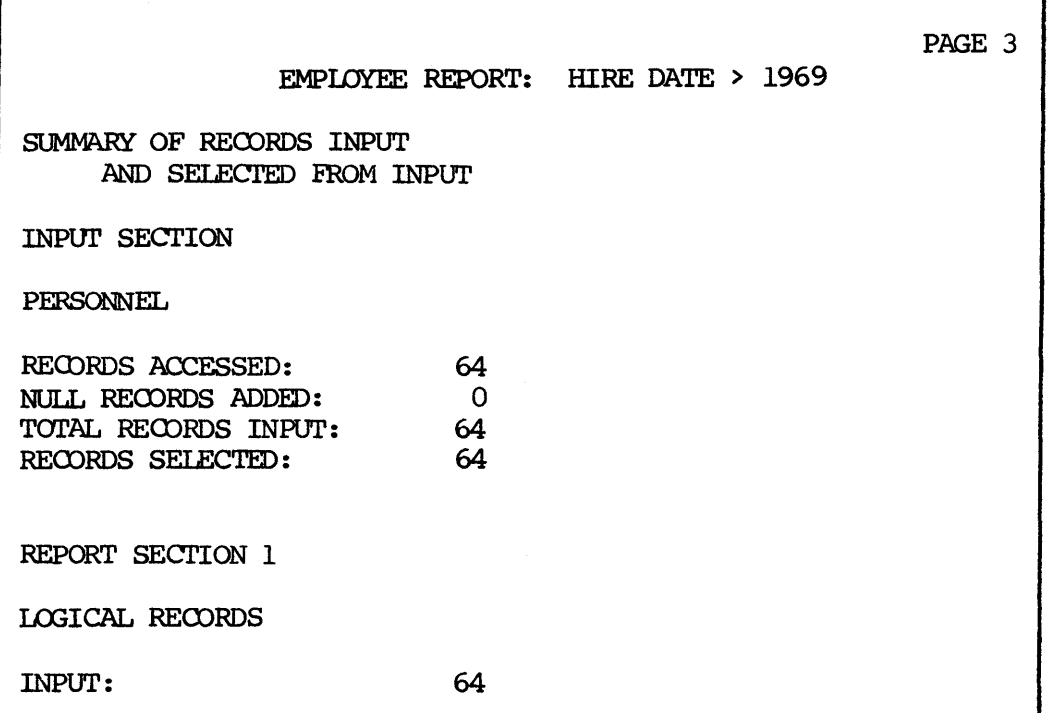

Figure 4-27. Next Pages Display Screen (B 2000/B 3000/B 4000 Systems)  $(page 2 of 4)$ 

Step 16: Request the next page.

User enters: A blank response.

System response: Refer to Figure 4-27 (page 3 of 4).

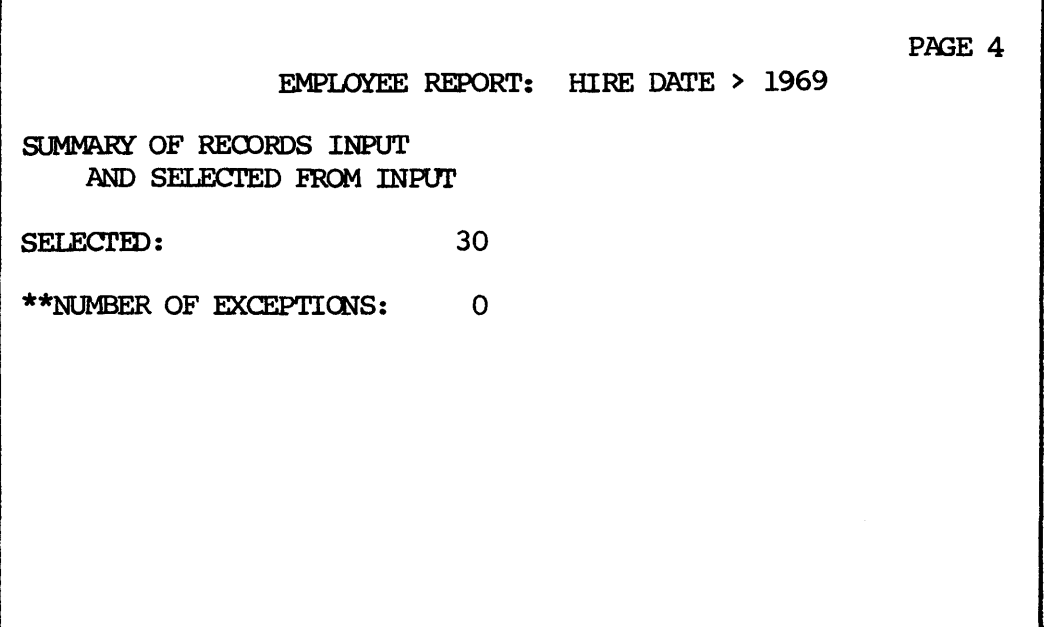

Figure 4-27 Next Pages Display Screen (B 2000/B 3000/B 4000 Systems) (page 3 of 4)

Step 17: Request the next page.

User enters: A blank response.

System response: Refer to Figure 4-27 (page 4 of 4).

ENTER THE FOLLOWING ACCEPTED DATA ITEMS Q-START-DATE  $Q$ -START-DATE

> Figure 4-27. Next Pages Display Screen (B 2000/B 3000/B 4000 Systems)  $(page 4 of 4)$

Step 18: Terminate execution of the report program.

User enters: END

System response: Refer to Figure 4-28.

 $E\text{OJ}$  –  $N\text{O}$  TERMINAL BACKUP FILES CREATED END OF REPORT PROGRAM EXECUTION

> Figure 4-28. End Report Execution Display Screen (B 2000/B 3000/B 4000 Systems)

Step 19: Terminate the On-Line REPORTER III session.

User enters: BYE

System response: Refer to Figure 4-29.

END EXECUTION OF B 2000 /B 3000 /B 4000 ON-LINE REPORTER III

> Figure 4-29. BYE Command Display Screen (B 2000/B 3000/B 4000 Systems)

Skip to Exanple 4 for a denonstration of reporting to terminal backup files and the use of the paging commands.

## EXAMPLE 3: A SERIES OF SYSTEMS

Step 1: Initiate execution of On-Line REPORTER III.

User enters: RUN OR3REP

System response: Refer to Figure 4-30.

\*\*\* B5000-B7000 ON-LINE REPORTER III \*\*\*  $START$  TIME:  $=$  HH: $MSS$ PLEASE ENTER YOUR NAME

PLEASE ENTER YOUR FIRST COMMAND

Figure 4-30. RUN Conmand Display Screen (A Series of Systems)

The user should enter a unique name with which On-Line REPORTER III can associate the messages for this session. These messages may be associate the messages for this session. retrieved at any time by use of the MESSAGES command.

Step 2: Run REPORTER III using the specifications file previously saved on disk.

User enters: RUN RP3REP USING OR3SPC

System response: Refer to Figure 4-31.

BEGIN ANALYSIS OF OR3SPC AT HH:MM:SS

END ANALYSIS OF OR3SPC AT  $HH:MM:SS$  -- 001 ERROR(S) THE FOLIDWIN3 DIAGNOSTIC REPORTS HAVE BEEN CREATED: RDXX

Figure 4-31. RUN REPORTER III Display Screen (A Series of Systems)
Step 3: Obtain the diagnostic report file to determine what errors are in the specifications file.

User enters: GET RDXX

System response: Refer to Figure 4-32.

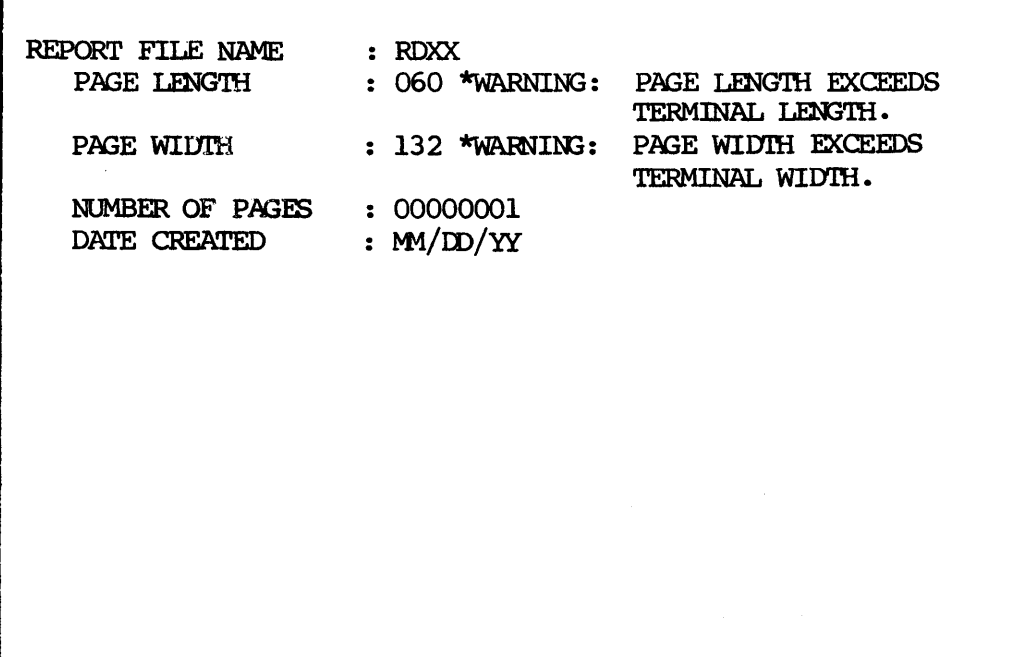

Figure 4-32. GET Command Display Screen (A Series of Systems)

The diagnostic report file for On-Line REPORTER III is always a terminal he diagnostic report file for on-the negotiation is diwdys a community backup file with dimensions that cannot be modified. However, it can be completely examined using the On-Line REPORTER III paging commands and the VIEW conmand.

Step 4: Examine the diagnostic report to detennine the errors.

User enters: FIRST

System response: Refer to Figure 4-33.

\* \* \* \* \* BURROUGHS B 5 000 - B 7 000 REPO \*\*\*REPORTER LA 000100 000200 000300 000400 000500 000600  $\text{DATE}$  OF RUN: MM/DD/YY TIME OF RUN: RP3REP ID #: HH:MM:SS XX VOCAB IS "OR3VS1". VOCABULARY CREATION DATE IS MM/DD/YY. VOCABUIARY CREATED WITH RELEASE N.NN. VOCABULARY DIcrIONARY IS 0R3VS2. SUPPRESS COBOL. SAVE OBJECT AS "EMPLOY". ASSIGN ACCEPTED-DATA TO TERM. ASSIGN REPORT LISTING TO TERM. ACCEPT START-DATE NUMERIC $(4)$ .

> Figure 4-33. FIRST Command Display Screen (A Series of Systems)

Step 5: Move the view down to see the rest of the page.

User enters: VIEW OOWN 20

System response: Refer to Figure 4-34.

ASSIGN REPORT LISTING TO TERM. ACCEPT START-DATE NUMERIC(4). 000500 000600 000700 000800 000900 SET PAGE-WIDTH TO 80, PAGE-LENGTH TO 24. INPUT PERSONNEL. SELECT YEAR-EMPLOYED > START-DATE. 001000 001100 TITLE "EMPLOYEE REPORT: HIRE DATE > " START-DATE. REPORI' DEPT, NAME, YEAR-EMPlOYED. \* \*ERROR\* 10 PREVIOUS <NAME> UNDEFINED, I IS I REQUIRED FOR DEFINITICN TOTAL NUMBER OF ERRORS IS 001 TOTAL NUMBER OR WARNINGS IS 000

Figure 4-34. VIEW Conmand Display Screen (A Series of Systems)

A check of the report specification against specifications reveals that the data item DEPARTMENT should be spelled out rather than abbreviated as DEPT. the vocabulary

Step 6: NON that the error is identified, the diagnostic report is no Now that the error is identified, the diagnostic<br>longer needed. Remove it from the disk directory.

User enters: REMOVE

System response: Refer to Figure 4-35.

(<usercode>) RDXX ON <pack name>. REMOVED

Figure 4-35. REMOVE Command Display Screen (A Series of Systems)

Step 7: Suspend on-Line REPORTER III until the specifications file is edited and saved as NEWSPECS.

User enters: SLEEP UNTIL NEWSPECS PRESENT

System response: Refer to Figure 4-36 (page 1 of 2).

SLEEP STARTED AT HH:MM:SS

Figure 4-36. SLEEP Comnand Display Screen (A Series of Systems) (page I of 2)

CANOE again has control of the terminal. Use CANOE conmands to obtain the specifications file and edit it. Save the new specifications file as NEWSPECS and remove the old specifications file to avoid cluttering the disk. On-Line REPORTER III then automatically awakens.

### NOTE

The correction to be made is: change DEPT to<br>DEPARTMENT in OR3SPC (REPORTER III report DEPARTMENT in OR3SPC specification file).

System response: Refer to Figure 4-36 (page 2 of 2).

NEWSPECS IS PRESENT SLEEP HAS BEEN TERMINATED AT HH: MM: SS

> Figure 4-36. SLEEP Conmand Display Screen (A Series of Systems) (page 2 of 2)

Step 8: Rerun REPORTER III with the new specifications file.

User enters: RUN RP3REP USING NEWSPECS

System response: Refer to Figure 4-37.

BEGIN ANALYSIS OF NEWSPECS AT HH:MM:SS

END ANALYSIS OF NEWSPECS AT  $HH:MM:SS$  -- NO ERRORS THE FOLLOWING DIAGNOSTIC REPORTS HAVE BEEN CREATED: RDXX

**----------------------------------------------------------------**

**----------------------------------------------------------------**

BEGIN GENERATION OF "EMPLOY" AT HH:MM:SS

Figure 4-37. RUN Command Display Screen (A Series of Systems)

Step 9: Since there are m errors in the specifications, the diagnostic report can be ignored, but removing it frees disk space.

User enters: GET RDXX

System response: Refer to Figure 4-38 (page 1 of 2).

REPORT FILE NAME PAGE LENG'IH PAGE WIDTH: : 132 \*WARNING: PAGE WIDTH EXCEFDS TERM RDXX : 060 \*WARNING: PAGE LENGTH EXCEEDS TERM LENGTH. WIDrH. NUMBER OF PAGES  $: 00000001$ DATE CREATED  $\cdot$  MM/DD/YY

Figure 4-38. GET/REMOVE Command Display Screen (A Series of Systems) (page 1 of 2)

Step 10: Remove the diagnostic report.

User enters: REM

System response: Refer to Figure 4-38 (page 2 of 2).

(<usercode>) RDXX ON <pack name>. REMOVED

HID GENERATION OF "EMPlOY" AT HH:MM:SS

START OF COMPILATION OF "EMPLOY" AT HH:MM: SS

Figure 4-38. GET/REMOVE Command Display Screen (A Series of Systems) (page 2 of 2)

Step 11: Inquire about the status of the system.

User enters: STATUS

System response: Refer to Figure 4-39 (page 1 of 2).

mOOL IS RUNNING START TIME HH:MM:SS CURRENT STATUS: RUNNING

> Figure 4-39. STATUS Command Display Screen (A Series of Systems) (page 1 of 2)

System response: Refer to Figure 4-39 (page 2 of 2).

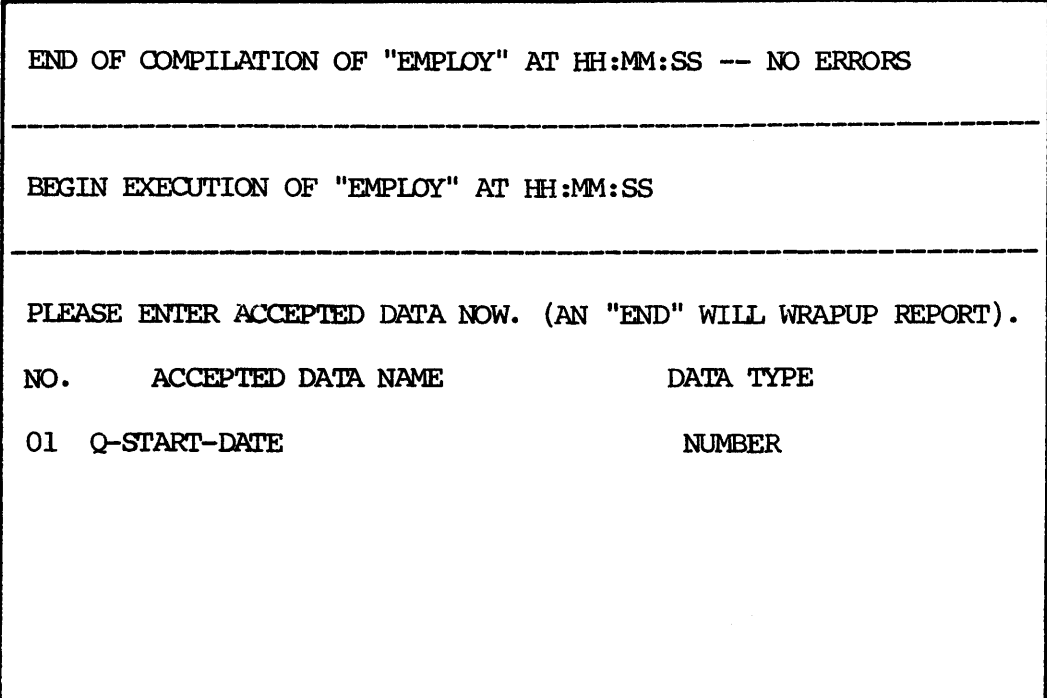

Figure 4-39. STATUS Comnand Display Screen (A Series of Systems) (page 2 of 2)

 $\mathcal{L}$ 

 $\mathbf{I}$ j.

Step 12: Enter the requested data item.

User enters: 1969

f

System response: Refer to Figure 4-40.

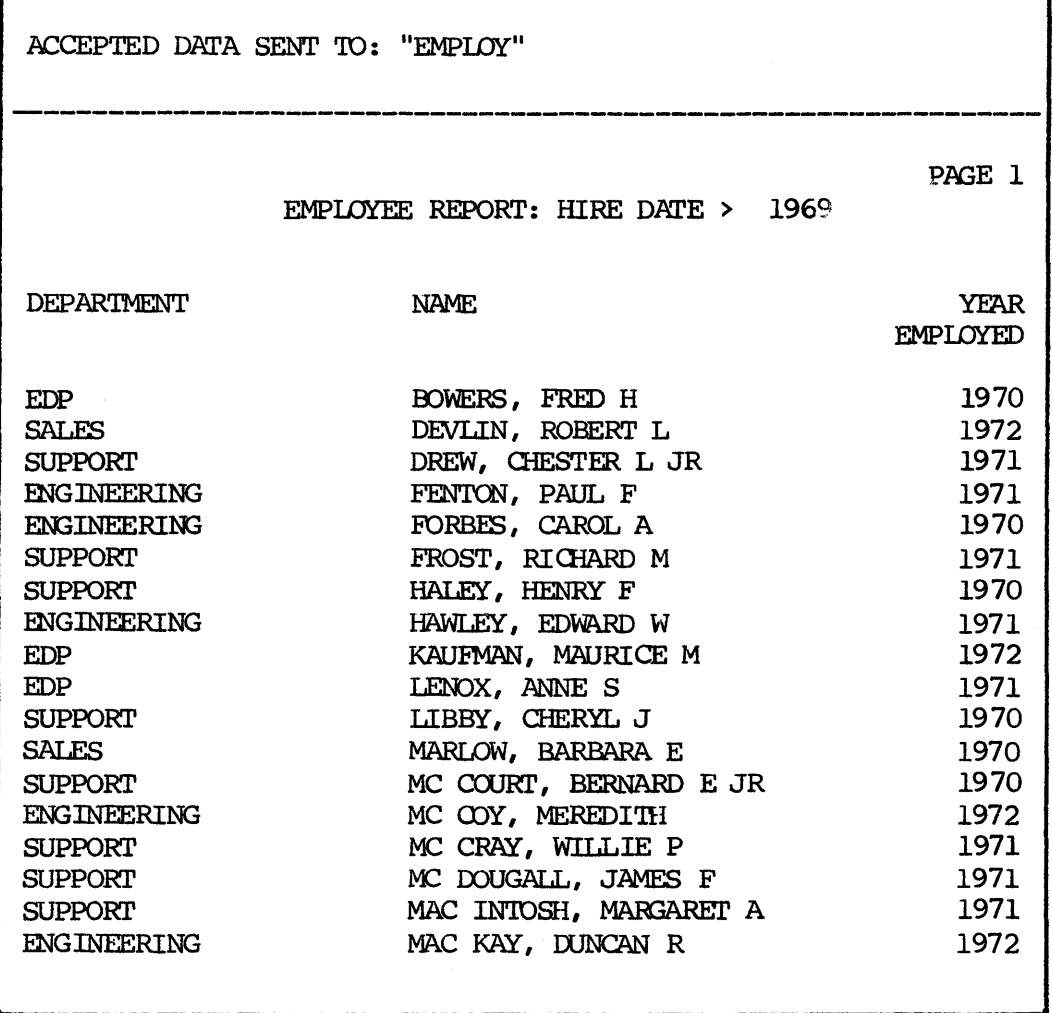

Figure 4-40. Requested Data Item Display Screen (A Series of Systems) Step 13: After reading page 1, request the next pages.

User enters: A blank response.

System response: Refer to Figure 4-41 (page 1 of 4).

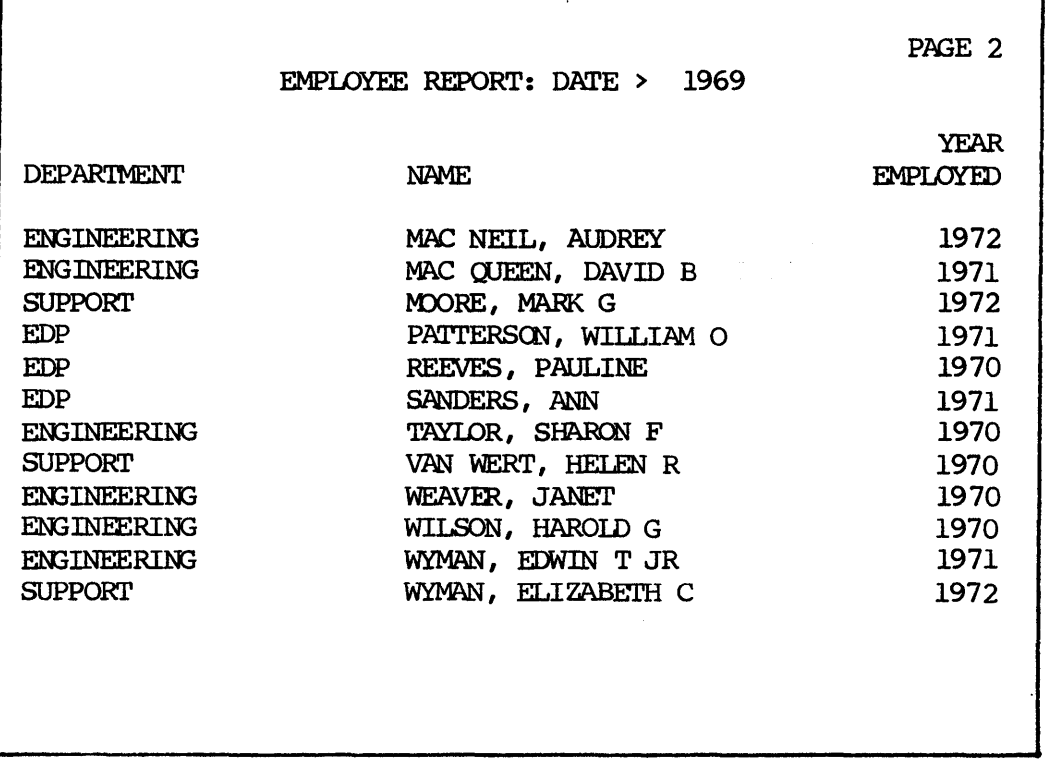

Figure 4-41. Next Pages Display Screen (A Series of Systems) (page  $1$  of  $4$ )

Step 14: Request the next page.

User enters: A blank response.

System response: Refer to Figure 4-41 (page 2 of 4).

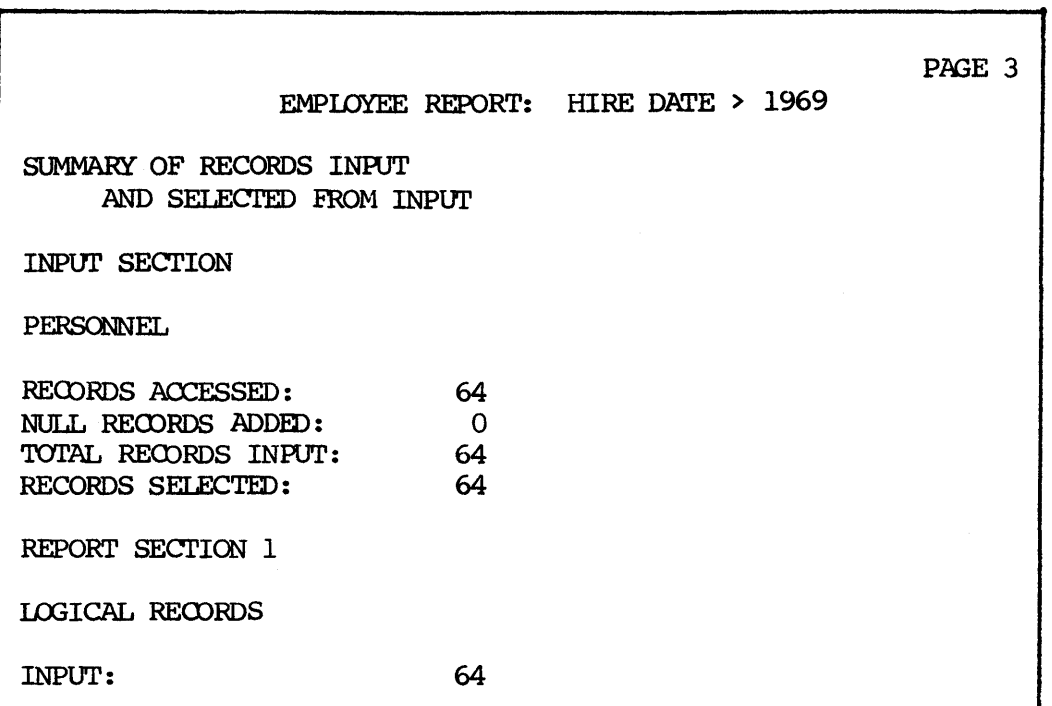

Figure 4-41. Next Pages Display Screen (A Series of systems) (page 2 of 4)

Step 15: Request the next page.

User enters: A blank response.

System response: Refer to Figure  $4-41$  (page 3 of 4).

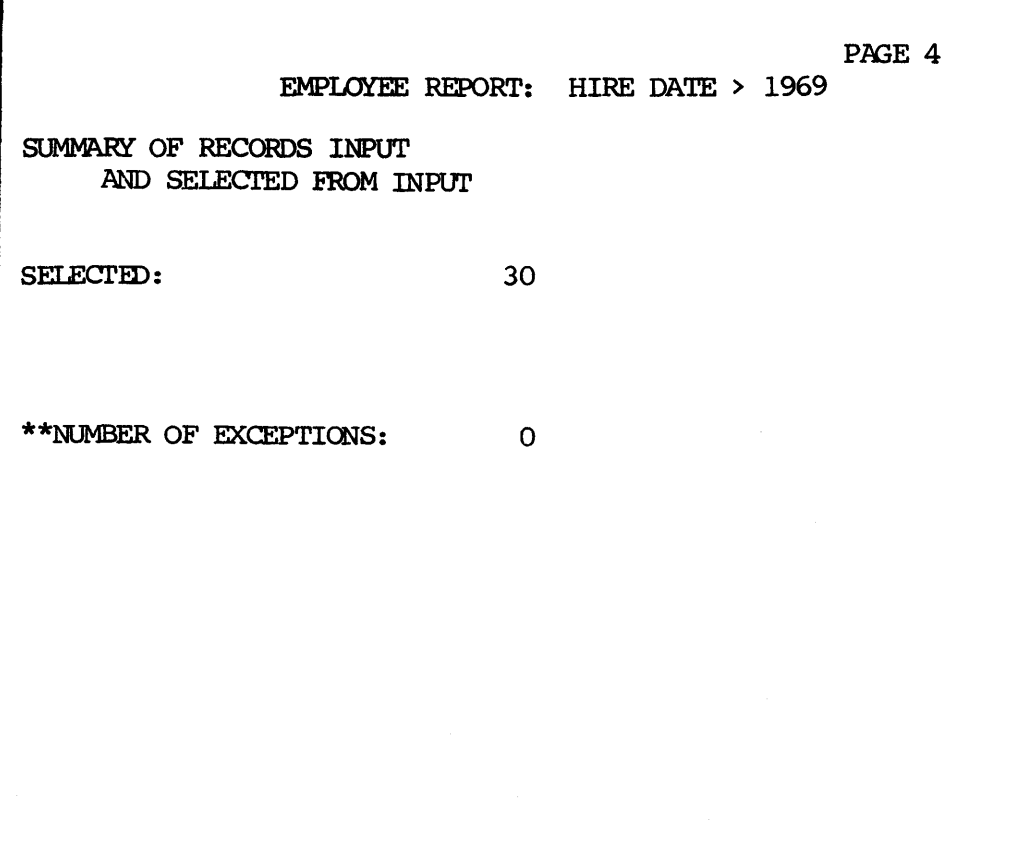

Figure 4-41. Next Pages Display Screen (A Series of Systems) (page 3 of 4)

STEP 16: Request the next page.

User Enters: A blank response.

System response: Refer to Figure 4-41 (page 4 of 4).

PLEASE ENTER ACCEPTED DATA. (AN "END" WILL WRAPUP REPORT). NO. ACCEPTED DATA NAME DATA TYPE 01 Q-START-DATE NUMBER

> Figure 4-41. Next Pages Display Screen (A Series of Systems) (page 4 of 4)

Step 17: Terminate execution of the report program.

User enters: END

System response: Refer to Figure 4-42.

ACCEPTED DATA SENT TO: "EMPLOY"

END EXECUTION OF "EMPLOY" AT HH:MM:SS ID TERMINAL BACh'UP REPORTS HAVE BEEN CREATED BY 'IBIS RUN

Figure 4-42. End Report Execution Display Screen (A Series of Systens)

Step 18: Terminate the On-Line REPORTER III session.

User enters: BYE

System response: Refer to Figure 4-43.

\*\*\*B5000 - B7000 **\*\*\***  ON-LINE REPORTER III

SESSION ENDED AT: HH: MM: SS OOODBYE!

Figure 4-43. BYE Command Display Screen (A Series of Systems)

Continue with Example 4 for a demonstration of reporting to terminal backup files and the use of paging commands.

### EXAMPLE 4: ALL SYSTEMS

This exanple should be run after Exanple 1, 2, or 3 (depending on the system) using the object file EMPLOY created in the previously run example. Example 4 demonstrates the creation of a terminal backup file and the use of the paging commands. Please note that the syntax on the screens may vary slightly from system to system, but the slight difference shoold not affect the general understanding of this exanple.

Step 1: Initiate On-Line REPORTER III in the manner shown in the previous examples. A run of a report program should now be initiated with instructions to report to terminal backup.

User enters: RUN "EMPLOY" REPORT TO BACKUP

System response: Refer to Figure 4-44.

BEGIN EXECUTION OF "EMPLOY" AT HH:MM: SS

PLEASE ENTER ACCEPTED DATA NOW

ID. ACCEPTED DATA NAME DATA TYPE

01 Q-START-DATE NUMBER

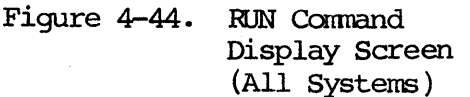

Step 2: Enter the requested data item.

User enters: 1959

System response: Refer to Figure 4-45.

ACCEPTED DATA SENT ID: "EMPIDY"

END EXECUTION OF "EMPLOY" AT HH:MM:SS THE FOLLOWING TERMINAL BACKUP REPORTS HAVE BEEN CREATED BY '!HIS RUN: RLXXXX

> Figure 4-45. Requested Data Item Display Screen (All Systems)

Step 3: Obtain the report file from terminal backup and page through it.

User enters: GET "RLXXXX"

System response: Refer to Figure 4-46.

REPORT FILE NAME IS: "RLXXXX" PAGE LENGTH : 24 PAGE WID'IH NUMBER OF PAGES : 00000005 DATE CREATED : MY/DD/YY  $\frac{1}{80}$ 

> Figure 4-46. GET Command Display Screen (All Systems)

Step 4: Request the first page.

User enters: FIRST

System response: Refer to Figure 4-47.

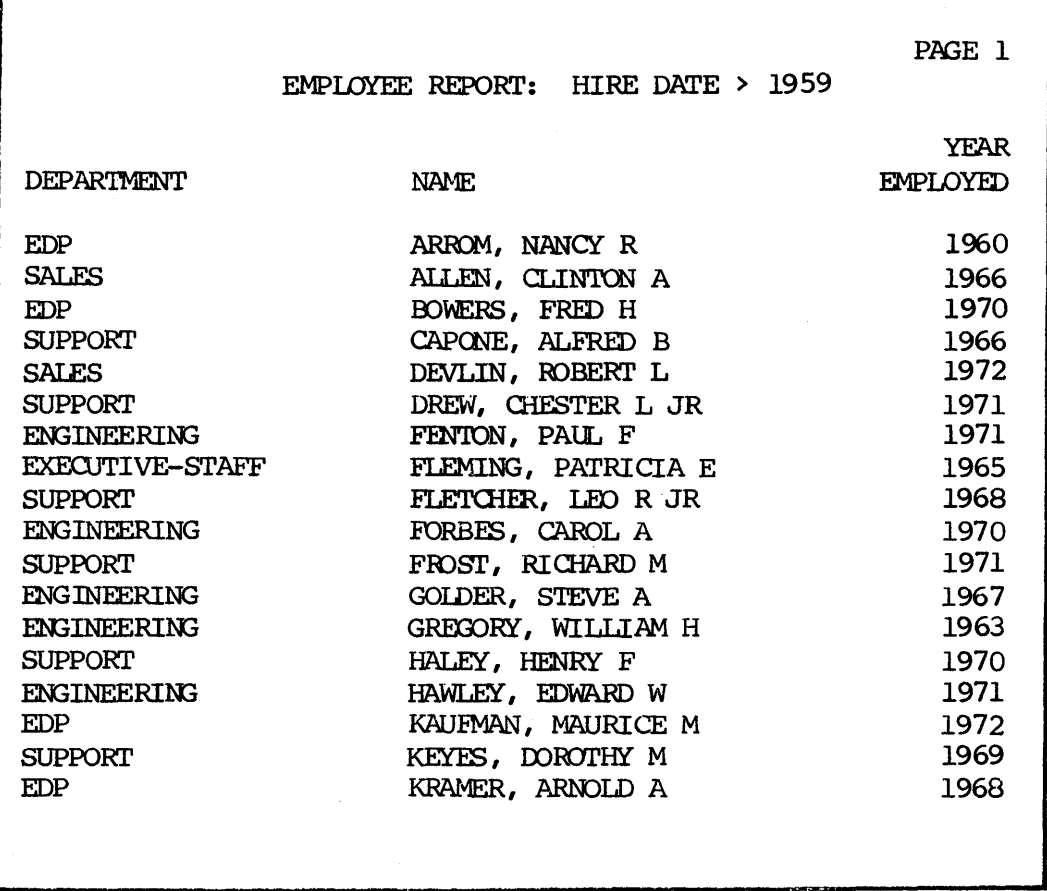

Figure 4-47. FIRST Command Display Screen (All Systems)

step 5: Request the next page.

User enters: NEXT

System response: Refer to Figure 4-48.

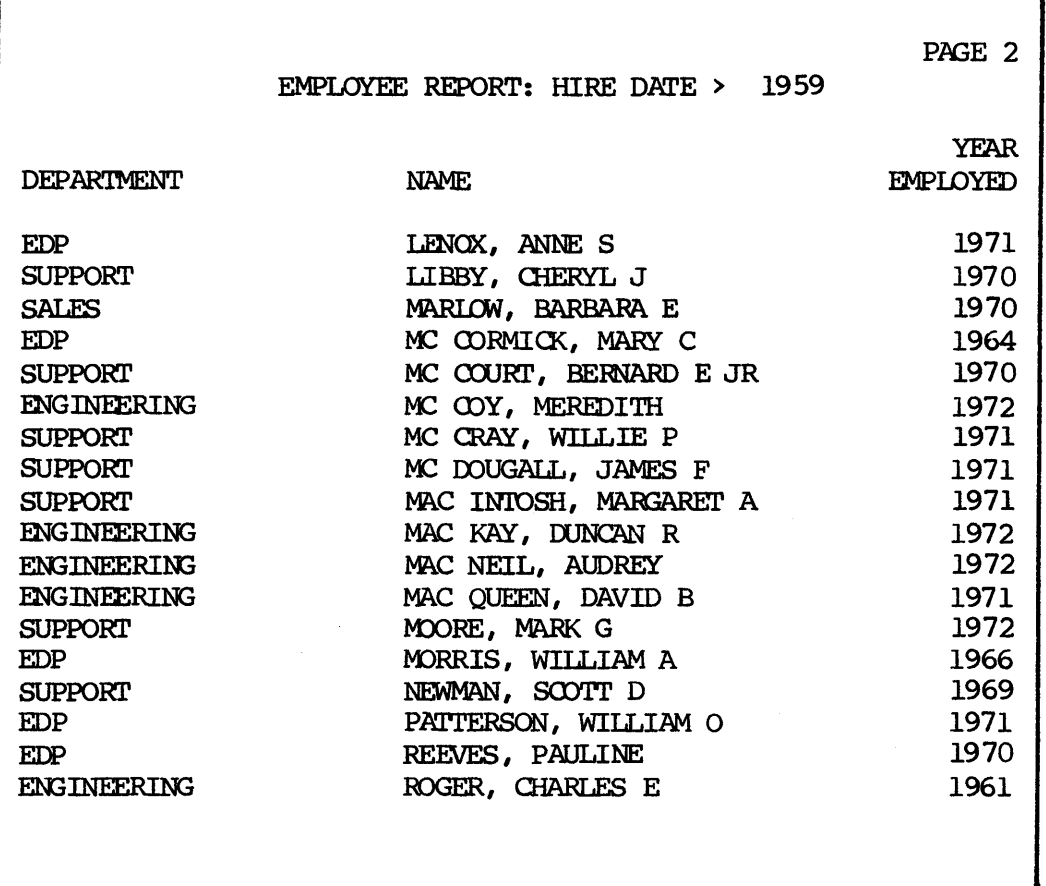

Figure 4-48. NEXT Conmand Display Screen (All Systems)

Step 6: Request page four.

User enters: PAGE 4

System response: Refer to Figure 4-49.

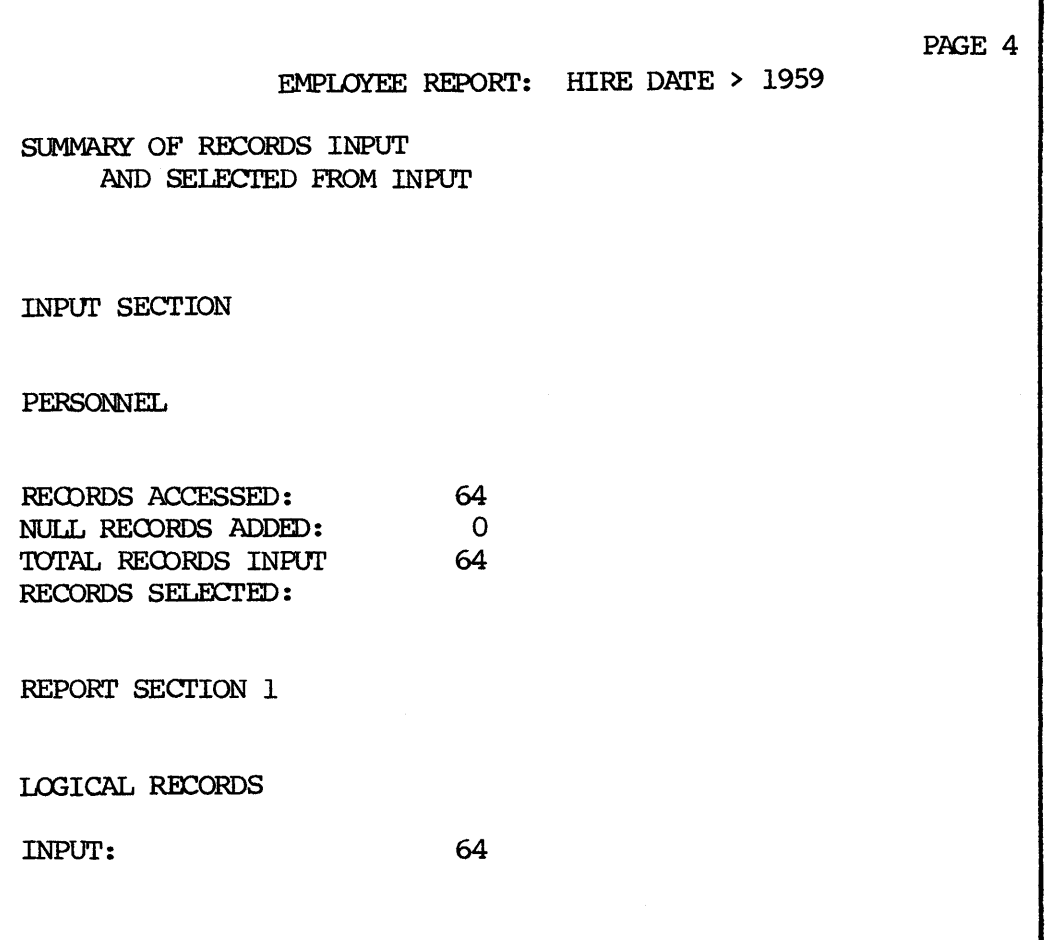

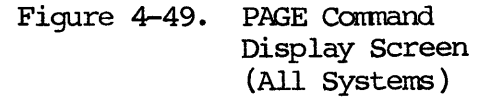

Step 7: Request the last page.

User enters: IAST

System response: Refer to Figure 4-50.

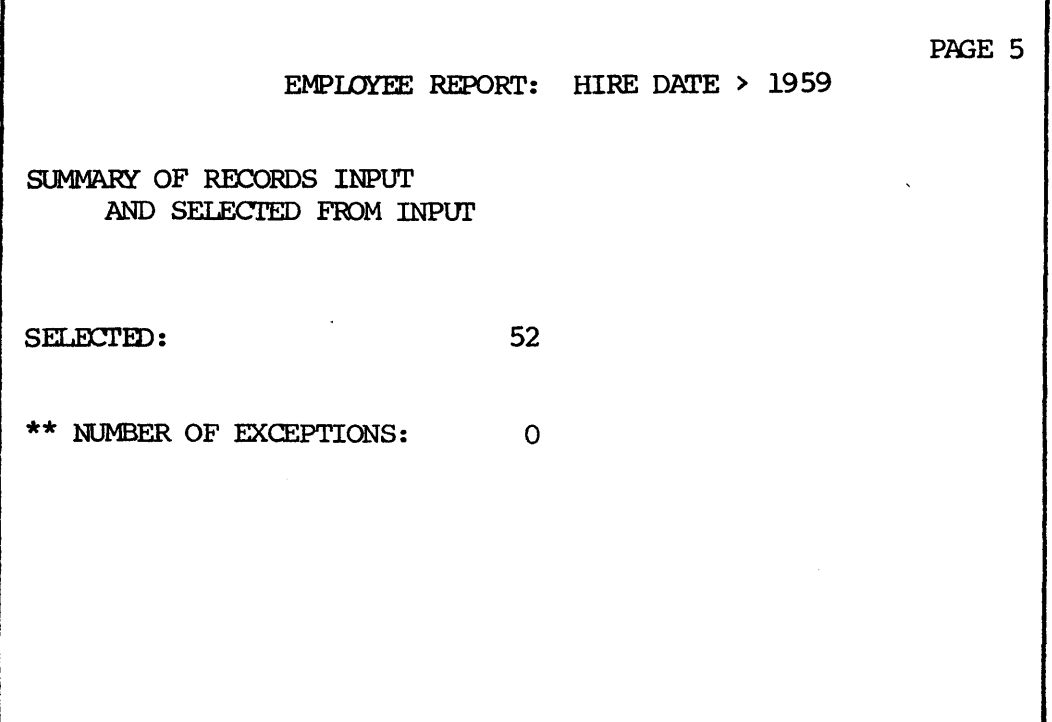

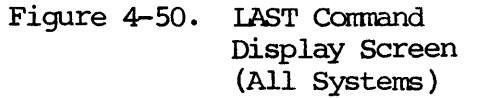

step 8: Skip back two pages.

User enters: SKIP BACK 2

System response: Refer to Figure 4-51.

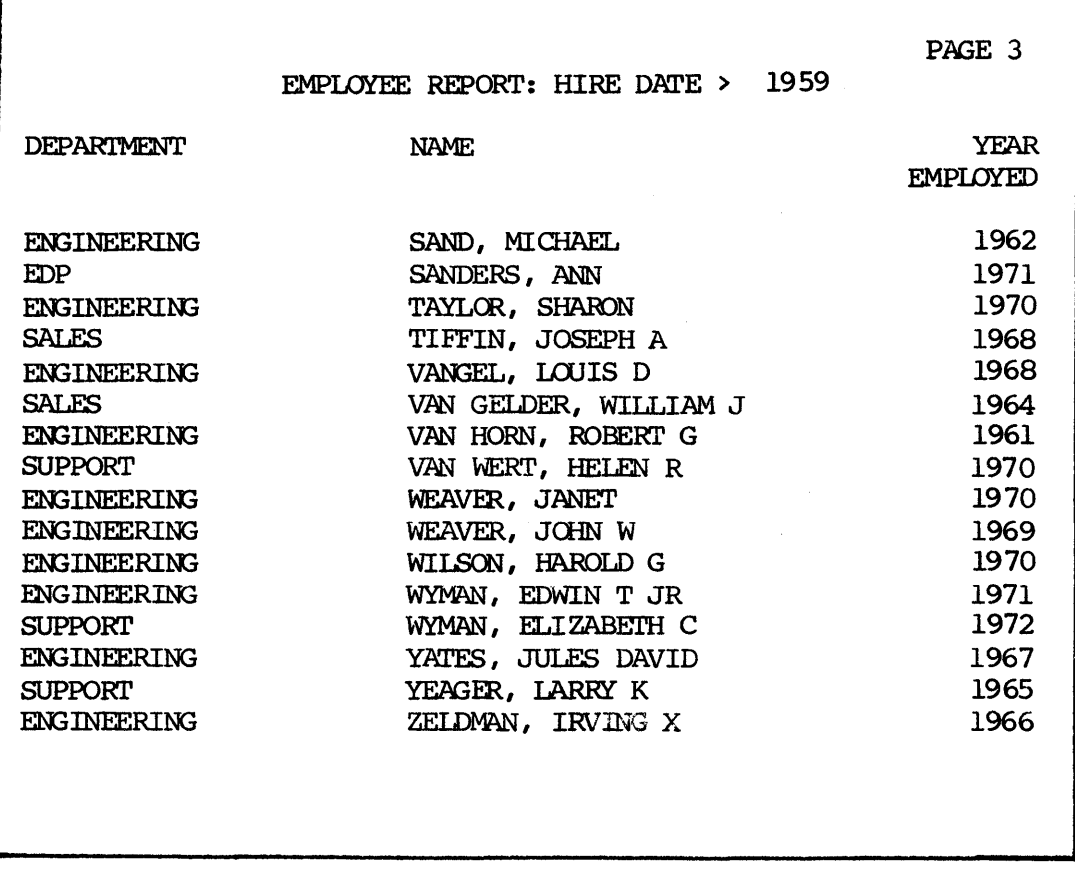

Figure 4-51. SKIP Command Display Screen (All Systems)

Step 9: If the user wishes to print a selected portion of the terminal backup file, the TEACH file should be consulted to determine the proper syntax to use, and the selected portion should be printed.

User enters: TEACH PRINT

System response: Refer to Figure 4-52.

PAGE 10 PRINT COMMAND. THE SYNTAX FOR THE <PRINT COMMAND> IS AS FOLLOWS: A B D \*\*\*>PRINT \*\*\*\*\*\*\*\*\*\*\*\*\*\*\*\*\*\*\*\*\*\*\*\*\*\*\*\*\*\*\*\*\*\*\*\*\*\*\*\*\*\*\*\*\*\* -> \* \* \* \* E \* \*\*> PAGES \*\*>\* \*\*\*\*> <INTEGER> \*\*\*\*\* ->  $*$  C  $***$ > <ON-LINE REPORTER III COMMAND> \*\*\*\* -> -> \*\*\*\*\*\*\*\*\*\*\*\*\*\*\*\*\*\*\*\*\*\*\*\*\*\*\*\*\*\*\*\*\*\*\*\*\*\*\*\*\*\*\*\*\*\*\*\*\*\*\*\*\*\*\*1 F \* \* H \* -> \*\*\*\*\*\*\*\*\*\*\*\*\*\*\*\*\*\*\*\*\*\*\*\*\*\*\*\*\*\*\*>\* \*\*ON <PRINTER NAME\*\*  $\star$   $\star$   $\star$   $\star$   $\star$  $***$ > - \*\*\*> <INTEGER> \*\*>\* \* \* -> \*\*\*\*\*\*\*\*\*\*\*\*\*\*\*\*\*\*\*\*\*\*\*\*\*\*\*\*\* A. THE <PRINT COMMAND> SPECIFIES THAT THE CURRENT REPORT OR A PORTION OF THE CURRENT REPORT BE WRITTEN ON THE LINE PRINTER. THIS CAPABILITY PROVIDES A PERMANENT COPY OF THE REPORT. A <GET COMMAND> MUST BE GIVEN SOMETIME PRIOR TO USING THIS COMMAND TO INFORM ON-LINE REPORTER III WHICH REPORT IS TO BE ACCESSED.

> Figure 4-52. TEACH PRINT Display Screen (All System)

Step 10: Move the view down to see the remaining portion of the screen.

User enters: \*VIEW DOWN

System response: Refer to Figure 4-53.

- B. THIS PATH IS TAKEN TO SPECIFY WRITING OF THE CURRENT REPORT FILE ON THE LINE PRINTER.
- C. THIS PATH IS TAKEN ONLY WHEN USING THE <TEACH PREFIX COMMAND> TO LIST ON THE LINE PRINTER A SPECIFIC ON-LINE PRINTER A SPECIFIC ON-LINE REPORT ... 'NMAND FROM THE TEACH FILE.

EXAMPLE:

\*PRINT VIEW

'IRIS CAUSES THE PAGES FROM 'mE TEACH FILE, WI'IH THE <VIEW COMMAND>'S SYNTAX AND SEMANTICS, TO BE WRITTEN ON THE LINE PRINTER.

D. THIS PATH IS TAKEN TO SPECIFY THAT THE ENTIRE CURRENT REPORT FILE BE WRITTEN ON THE LINE PRINTER.

EXAMPLE:

PRINT

THIS CAUSES THE CURRENT REPORT TO BE PRINTED IN ITS ENTIRETY.

E. THIS PATH IS TAKEN TO SPECIFY THAT A CERTAIN PAGE OR RANGE OF PAGES BE WRITTEN ON THE LINE PRINTER.

> Figure 4-53. \*VIEW Command Display Screen (All Systems)

Step 11: Request the next page.

User enters: \*NEXT

System response: Refer to Figure 4-54.

G. THIS PATH IS TAKEN TO SPECIFY THAT A RANGE OF PAGES BE WRITTEN. THE FIRST INTEGER SPECIFIES THE STARTING PAGE, AND THE SECOND INTEGER SPECIFIES THE LAST PAGE. THE FIRST INTEGER MUST NOT BE LARGER THAN THE SECOND INTEGER. IF EITHER INTEGER IS GREATER THAN THE NUMBER OF PAGES IN THE REPORT, THE USER IS INFORMED THAT THE PAGE RANGE DOES NOT EXIST AND NO PRINTING IS DONE.

EXAMPLE:

PRINT PAGES 10 - 20

'!HIS COM42\ND CAUSES PAGES 10 'IHIDUGH 20 OF THE CURRENT REPORt' 'ID BE WRITTEN ON THE LINE PRINTER.

NOTE

WHENEVER A <PRINT COMMAND> IS SPECIFIED, ON-LINE REPORTER III EXECUTES THE PROGRAM "OR3PRT" TO PRINT THE REQUESTED PAGES OF THE CURRENT REPORT OR TEACH FILE.

H. THIS PATH IS TAKEN TO SPECIFY THAT A REMOTE PRINTER BE USED TO PRINT THE CURRENT REPORT. THE PRINTER NAME IS THE NAME OF THE REMOTE PRINTER THE USER SUPPLIES IN THE SYSTEM LITERAL FILE (OR3LIT). THE REMOTE PRINTER DESIGNATION CAN BE USED WITH ANY OF THE PRINT OPTIONS DESCRIBED PREVIOUSLY.

> Figure 4-54. \*NEXT Conmand Display Screen (All Systems)

Step 12: Request a hard copy of pages one through three.

User enters: PRINT PAGES 1-3

System response: Refer to Figure 4-55.

PRINTING OF REPORT: "RLXXXX" INITIATED

Figure 4-55. PRINT Command Display Screen (All Systems)

On-Line REPORTER III initiates the program OR3PRT to print the requested pages of the report.

The user should now complete this session by issuing the BYE command to On-Line REPORrER III.

### APPENDIX A

### B 1000 OPERATION

This appendix discusses the operation and functional differences of B 1000 On-Line REPORTER III. For a detailed description of each of the features discussed, see Sections 1 through 3.

When using On-Line REPORTER III on a secure system, care must be taken when specifying file names. Running On-Line Reporter III under a<br>usercode limits the file name to a 10-character name. Any directory usercode limits the file name to a 10-character name. used in a file name is replaced by the usercode, making the file inaccessible.

When running under SMCS alone, caution should be used with the SLEEP<br>UNTIL <external file name> PRESENT command. The following sequence UNTIL <external file name> PRESENT command. causes On-Line REPORI'ER III to wake up, find the tenninal to be attached to CANDE, and go into a discontinue  $(DS)$  or dump  $(DP)$  condition:

- 1. Putting On-Line REPORTER III to sleep using the UNTIL clause.<br>2. Coming up on CANDE.
- 2. Coming up on CANDE.<br>3. Saving the file with
- Saving the file with the external file name.

This could also happen if On-Line REPORTER III woke up fran a timed sleep and found some other program attached to the tenninal.

### FILES REQUIRED FOR EXECUTION

The On-Line REPORTER III system consists of the following files for handling requests entered through the tenninal. The files are supplied on the On-Line REPORrER III System tape (or cartridge) and must be present on disk whenever the On-Line REPORTER III system is to be executed (refer to Table A-I).

# Table A-I Files Required for Execution

### File Name

### Description

OR3REP This file contains the Object code for the On-Line REPORTER III request analyzer.

 $A - 1$ 

- OR3PRI' This file contains the object code for the On-Line REroRrER III tenninal backup printing program.
- OR3EOJ This file contains the object code for the program used by OR3REP to detect EQJ conditions.
- OR3TCH This file contains the On-Line REPORTER III TEACH infonnation used by OR3REP.
- OR3LIT This file contains the constant literals, key words, and messages used by OR3REP. On the B 1000 and A Series of Systems, this file also contains the printer definition records for remote printing.

In addition to the files indicated above, the following files are required on disk if the user wishes to follow the examples in Section 4 of this guide (refer to Table A-2).

# Table A-2 Additional Files

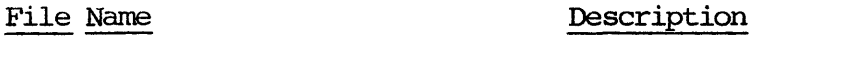

- OR3VSP This file contains the vocabules acecifications file for examples in Section 4.
- OR3EMP This file contains the employee data file that is used in conjunction with OR3VSP.
- OR3SPC This file contains the report specifications to be run in Example 1.

The REPORTER III System also requires certain files for execution. These files must be present when OR3REP is executed if the user wishes to execute portions of these systems (see REPORTER III Report Language User's Manual).

### OR3REP

OR3REP is executed to initiate the On-Line REPORTER III system. This can be done through the use of a card reader, operator display tenninal (ODT), or remote terminal.

 $A - 2$ 

# OR3PRT

OR3PRT is executed by On-Line REPORTER III every time a PRINT command is entered into the system. It creates a printer (or printer backup) file containing those pages of the current report (terminal backup file) as input.

# OR3EDJ

OR3EOJ is executed by On-Line REPORTER III whenever the user specifies a RUN command that requires the COBOL compiler to be executed. OR3EOJ is scheduled to execute upon the completion of the COBOL compiler. Its sole purpose is to inform the program OR3REP of the completion of the above-mentioned programs. OR3EDJ requires a minimal amount of memory and time during its execution.

## OR3'ICH

OR3'ICH is referenced by OR3REP each time the TEACH corrmand or TEACH PREFIX command is input by the user. It contains the syntax and semantics of the On-Line REPORTER III commands. This file corresponds to Section 3 of this guide. The file is included on the system tape for user convenience; it allows quick and easy on-line reference to details of the On-Line REPORTER III language.

## OR3LIT

OR3LIT is the data file which contains all constant messages generated by On-Line REPORTER III. In addition, it contains other information used during an On-Line REPORTER III session, such as key word information and printer definition records for remote printing. For the format of this file, refer to Appendix E.

# USING CN-LINE REPORTER III THRCUGH CANOE

To run On-Line REPORTER III through CANOE, the user must log onto CANOE with a valid usercode and password. Once logged onto CANDE, the user may do any preparatory processing , such as creating REPORTER III specifications. The next step is to run the On-Line REPORTER III System. This is done by passing an EXECUIE command to the MCP (Master Control Program) through CANOE.

# Example:

?EX OR3REP; FILE OR3REM NAME <terminal file name)

The <terminal file name) is the name of the terminal as defined in the NDL (Network Definition Language) for the system.

It is also possible to run On-Line REPORTER III under CANOE through SMCS by using the following EXECUTE command.

Example:

# EX \$OR3REP

Regardless of the method used, at this point, On-Line REPORTER III<br>displays a HFIIO message and asks that the user's name be entered. The displays a HELLO message and asks that the user's name be entered. name entered is used to associate the current session with a message file. A maximum of six characters is allowed in the name.

After the user enters his or her name , the main body of the On-Line REPORTER III session may be started. When the session is complete, the user should exit from On-Line REPORTER III and issue a CANOE BYE command to terminate the CANOE session.

# EXECUTION OF OR3REP THROUGH CARD READER

The cards needed for execution of OR3REP through the card reader are the following:

- 1. ?EXECUTE OR3REP
- 2. ?FILE OR3REM NAME <terminal file name><br>3. ?END
- 3. ?END

The ?EXECUTE card instructs the Master Control Program (MCP) to schedule the object code in file OR3REP for execution.

The ?FlLE card equates the internal file name OR3REM (the name by which the program OR3REP refers to the terminal) to the external file name of the user's terminal (the name by which the MCP refers to the terminal).

This is necessary for communication between the user at the terminal and the On-Line REPORrER III System.

The ?END card signals the end of the user's input deck.

# EXECUTION OF OR3REP THROUGH OPERATOR DISPLAY TERMINAL

Execution of OR3REP through the operator display terminal (ODT) requires the following cammand.

EX OR3REP FI OR3REM NAME <terminal file name>

EX instructs the MCP to call the program OR3REP from the library for subsequent execution. The FI control attribute equates the file whose The FI control attribute equates the file whose internal file name is OR3REM to the external file name of the user's terminal.

Example:

EX OR3REP FI OR3REM NAME LSN02

# EXECUI'ION OF OR3REP 'IHROUGH SMCS

If SMCS is the primary MCS, then it is possible to execute On-Line REPORrER III by entering EX OR3REP after ensuring no other program is attached to the tenninal.

### FUNCI'IONAL DIFFERENCES

Following are several functional differences between B 1000 On-Line REPORTER III and the B 2000/B 3000/B 4000 and A Series On-Line REPORTER III.

 $A - 5$ 

If a BYE command is issued while a RUN is not in progress, the action taken is the same as for the B 2000/B 3000/B 4000 and A Series versions of On-Line REPORTER III. However, on the B 1000 Series of Systems, if a BYE command is issued when a RUN is in progress, the following occurs:

- 1. The final message is sent to the tenninal, and all further carmunications with On-Line REEORI'ER III are tenninated.
- 2. On-Line REPORTER III continues running until a report is created (or as far as the user specifies). While doing so,  $created$  (or as far as the user specifies). messages continue to be stored in the message file. If the report is to be sent to the tenninal, or if the report program requires accepted data, on-Line REPORrER III tenninates the report program and a report is not created. on-Line REPORrER III then goes to EQJ.
- 3. When the REPORTER III System completes, the message file is saved. Therefore, if the user wishes to see the history of Therefore, if the user wishes to see the history of the previous session, On-Line REPORTER III should be run again, and the RECOVERY MESSAGES command should be given.

### RECOVERY MESSAGES

At initiation time for On-Line REPORTER III, a message file is created and maintained to serve as a history for that session. At any time during the session, the user may enter the On-Line REPORTER III MESSAGES carmand, and all messages in the message file are displayed on the tenninal. If the On-Line REPORTER III session goes to nonnal end-of-job, (a BYE carmand is issued and a RUN is not in progress) the message file is removed. HOwever, if a BYE command is issued While a RUN is in progress, or if On-Line REPORTER III should end abnonnally due to machine failure, the message file is saved on disk. Then, during the next session, by issuing a RECOVERY MESSAGES command, the user is able to see the history of the previous session.

#### SLEEP

There is one functional difference in the B 1000 On-Line REPORTER III SLEEP ccmnand. There is no way to wake up On-Line REPORrER III once it is put to sleep with a time interval, other than waiting for the specified time to expire. For this reason, when using the SLEEP conmand, it is better to underestimate the sleep time rather than overestimate it.
# EXTERNAL FILE NAME <efn>

The syntax for the <efn> is as follows:

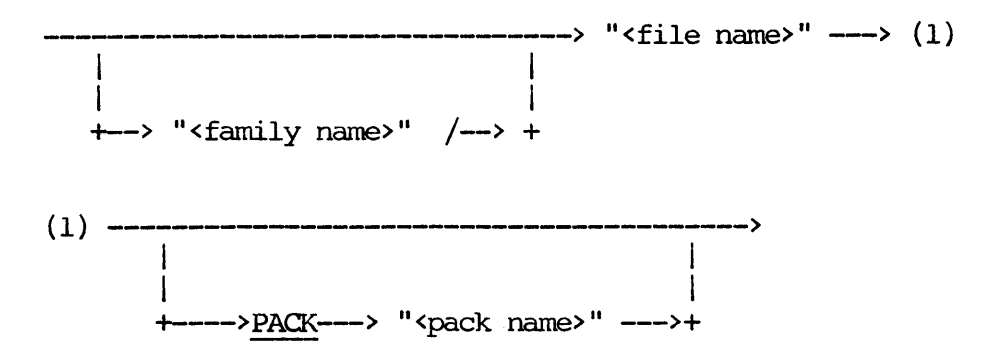

Each name is restricted to 10 characters.

# REMOTE PRINTING

The remote print option is available on only the B 1000 and A Series of Systems.

 $\label{eq:2.1} \begin{split} \mathcal{L}_{\text{max}}(\mathbf{r}) = \mathcal{L}_{\text{max}}(\mathbf{r}) \mathcal{L}_{\text{max}}(\mathbf{r}) \mathcal{L}_{\text{max}}(\mathbf{r}) \mathcal{L}_{\text{max}}(\mathbf{r}) \mathcal{L}_{\text{max}}(\mathbf{r}) \mathcal{L}_{\text{max}}(\mathbf{r}) \mathcal{L}_{\text{max}}(\mathbf{r}) \mathcal{L}_{\text{max}}(\mathbf{r}) \mathcal{L}_{\text{max}}(\mathbf{r}) \mathcal{L}_{\text{max}}(\mathbf{r}) \mathcal{L}_{\text{max}}(\mathbf{r}) \$  $\mathcal{L}(\mathcal{L}^{\mathcal{L}})$  and  $\mathcal{L}(\mathcal{L}^{\mathcal{L}})$  and  $\mathcal{L}(\mathcal{L}^{\mathcal{L}})$  $\sim$   $\sim$ 

## APPENDIX B

# B 2000/B 3000/B 4000 OPERATION

A discussion of the operation, functional differences, and file names of the B 2000/B 3000/B 4000 Series of Systems is presented in this appendix.

# 1.00 IN

From a terminal that is not currently logged in, log in by entering the following:

LI <usercode> <password>; RUN EDITOR

The system responds by displaying:

ID3GED ON BQJ EDITOR

RUNNING ON-LINE REroRTER III

To initiate execution of On-Line REPORTER III, enter the following:

SYS OR3REP

On-Line REPORI'ER III responds by displaying:

BEGIN EXECUTION OF B 2000/B 3000/B 4000 ON-LINE REPORTER III

Enter On-Line REroRrER III cannands to perfonn the desired functions. Refer to Section 3 of this manual for detailed descriptions of the carmands. Terminate execution of On-Line REPORTER III by entering the BYE command. The system displays:

END EXECUTION OF B 2000/B 3000/B 4000 ON-LINE REPORI'ER III

 $B - 1$ 

# I.OO our

After terminating execution of On-Line REPORTER III, log out by entering:

I.D

The system responds by displaying:

LOGGED OUT

# FUNCTIONAL DIFFERENCES

Listed here are several functional differences of the B 2000/B 3000/B 4000 Series of Systems from the B 1000 and A Series of Systems.

## SLEEP COMMAND

This command is not available for the B 2000/B 3000/B 4000 On-Line REPORTER III.

# TEACH PREFIX COMMAND

The TEACH FILE PAGING commands are designated by an "at sign" (@) rather than an asterisk (\*) as in the B 1000 and A Series of Systems.

## MESSAGES COMMAND

The RECOVERY option of the MESSAGES command is not allowed for the B 2000/B 3000/B 4000 On-Line REOORTER III.

# NOrE

On the B 2000/B 3000/B 4000 Series of Systems only, On-Line REPORTER III messages are best displayed when the terminal is in scrolling mode (enter  $?+S$ ).

#### RUN COMMAND

The "REPORT TO" clause may be specified only in a report program execution RUN statement.

While it is possible with the standard product to initiate both report program generation (REP, GEN, and OO00L74) and report program execution with a single RUN statement, B 2000/B 3000/B 4000 On-Line REPORTER III requires one RUN ccmnand to initiate report program generation and another to initiate report program execution.

Status information is not displayed automatically during report program generation by B 2000/B 3000/B 4000 On-Line REOORTER III. The user must enter the STATUS or MESSAGE ccmnand to receive status information.

After initiation of report program execution, B 2000/B 3000/B 4000 On-Line REPORTER III cannot process further commands until report program execution is carplete.

While the standard product does not allow report program execution to be initiated during report program generation, this is allowed by B 2000/B  $3000/B$  4000 On-Line REPORTER III. However, the user cannot monitor progress of report program generation (with the STATUS and MESSAGES commands) while report program execution is in progress.

#### EXTERNAL FILE NAMES

External file names in B 2000/B 3000/B 4000 On-Line REPORTER III commands must be fran one to six characters in length and enclosed in quotes.

 $B - 3$ 

## SYNTACTIC ELEMENT LENGTHS

The maximum length of B 2000/B 3000/B 4000 On-Line REPORTER III syntactic elements is 30. This includes alphabetic strings and numeric values but excludes the MCP ZIP STRING which is optional in the RUN statement and is limited only by terminal width.

### REMOTE PRINT OPTION

The remote print option is available only on the B 1000 and A Series of Systems.

# B 2000/B 3000/B 4000 ON-LINE REPORTER III FILES

Table B-1 below lists the valid files for the B 2000/B 3OO0/B 4000 On-Line REPORrER III.

# Table B-1 File Names for B 2000/B 3000/B 4000

File

# Description

- OR3REP This file contains object code for shared-area On-Line REPORTER III.
- OR3B This file contains object code for batch-area On-Line REroRTER III.
- OR3PRr This file contains object code for the On-Line REPORTER III print program.
- OR3LIT This file contains the text of messages displayed by On-Line REPORTER III. The fonnat of this file is described in Appendix E.
- OR3TCH This is a terminal backup file that contains the text  $\mathbb{C}^2$ the TEACH messages.
- OR3M This file is used for ccmnunication between OR3REP and OR3B. A randomly assigned 2-digit number is placed in the last two positions.

# APPENDIX C

## A SERIES OPERATION

This appendix discusses the functionally unique characteristics of A Series On-Line REPORrER III. For a detailed description of each of the features discussed, refer to Sections 1-3.

## USING ON-LINE REPORTER III

Because On-Line REPORTER III runs through CANDE, the user must log onto CANDE with a valid user code and password. Once logged onto CANDE, the user may do any preparatory processing, such as creating REPORTER III specifications. The next step is to run the On-Line REPORTER III<br>system. This is done by issuing a CANDE RUN command on the program This is done by issuing a CANDE RUN command on the program OR3REP.

Example:

RUN OR3REP

In order to enable the SLEEP camand, OR3REP does the following:

- 1. Obtains the station name.<br>2. Builds a WFL job deck.
- 2. Builds a WFL job deck.
- 3. Starts the job through the default queue.<br>4. Ends the program.
- 4. Ends the program.

This job deck runs OR3REP as a process independent of CANDE. This re-creation may be bypassed by rurming OR3REP with a value of 1.

#### EXAMPLE:

RUN ORJREP; VALUE 1

Running OR3REP in this manner prevents access to CANOE during SLEEP carmand.

 $C - 1$ 

Depending upon the setting of the CANOE option IArSSEZFIIE, the following message may appear after the RUN OR3REP.

FILE REM OPEN...

RESroND "OK" OR "DENY"

This message *is* for security purposes, and the user should enter "OK" to continue. At this point, On-Line REPORTER III displays a HELLO message and asks the user for his or her name. The name entered is used to and asks the user for his or her name. associate the current session with a message file.

# **NOTE**

On the A Series of Systems, it *is* reccmnended that scrolling not be used with CRT terminals. Burroughs standard NOL, scrolling *is* disabled by entering ?-S.

# FUNCrIONAL DIFFERENCES

Listed here are several functional differences between A Series On-Line REPORTER III and the B 1000 and B 2000/B 3000/B 4000 On-Line REPORrER III.

## BYE

If a BYE command *is* issued While a RUN *is* not in progress, the result *is*  the same as for the B 1000 and B 2000/B 3000/B 4000 versions of On-Line<br>REPORTER III. However, if a RUN is in progress at the time a BYE However, if a RUN is in progress at the time a BYE cannand is issued, the following occurs:

- 1. A notification of tennination is issued to the terminal. At this time, the tenninal *is* detached fran On-Line REPORTER III.
- 2. On-Line REPORTER III continues to run and monitor the REPORTER III System. Messages continue to be stored in the message file.
- 3. When the On-Line REPORrER III session is completed, the message file is saved. Therefore, if the user wishes to see the history of the REPORTER III System after the BYE command

is issued, the user simply runs On-Line REPORTER III again and uses the RECOVERY MESSAGES command.

# RECOVERY MESSAGES

As On-Line REPORI'ER III is initiated, a message file is created and maintained to form a history file for that session. At any time during the session, the user may enter the On-Line REPORTER III MESSAGES cannand, and all messages in the message file are displayed on the tenninal. If the On-Line REPORI'ER III session goes to nonnal end-of-job (a BYE cammand is issued and a RUN is not in progress), the message file is removed.

However, if a BYE command is issued while a RUN is in progress, or if On-Line REPORTER III should end abnormally due to machine failure, the message file is saved on disk. During the next session, by issuing a REOOVERY MESSAGES cannand, the user is able to see the history of the previous session.

#### SLEEP

There is one functional difference in the B  $5000/B$   $6000/B$   $7000$  On-Line REPORTER III SLEEP command. The user has the ability to wake up the On-Line REPORTER III while it is sleeping. To do this, the user enters:

?<mix-no>HI 1

To display OR3REP's <mix-no> on the terminal, enter:

#### ?MIX

On-Line REPORTER III terminates its sleeping state and reestablishes communication with the user when it receives the HI command.

Sleep is also tenninated if, during the RUN, accepted data is required from the terminal, or a report is coming to the terminal.

# EXTERNAL FILE NAMES <efn>

A Series On-Line REPORTER III file names are identical to A Series system file names. Quotes must be used around file names if they contain special characters, but they are optional around file narnes without special characters. Some examples of valid file names are:

1. A 2. "A-B" 3. "EMPLOYEES" 4. "A"/"B" 5. A/B 6. " $A/B$ "

### **NOTE**

Examples 5 and 6 are different file names. HOwever, Examples 4 and 5 are identical.

All files created by On-Line REPORTER III are under the user code and password of the CANOE session.

## REMOTE PRINT OPTION

The remote print option is available only on the B 1000 and A Series of Systems.

# FILES USED DURING AN ON-LINE REPORTER III SESSION

Listed here are the files used during an A Series On-Line REPORTER III session.

#### OR3REP

This is the main-drive program for the On-Line REPORTER III system. It should be executed through CANOE to initiate an On-Line REPORTER III session.

 $C - 4$ 

## OR3PRr

This is the program which handles all print functions during an On-Line REPORTER III session. It is started automatically by On-Line REPORTER III and runs as an asynchronous, independent process.

#### OR3LIT

This is the data file Which contains all constant messages generated by On-Line REPORTER III. In addition, it contains other information used during an On-Line REPORrER III session, such as key word information and the printer definition records for remote printing. For the format of this file, refer to Appendix E.

# OR3TCH

This is the data file which contains the TEACH information.

## <Name> /MESSAGES

This is the message file created during an On-Line REPORTER III session. It contains information about the On-Line REPORTER III session, including the running of the REroRTER III System and any files which have been created. This is a CANDE canpatible file, and it nay be viewed by a CANDE LIST as well as through the MESSAGES command in On-Line REPORTER III. This file is removed at the end of a successful On-Line REPORTER III session, unless a BYE command was given while a RUN was in progress.

#### TERMINAL BACK-UP FILE

This is the report created by running the On-Line REPORTER III system. It may be viewed using On-Line REPORTER III by issuing a GET command. For the fornat of this file, refer to Appendix E.

 $C - 5$ 

 $\mathcal{L}^{\mathcal{L}}(\mathcal{L}^{\mathcal{L}})$  and  $\mathcal{L}^{\mathcal{L}}(\mathcal{L}^{\mathcal{L}})$  and  $\mathcal{L}^{\mathcal{L}}(\mathcal{L}^{\mathcal{L}})$  and  $\mathcal{L}^{\mathcal{L}}(\mathcal{L}^{\mathcal{L}})$ 

 $\label{eq:2.1} \frac{1}{\sqrt{2}}\left(\frac{1}{\sqrt{2}}\right)^{2} \left(\frac{1}{\sqrt{2}}\right)^{2} \left(\frac{1}{\sqrt{2}}\right)^{2} \left(\frac{1}{\sqrt{2}}\right)^{2} \left(\frac{1}{\sqrt{2}}\right)^{2} \left(\frac{1}{\sqrt{2}}\right)^{2} \left(\frac{1}{\sqrt{2}}\right)^{2} \left(\frac{1}{\sqrt{2}}\right)^{2} \left(\frac{1}{\sqrt{2}}\right)^{2} \left(\frac{1}{\sqrt{2}}\right)^{2} \left(\frac{1}{\sqrt{2}}\right)^{2} \left(\$ 

 $\label{eq:2.1} \frac{1}{\sqrt{2}}\int_{\mathbb{R}^3}\frac{1}{\sqrt{2}}\left(\frac{1}{\sqrt{2}}\right)^2\frac{1}{\sqrt{2}}\left(\frac{1}{\sqrt{2}}\right)^2\frac{1}{\sqrt{2}}\left(\frac{1}{\sqrt{2}}\right)^2\frac{1}{\sqrt{2}}\left(\frac{1}{\sqrt{2}}\right)^2.$ 

 $\label{eq:1} \mathcal{L}_{\text{max}}(\mathbf{r}) = \mathcal{L}_{\text{max}}(\mathbf{r}) = \mathbf{X}(\mathbf{r}) = \mathbf{r} \mathbf{r}$ 

 $\mathcal{L}_{\mathrm{max}}$ 

# APPENDIX D

# RESERVED WORDS

Key words and optional words are included in this appendix. When the beginning portion of a reserved word is underlined in the following list, any abbreviated portion of the word which includes the underlined portion is also a reserved word. The optional words, which can never be abbreviated, are in parentheses.

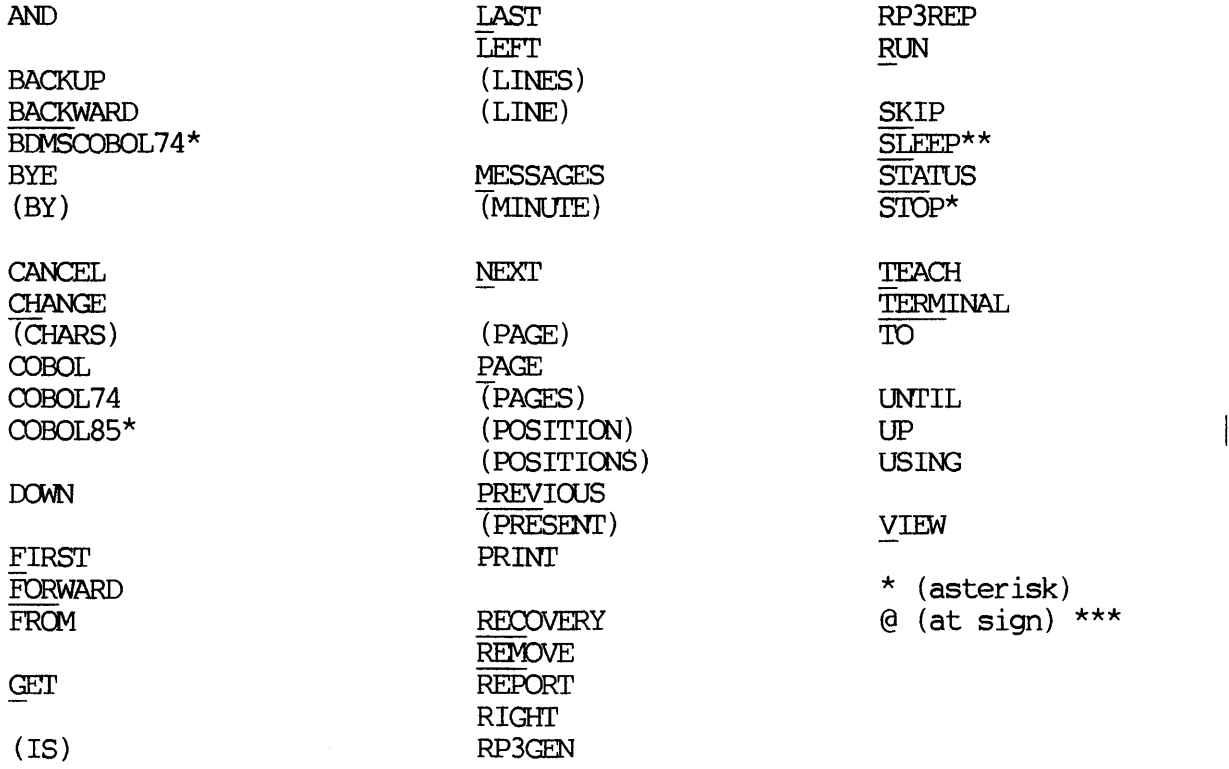

\* A Series only. \*\* B 1000 and A Series only. \*\*\* B 2000/B 3000/B 4000 only.

**----------**

 $\mathcal{L}(\mathcal{L}(\mathcal{L}))$  and  $\mathcal{L}(\mathcal{L}(\mathcal{L}))$  . The set of  $\mathcal{L}(\mathcal{L})$ 

# APPENDIX D

# RESERVED WORDS

Key words and optional words are included in this appendix. When the beginning portion of a reserved word is underlined in the following list, any abbreviated portion of the word which includes the underlined portion is also a reserved word. The optional words, which can never be abbreviated, are in parentheses.

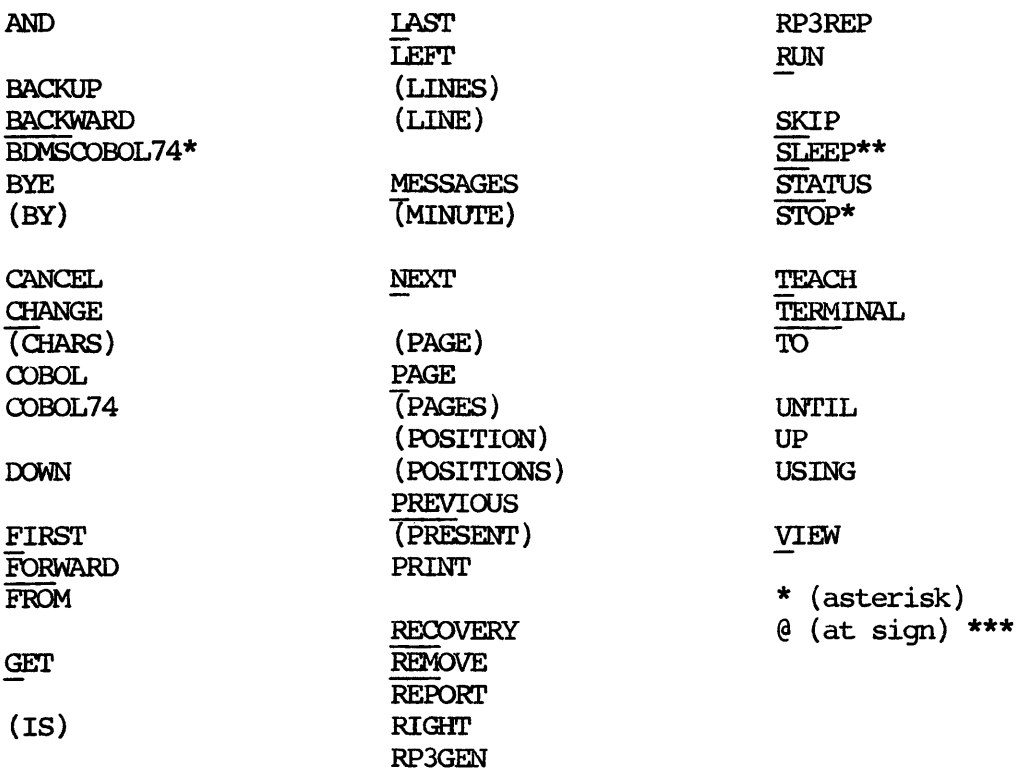

\* A Series only.

\*\* B 1000 and A Series only.

\*\*\* B 2000/B 3000/B 4000 only.

D - 1

 $\label{eq:2.1} \frac{1}{\sqrt{2}}\int_{\mathbb{R}^3}\frac{1}{\sqrt{2}}\left(\frac{1}{\sqrt{2}}\right)^2\left(\frac{1}{\sqrt{2}}\right)^2\left(\frac{1}{\sqrt{2}}\right)^2\left(\frac{1}{\sqrt{2}}\right)^2\left(\frac{1}{\sqrt{2}}\right)^2\left(\frac{1}{\sqrt{2}}\right)^2.$  $\mathcal{L}^{\text{max}}_{\text{max}}$ 

# APPENDIX E

# FORMAT OF TERMINAL BACKUP AND LITERAL FILES

All reports that are to be accessed by On-Line REPORrER III must be in a canpatible fonnat. All such reports and tenninal backup files created by REPORTER III are created in that format.

By utilizing the fonnat described below, any user-written program can create terminal backup files which are accessible by On-Line REPORTER<br>III. These reports can be paged through using any of the paging These reports can be paged through using any of the paging capabilities available in On-Line REPORI'ER III.

# FORMAT DESCRIPTION OF TERMINAL BACKUP FILE

Listed here is the format description of the terminal backup file.

- 1. Record size: 140 bytes
- 2. Block size:
	- a. For B 1000 and A Series: Any size (9 or a multiple of 9 is most efficient).
	- b. For B 2000/B 3000/B 4000: Must be 9.
- 3. File size: Maximum 9,999,999 records.

# GENERAL FORMAT OF FILE

Listed here is the general format description of the terminal backup file.

# Table E-l Tenninal Backup File Format

# Record Number Description

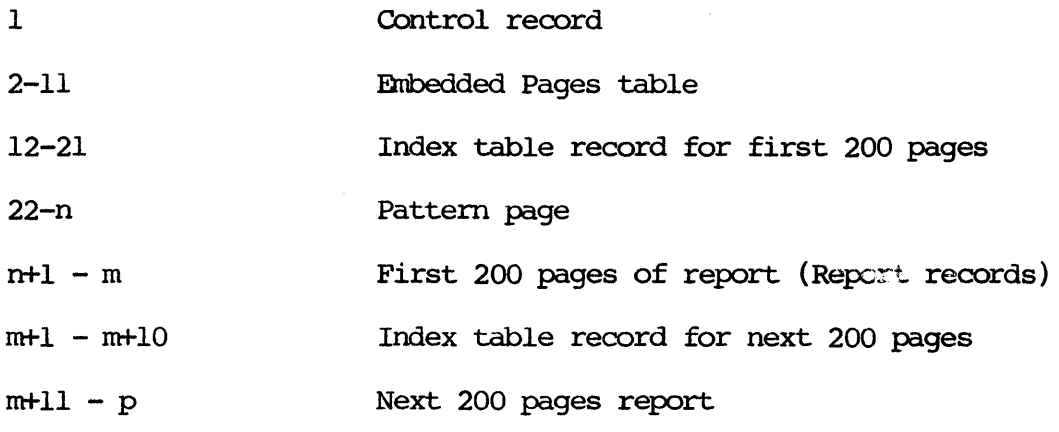

etc.

# FORMAT OF CONTROL RECORD

The control record contains global infonnation about the report and *is*  used by On-Line REPORTER III for validation of the report, security, terminal fonnatting, and user-status requests. The format *is* shown in Table E-2.

# Table E-2 COntrol Record Fonnat

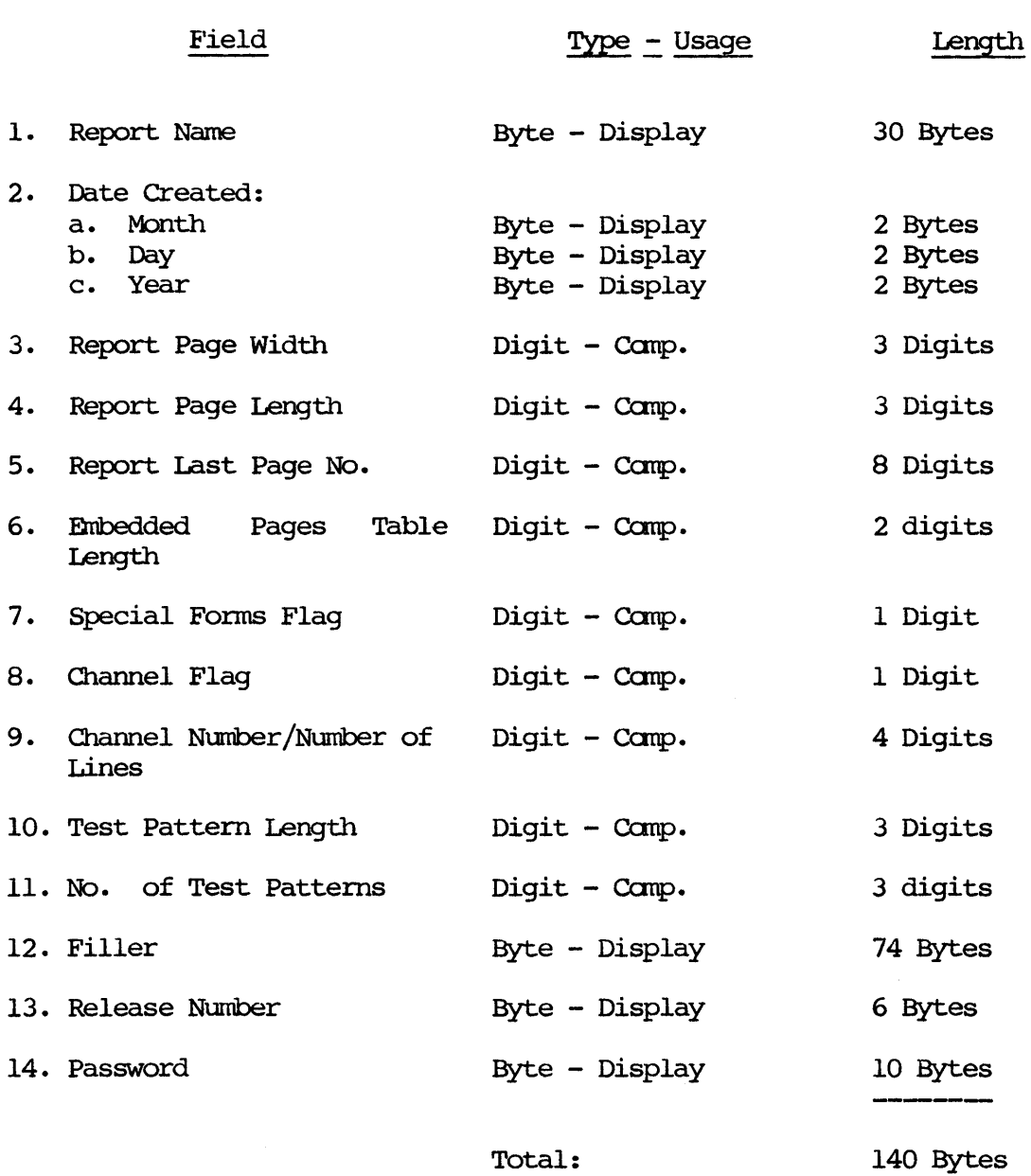

# Description of Fields

 $\sim$ 

Listed here is the description of the fields in the format of the control record.

 $\mathcal{L}^{\text{max}}_{\text{max}}$ 

- 1. Report. Name is the name of the report that is displayed to the user When a STATUS is requested.
- 2. Date Created is the date of creation in calendar format.
- 3. Report Page Width is the maximum number of characters per line of the report.
- 4. Report Page Length is the maximum number of lines per page of the report.
- 5. Report Last Page No. is the last page of the report.
- 6. Embedded Pages Table Length is the number of records which are in the Embedded Pages table. On-Line REPORTER III uses this field When calculating the starting location of the first Index Table record and the start of the Pattern page. For tenninal backup files generated by the REPORTER III System, the Embedded Pages table consists of 10 records.
- 7. Special Forms Flag indicates whether the report being sent to the line printer is to be printed on special forms. Special Forms flag is false if zero, true if nonzero.
- 8. Channel Flag indicates Whether the skip between report pages on the line printer is accanplished by skipping to a carriage control channel or by skipping blank lines. If Channel flag is zero, blank lines are skipped; if non-zero, skip is to a channel number.
- 9. Channel No./No. of Lines indicates the channel number or the number of lines to skip between pages When printing the report on the line printer. Whether this field refers to a channel number or to number of lines is detennined by the value of the Channel flag.
- 10. Test Pattern Length is the number of records used to store the test pattern in the tenninal backup file. If there is no test pattern for this report, this field should be zero.
- 11. No. of Test Patterns is the number of test patterns that can precede the first report. page When sending report pages to the line printer. If there is no test pattern for this report, this field should be zero.
- 12. Filler presently contains no useful information but is reserved for future implementation or enhancements.
- 13. Release No. is a literal used by On-Line REPORTER III to verify that the report is a terminal backup file. The value of this literal is used by On-Line REPORI'ER III to verify that the report is a tenninal backup file. The value of this

literal must be "OR3nnn" where nnn is a valid version number of the tenninal backup file fonnat.

14. Password is used for security checking by On-Line REroRrER III. If this field contains all spaces, no security checking is perfonned. Otherwise, the user is requested to supply this password when a GET is performed on this report.

## FORMAT OF EMBEDDED PAGES TABLE RECORDS

The Erribedded Pages table records contain the record indices of the start of each Embedded Index table in the report file in the following fonnat.

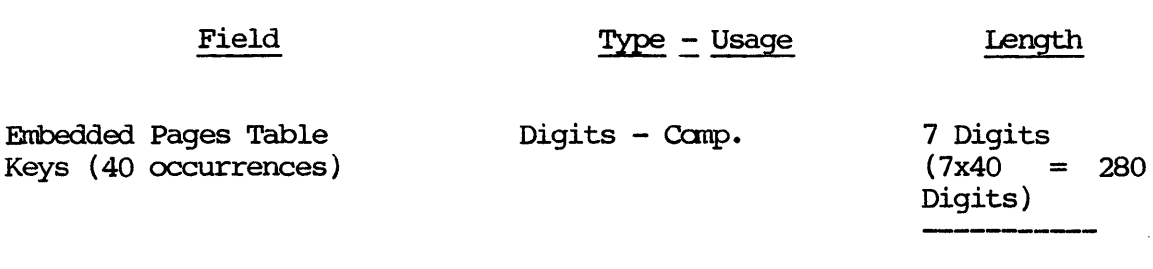

Table E-3 Embedded Pages Table Records Fonnat

Total:

140 Bytes

If the report contains 200 pages or fewer, the Embedded Pages table is not used, since the first index table always starts at record EMBEDDED PAGES TABLE LENGTH + 2. For each additional increment of 200 pages, an Embedded Index table is required. Each record of the Erribedded Pages table contains the starting addresses (errbedded table keys) of up to 40 Embedded Index tables, allowing for indexing of up to 8,000 pages per Embedded Pages table record. For example, if the report contains 10,000 pages, then 49 embedded table keys are required. The first 40 keys reside in the first Embedded Pages table record, and the next nine keys reside in the first Erribedded Pages table record. Each Erribedded Index table inmediately precedes the 200 report pages to which it points.

The tenninal backup file created by the REPORTER III Systan always contains 10 records in the Embedded Pages table. The maximum number of pages for a report is 200.

## **NOTE**

This is an upper limit on number of pages only, and the terminal backup file created by the REPORTER III System is also constrained by a file-size limit of a<br>maximum 100,000 records (100 areas x 1000  $(100$  areas x  $1000$ records/area).

A user-created terminal backup file may contain between  $100,000$  records and  $9,999,999$  records by using an area size greater than 1000 records/area.

#### FORMAT OF INDEX TABLE RECDRDS

All index table records are identical whether embedded or not. The first (nonembedded) index table is always required for the first 200 pages of the report. Additional (embedded) index tables are required only when the report exceeds °200 pages. Each index table consists of 10 records.

# Table E-4 Index Table Records Fonnat

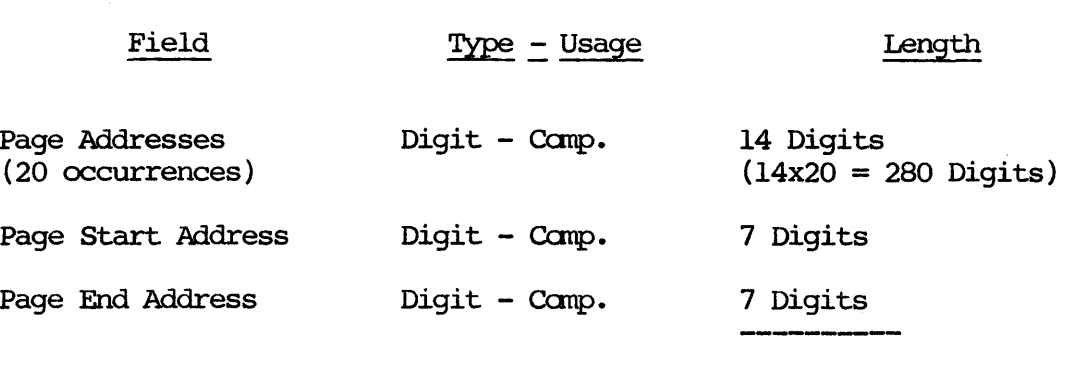

Page Address contains the address of the first line and last line of each page in the report. For each index table there are 10 records, each of which contain addresses of 20 pages, thus totaling 200 pages per index table. The table should be filled in the nonnal left-to-right, top-to-bottan order.

Total: 140 Bytes

Page Start Address (I) is the address of the first line of page I within this index table record, where I ranges fran 1 to 20. Page End Address

(I) is the address of the last line of page I wi thin this index table record where I ranges fran I to 20.

# FORMAT OF REPORT RECORDS

Report records must be stored in the file exactly as they are to be viewed. If blank lines (for double spacing) occur in the report, they If blank lines (for double spacing) occur in the report, they must be stored as blank lines. Each group of 200 report pages should be stored with no breaks between pages.

 $\mathbf{A}$ 

Table E-5 Report Records Fonnat

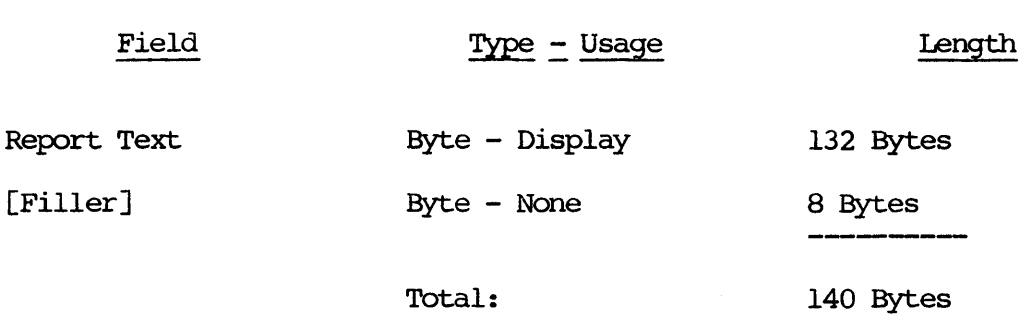

Report Text contains an actual line of one of the pages of the report. If the report page width is less than 132 characters, it must be left-justified. The maximum length for a line of text is 132 characters.

The 8-byte filler serves only to make the record length total to 140 bytes.

All record addresses should be stored, bearing in mind that the first record in the file has address 1. This is the standard WOOL disk file addressing format.

# FORMAT OF LITERAL FILES (OR3LIT)

Literal files can take one of two formats. One format is provided initially with the On-Line REPORTER III product. It is used for initially with the On-Line REPORTER III product. constant message storage and for the line printer option. The other format is used when the renote printer option is desired. It is derived from modifying the initial format. The initial format, modification procedure, and renote printer format are described below.

OR3LIT is the literal constant file used by On-Line REPORTER III during<br>a session. All constant messages used by On-Line REPORTER III are All constant messages used by On-Line FireRR III are stored here, as well as key word information. The formsthe factor in OR3LIT is:

Bytes  $1 - 3$  = Length of text Bytes  $4 - 80 = \text{Text}$ 

Example:

026\*\*\*On-Line REPORTER 111\*\*\*

On-Line REPORTER III key words are also stored in the OPOLIT file. They are kept in the same format; however, at the estations text they contain a 2-byte number which specifies the miniman sessent of that key word.

Exanple:

#### 008TERMINAL04

In this exanple TERMINAL is the key word, but only the first four Characters are required.

OR3LIT is a CANDE data file and may be altered by the user. However, caution must be used to keep the records in the proper sequence and in their proper order in the file.

The second record in OR3LIT contains a numeric variable. This numeric variable governs the time that OR3REP waits during its nonitoring loop. For example, if the second record of OR3LIT contains  $003002...$ , OR3REP waits two seconds while monitoring the REPORTER III System.

## FOR REMOTE PRINTING

The remote printing option is available only on the B 1000 and A Series of Systems.

To use the remote printing option, the data provided in the literal file must be modified to specify the type of remote printer used, the user's designation of the printer name, and other variables.

There are two different procedures for modifying the OR3LIT file depending on Whether the BIOOO or A Series of Systems is used.

On the B 1000 Series of Systems, the printer definition records are added to the end of the literal file through CANDE. However, when CANDE is used, a blocking factor in the file is changed. To correct the blocking factor, do the following.

Enter:

EXECUTE DMPALL

System Response:

ENTER SPECS <MIX NUMBER> ACCEPr

Enter and transmit:

AX PFM DSKDSK OR3LIT 80 20 OR3LIT 80 1

System Response:

ENTER SPECS

Enter and transmit:

<MIX NUMBER> AX.

The system will then go to EQJ.

This procedure restores the blocking factor to its initial state and adds the new records in a canpatible fonnat.

On the A Series of Systems, the printer definition records are simply added to the end of the literal file through CANDE. Make sure the records are in the proper sequence and that any required place holders are included.

The format of the modified literal file for both the B 1000 and A Series of Systems is:

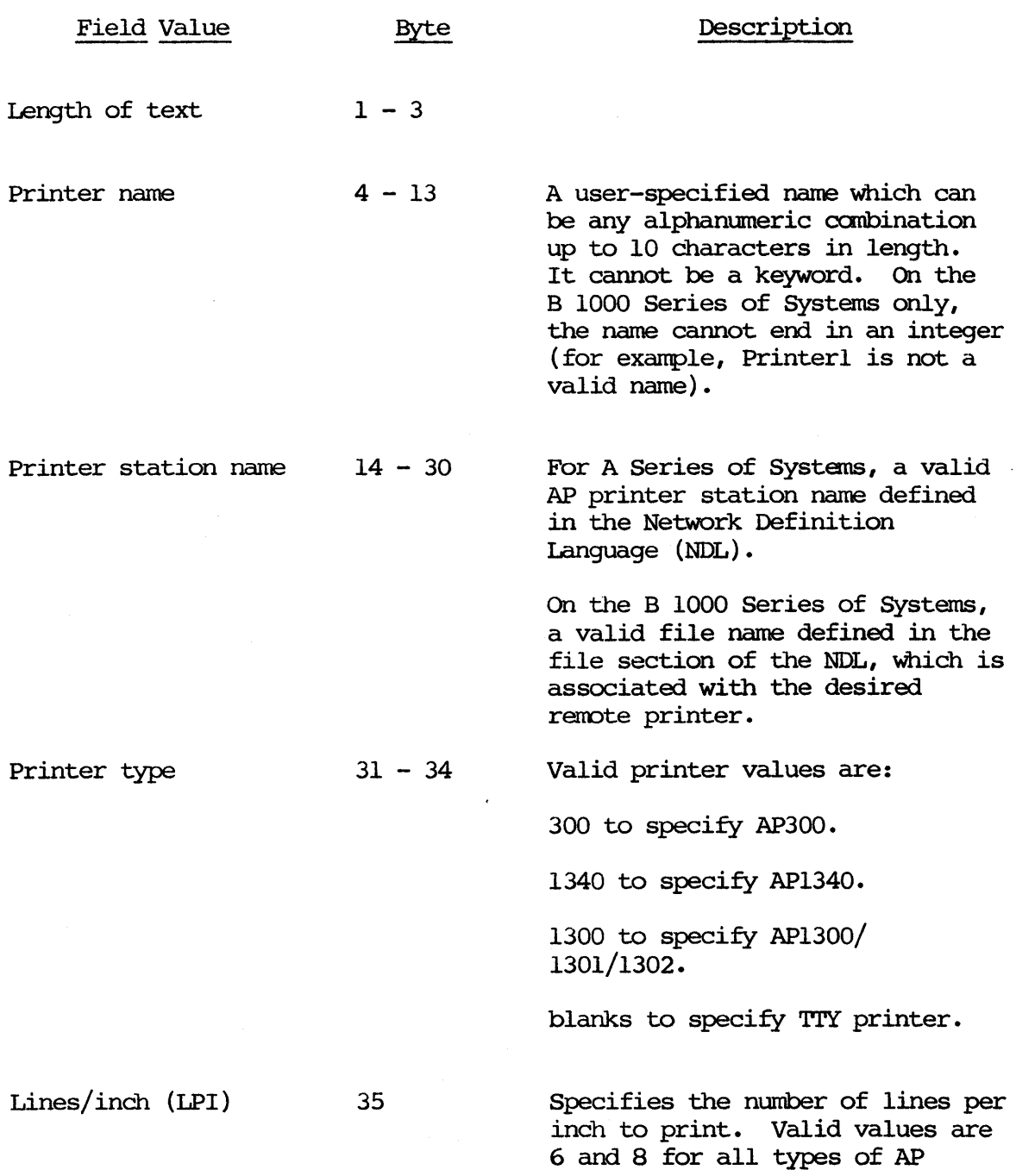

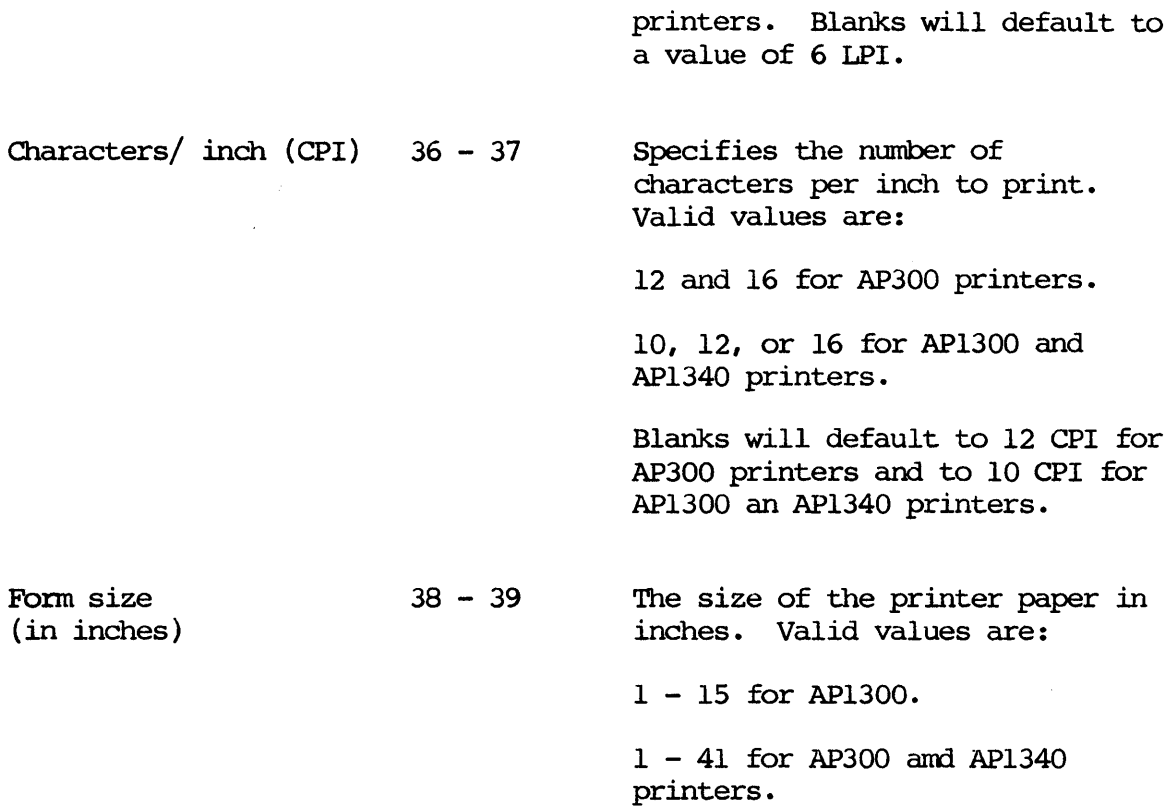

Exanple:

# 039PRINTERAXXAP2lXXXXXXXXXXXX130081211

This example illustrates that the printer name is PRINTERA, the printer station name is AP2l, the printer type is an AP1300, lines per inch is 8, characters per inch is 12, and paper size is 11 inches. In this example, an "X" represents a blank. Note that blanks are inserted in any field name that does not require the bytes allocated to it.

 $\sim$ 

 $\label{eq:2.1} \frac{1}{\sqrt{2\pi}}\int_{\mathbb{R}^3}\frac{1}{\sqrt{2\pi}}\int_{\mathbb{R}^3}\frac{1}{\sqrt{2\pi}}\int_{\mathbb{R}^3}\frac{1}{\sqrt{2\pi}}\int_{\mathbb{R}^3}\frac{1}{\sqrt{2\pi}}\int_{\mathbb{R}^3}\frac{1}{\sqrt{2\pi}}\int_{\mathbb{R}^3}\frac{1}{\sqrt{2\pi}}\int_{\mathbb{R}^3}\frac{1}{\sqrt{2\pi}}\int_{\mathbb{R}^3}\frac{1}{\sqrt{2\pi}}\int_{\mathbb{R}^3}\frac{1$ 

# Index

```
Additional files table, A-2 
All Systems example, 4-63 
ANSI74COBOL, 3-17 
  (see also COBOL) 
A Series 
    operation, C-l 
    series of systems example, 4-43 
Asterisk (*), B-2 
At sign (@), B-2 
B 1000 operation, A-I 
B 2000/B 3000/B 4000 
    On-Line REPORTER III files, B-4 
    operation, B-1 
    series of systems examples, 4-25 
BACKUP, 3-15 
BACKWARD, 3-22
BDMSCOBOL74, 3-19 
BYE command, 
    and A Series operation, C-2, C-3, C-5 
    and B 1000 operation, A-I, A-5, A-7 
    and B 2000/B 3000/B 4000 operation, B-1 
    definition, 3-2 
    display screen 
        (A Series systems), 4-62 
        (B 10000 systems), 4-23 
        (B 2000/B 3000/B 4000 systems), 4-32, 4-42 
CANCEL, 3-9, 3-27 
CHANGE command, 3-29 
    definition, 3-3 
Channel 
    flag, E-4 
    number/number of lines, E-3 
COBOL, 3-17 
COBOL74, 3-17 
    compilation, 3-21 
    compiler, A-3 
Control record, E-2 
    format, E-3 
Date 
    in control record format, E-3, E-4 
Definition of words, 2-1 
Description of fields, E-3 
Diagnostic report, 4-27, 4-33, 4-48 
    file, 4-28, 4-45 
DP condition, A-I 
DS condition, A-I
```

```
EDITOR, 4-32 
Embedded 
    index table, E-6 
    pages table, E-5, 
END report execution display screen 
    for A series systems, 4-61 
    for B 1000 systems, 4-22 
    for B 2000/B 3000/B 4000 systems, 4-41 
Entering commands, 2-1 
?EXECUTE card, A-6 
EXECUTE command, A-5 
Execution of OR3REP 
    through card reader, A-5 
    through operator display terminal, A-6 
    through SMCS, A-6 
External file name <efn>, B-3, C-4 
?FILE card, A-4 
Files 
    names, B-4 
    required for execution, A-I 
    used during an On-Line REPORTER III session, C-4 
Filler, E-3, E-7 
FIRST command, 3-5, 3-8, 3-31, 3-35 
    definition, 3-4 
    display screen 
         all systems, 4-66 
         A series systems, 4-46 
         B 1000 systems, 4-7 
         B 2000/B 3000/B 4000 systems, 4-29 
    examples, 3-30, 3-31, 3-32 
Format 
    of Embedded pages table records, E-5 
    of index table records, E-6 
    of literal files (OR3LIT), E-8 
    of report records, E-7 
    of terminal backup and literal files, E-l 
FORWARD, 3-23 
General format of file, E-l 
Generated report program, 4-37 
GET command, 3-4, 3-6, 3-10, 3-12, 3-14, 3-27, 3-30, 3-31
    definition, 3-5 
    display screen 
        all systems, 4-65 
        A series systems, 4-45, 4-52 
        B 1000 systems, 4-13 
        B 2000/B 3000/B 4000 systems, 4-28 
Index table record, E-6 
    format table, E-7
```

```
Integers, 2-2 
Key words, 2-2, 
Language 
    Analysis Program, 3-17 
    conunands, 3-1 
    elements and constructs, 2-1 
Language, capabilities, and operations, 1-1 
LAST command, 3-5, 3-8 
    definition, 3-6 
    display screen (all systems), 4-69 
    examples, 3-31, 3-32 
Literals, 2-2 
Log in, B-1 
MESSAGES 
    command 
        and A series operation, C-5 
        and B 1000 operation, A-6 
        and B 2000/B 3000/B 4000 operation, B-2, B-3 
        definition, 3-7 
    file, A-7, C-3, C-5 
Method of language definition, 2-3 
<Name>/MESSAGES, C-5 
NEXT command, 3-5 
    definition, 3-8 
    display screen 
        all systems, 4-67 
    examples, 3-32, 3-33, 4-67 
Next pages 
     A Series systems, 4-57, 4-58, 4-59, 4-60 
     B 1000 systems, 4-18, 4-19, 4-20, 4-21 
     B 2000/B 3000/B 4000 systems, 4-37, 4-38, 4-39, 4-40 
Non-numeric literals, 2-2 
Number of test patterns, E-3, E-S 
Numeric literals, 2-2 
On-Line REPORTER III 
     request analyzer, A-I 
     TEACH information, A-3 
     terminal backup printing program, A-2 
Optional words, 2-1 
OP3EMP, A-2 
OR3EOJ, A-2, A-3 
OR3LIT, vii, E-8, E-9 
    and A Series operation, C-5 
    and B 1000 operation, A-2, A-4,
    and B 2000/B 3000/B 4000 operation, B-4
```

```
OR3M, B-4 
OR3PRN, A-4 
OR3PRT, 3-13 
    and A Series operation, C-5 
    and B 1000 operation, A-2, A-3, A-4 
    and B 2000/B 3000/B 4000 operation, B-4 
    file equates table, A-4 
OR3REM, A-4 
OR3REP, E-9 
    and A Series operation, C-l, C-3, C-5 
    and B 1000 operation, A-I, A-2, A-3, A-4, A-6 
    and B 2000/B 3000/B 4000 operation, B-4 
OR3SPC, A-3 
OR3TCH 
    and A Series operation, C-5 
    and B 1000 operation, A-2, A-4 
    and B 2000/B 3000/B 4000 operation, B-4 
OR3VSP, A-2 
OR3B, B-4 
Page 
    addresses, E-7 
    end address, E-7 
    start address, E-7 
PAGE command, 3-4, 3-8 
        definition, 3-9 
        display screen (all systems), 4-68 
        examples, 3-31, 3-32, 3-33 
Password, E-3, E-5 
Pattern page, E-2, E-4 
PREVIOUS command, 3-5 
    definition, 3-11 
PRINT command, 3-5, 3-13, 3-32, A-3 
     definition, 3-12 
     display screen (all systems), 4-76 
Program 
     compilation, 3-17 
     execution, 3-17 
     generation, 3-17 
Punctuation, 2-5 
RECOVERY, 3-7 
    MESSAGES command, A-7, A-8, C-3
    option, B-2 
Release number, E-3, E-5 
Remote Print Option, E-9, B-4
```

```
REMOVE command, 3-S, 4-34 
    definition, 3-lS 
    display screen 
        BlOOD systems, 4-14 
        B 2000/B 3000/B 4000 systems, 4-31 
        B SOOO/B 6000/B 7000 systems, 4-48, 4-S3 
REPORT, 3-lS 
    last page number, E-3, E-4 
    name, E-3, E-4 
    page length, E-3, E-4 
    page width, E-3, E-4 
    program execution, B-3 
    program generation, B-3 
    records format, E-8 
    specifications, A-3 
    text, E-8 
Requested Data Item display screen 
    all systems, 4-6S 
    A Series systems, 4-S6 
    B 1000 systems, 4-17 
    B 2000/B 3000/B 4000 systems, 4-36 
Reserved words, 2-1, 0-1 
RP3GEN, 3-16, 3-17, 3-18, 3-21 
RP3REP, 3-16, 3-20, 3-21 
RP3VOC, 1-2 
RUN command, 3-2, 3-27, 3-32, 3-33, 
    and A Series operation, C-l, C-2, C-3, C-4 
    and B 1000 operation, A-4, A-7 
    and B 2000/B 3000/B 4000 operation, B-3 
    definition, 3-16 
    display screen 
         all systems, 4-64 
         A Series systems, 4-43, 4-S1 
         B 2000/B 3000/B 4000 systems, 4-33, 4-35 
RUN REPORTER III 
     display screen 
         A Series systems, 4-44 
         B 1000 systems, 4-12 
         B 2000/B 3000/B 4000 systems, 4-21 
Running On-Line REPORTER III, B-1 
Security checking, E-5 
Semantic rules, 2-6 
SKIP BACK 2 command, 3-33 
SKIP command, 3-S 
    definition, 3-23 
    display screen (all systems), 4-70 
    example, 3-31
```

```
5
```

```
SLEEP command, 3-25and A Series operation, C-1, C-2, C-3
    and B 1000 operation, A-8 
    and B 2000/B 3000/B 4000 operation, B-2 
    definition, 3-25 
    display screen 
        A Series systems, 4-49, 4-50 
        B 1000 systems, 4-10, 4-11 
SLEEP UNTIL <external file name> PRESENT command, A-I 
Special forms flag, E-3, E-4 
STATUS command, B-3, E-4 
    definition, 3-27 
    display screen 
        A Series systems, 4-54, 4-55 
        B 1000 systems, 4-15, 4-16 
        B 2000/B 3000/B 4000 systems, 4-20, 4-27, 4-34 
STOP RUN command, 3-28 
Strings, 2-2 
Syntactic 
    element lengths, B-4 
    variables, 2-6 
Syntax diagrams, 2-3 
SYS OR3REP display screen 
    B 2000/B 3000/B 4000 systems, 4-24 
System 
    description, 1-1 
    objective, 1-1 
TEACH
    command, 3-29, 3-30, 3-31, A-3 
        definition, 3-29 
        file, 3-29, 3-30, 4-34, 4-71 
    messages, B-4 
    page, 3-32 
    PREFIX command, 3-12, 3-29, A-4, B-2 
        definition, 3-31 
    PRINT display screen (all systems) 4-71 
    RUN command, 3-31, 3-32Terminal 
    back-up file, C-5, E-l, E-5 
        format, E-2, E-5command definition, 3-34 
Test pattern length, E-3, E-4 
Using On-Line REPORTER III, C-l 
    through CANDE, A-3 
    with SMCS, A-4
```

```
VIEW command, 3-5, 3-28, 4-28 
    definition, 3-35 
    display screen 
        A Series systems, 4-47 
        B 1000 systems, 4-8 
        B 2000/B 3000/B 4000 systems, 4-30 
     display screen (all systems), 4-72 
    example, 3-32 
Vocabulary 
    language (RP3VOC), 1-2 
    specifications file, A-2
```
 $\mathcal{L}^{\text{max}}_{\text{max}}$ 

 $\frac{1}{\sqrt{2}}\int_{0}^{\sqrt{2}}\frac{1}{\sqrt{2}}\left( \frac{1}{2}\frac{\left( \frac{1}{2}\right) ^{2}}{\sqrt{2}}\right) \frac{1}{2}d\mu$ 

 $\label{eq:2.1} \mathcal{L}_{\mathcal{A}}(\mathcal{A})=\mathcal{L}_{\mathcal{A}}(\mathcal{A})\otimes\mathcal{L}_{\mathcal{A}}(\mathcal{A})\otimes\mathcal{L}_{\mathcal{A}}(\mathcal{A}).$ 

 $\label{eq:2} \mathcal{L} = \mathcal{L} \left( \mathcal{L} \right) \left( \mathcal{L} \right) \left( \mathcal{L} \right) \left( \mathcal{L} \right) \left( \mathcal{L} \right)$ 

 $\label{eq:2.1} \frac{1}{\sqrt{2}}\sum_{i=1}^n\frac{1}{\sqrt{2}}\sum_{i=1}^n\frac{1}{\sqrt{2}}\sum_{i=1}^n\frac{1}{\sqrt{2}}\sum_{i=1}^n\frac{1}{\sqrt{2}}\sum_{i=1}^n\frac{1}{\sqrt{2}}\sum_{i=1}^n\frac{1}{\sqrt{2}}\sum_{i=1}^n\frac{1}{\sqrt{2}}\sum_{i=1}^n\frac{1}{\sqrt{2}}\sum_{i=1}^n\frac{1}{\sqrt{2}}\sum_{i=1}^n\frac{1}{\sqrt{2}}\sum_{i=1}^n\frac$  $\label{eq:2.1} \frac{1}{\sqrt{2}}\int_{\mathbb{R}^3}\frac{1}{\sqrt{2}}\left(\frac{1}{\sqrt{2}}\right)^2\frac{1}{\sqrt{2}}\left(\frac{1}{\sqrt{2}}\right)^2\frac{1}{\sqrt{2}}\left(\frac{1}{\sqrt{2}}\right)^2\frac{1}{\sqrt{2}}\left(\frac{1}{\sqrt{2}}\right)^2.$ 

 $\sqrt{2}$